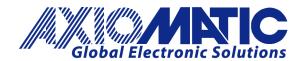

**USER MANUAL UMAX100750** 

# Dual Stepper Drive, CAN J1939 with Additional I/O

## **USER MANUAL**

P/N: AX100750

# **Table of Contents**

| L] | IST OF | FIG   | GURES                                           | . 4 |
|----|--------|-------|-------------------------------------------------|-----|
| LI | IST OF | = TAI | BLES                                            | . 4 |
| Α( | CCRO   | NYM   | S                                               | . 5 |
| 1  | OV     | ERV.  | IEW OF CONTROLLER                               | . 6 |
|    | 1.1    | Des   | cription of Motor Drive                         | . 6 |
|    | 1.2    | Mot   | or Drive Function Blocks                        | . 8 |
|    | 1.2    | 2.1   | Rotation Angle Per Step                         | . 9 |
|    | 1.2    | 2.2   | Step Rate Data Unit                             | .9  |
|    | 1.2    | 2.3   | Motor Mode                                      | . 9 |
|    | 1.2    | 2.4   | Direction                                       | 11  |
|    | 1.2    | 2.5   | Step Rate                                       | 11  |
|    | 1.2    | 2.6   | Max. Phase Current                              | 12  |
|    | 1.2    | 2.7   | Number of Steps                                 | 12  |
|    | 1.2    | 2.8   | Step Type                                       | 13  |
|    | 1.2    | 2.9   | Percent Fast Decay                              |     |
|    | 1.2    | 2.10  | Acceleration Table                              |     |
|    | 1.2    | 2.11  | Put Drive to Sleep                              | 17  |
|    | 1.2    | 2.12  | Reset Motor Drive                               | 17  |
|    | 1.2    | 2.13  | E-Stop Motor Drive                              | 18  |
|    | 1.2    | 2.14  | Save Data to Defaults                           |     |
|    | 1.2    | 2.15  | PID Motor Control Function Block                | 19  |
|    | 1.3    | Inp   | ut Function Blocks                              | 23  |
|    | 1.4    | Enc   | oder Input Function Block                       | 27  |
|    | 1.4    | 1.1   | Encoder Stationary Delay                        | 28  |
|    | 1.5    | Filte | ering Function Block                            | 29  |
|    | 1.5    | 5.1   | Calculation with no filter:                     | 30  |
|    | 1.5    | 5.2   | Calculation with the 3rd Order Low Pass filter: | 30  |
|    | 1.6    | Uni   | versal Output Function Block                    | 31  |
|    | 1.7    | PID   | Control Function Block                          | 35  |
|    | 1.8    | Loo   | kup Table Function Block                        | 36  |
|    | 1.9    | Pro   | grammable Logic Function Block                  | 37  |
|    | 1.10   | M     | ath Function Block                              | 38  |
|    | 1.11   |       | et / Reset Latch Function Block                 |     |
|    | 1.12   | D     | iagnostic Function Blocks                       | 40  |
|    | 1.13   |       | AN Receive Function Block                       |     |
|    | 1.14   | C     | AN Transmit Function Block                      | 45  |

|   | 1.1  | 4.1 CAN Transmit Message Setpoints                           | 45 |
|---|------|--------------------------------------------------------------|----|
|   | 1.1  | 4.2 CAN Transmit Signal Setpoints                            | 45 |
|   | 1.15 | Available Control/Input Sources                              | 46 |
| 2 | INS  | STALLATION INSTRUCTIONS                                      | 49 |
|   | 2.1  | Dimensions and Pinout                                        | 49 |
| 3 | OV   | ERVIEW OF J1939 FEATURES                                     | 50 |
|   | 3.1  | Introduction To Supported Messages                           | 50 |
|   | 3.2  | NAME, Address and Software ID                                | 51 |
|   | 3.3  | CAN Receive Message Defaults                                 |    |
|   | 3.4  | CAN Transmit Message Defaults                                |    |
| 4 | ECI  | U SETPOINTS ACCESSED WITH THE AXIOMATIC ELECTRONIC ASSISTANT | 63 |
|   | 4.1  | Voltage/Current Input Setpoints                              | 63 |
|   | 4.2  | Frequency/PWM Input Setpoints                                | 64 |
|   | 4.3  | Encoder Input Setpoints                                      |    |
|   | 4.4  | Universal Output Setpoints                                   | 66 |
|   | 4.5  | Stepper Drive Values Setpoints                               |    |
|   | 4.6  | Stepper Drive Controls Setpoints                             |    |
|   | 4.7  | Phase Current Filter Setpoints                               |    |
|   | 4.8  | Acceleration Table Setpoints                                 |    |
|   | 4.9  | Global Parameters Setpoints                                  |    |
|   | 4.10 | CAN Receive Setpoints                                        |    |
|   | 4.11 | CAN Transmit Setpoints                                       | 76 |
|   | 4.12 | Lookup Table Setpoints                                       | 77 |
|   | 4.13 | Programmable Logic Setpoints                                 |    |
|   | 4.14 | Math Function Block                                          |    |
|   | 4.15 | Set-Reset Latch Block                                        |    |
|   | 4.16 | PID Control Function Setpoints                               |    |
|   | 4.17 | Diagnostic Setpoints                                         |    |
|   | 4.18 | CAN Network Setpoints                                        |    |
| 5 |      | FLASHING OVER CAN WITH THE AXIOMATIC EA BOOTLOADER           |    |
| 6 |      | CHNICAL SPECIFICATIONS:                                      |    |
|   | 6.1  | Power Supply Specifications                                  |    |
|   | 6.2  | Input Specifications                                         |    |
|   | 6.3  | Output Specifications                                        |    |
|   | 6.4  | General Specifications                                       | 92 |

## **LIST OF FIGURES**

| Figure 1. Dual Stepper Motor Drive Block Diagram                                      |    |
|---------------------------------------------------------------------------------------|----|
| Figure 2. Stepper Drive Values Function Block                                         |    |
| Figure 3. Stepper Drive Controls Function Block                                       |    |
| Figure 4. Linear Slope Calculations                                                   |    |
| Figure 5. Full, Half and Quarter-Step Waveforms                                       |    |
| Figure 6. Sixteenth-Step Waveforms                                                    |    |
| Figure 7. Example Acceleration Curve                                                  |    |
| Figure 8. PID Control Function Block                                                  |    |
|                                                                                       |    |
| Figure 10. Input Function BlockFigure 11. Digital Input Function Block                |    |
| Figure 12. Digital Input Debouncing                                                   |    |
| Figure 13: Incremental Decoder Signals (QA&QB) and resulting Direction and Step count |    |
| Figure 14. Software Data Filter Function Block                                        |    |
| Figure 15. Hotshot Digital Profile                                                    |    |
| Figure 16. Function Block                                                             |    |
| Figure 17. Analog source to Digital input                                             |    |
| Figure 18. Dimension Drawing                                                          |    |
| Figure 19. Connector Pinout                                                           |    |
|                                                                                       |    |
| LIST OF TABLES Table 1. Step Rate Data Unit Options                                   | ç  |
| Table 2. Motor Mode Options                                                           |    |
| Table 3. Motor Direction Options                                                      | 11 |
| Table 4. Step Type Options                                                            | 13 |
| Table 5. Percent Fast Decay Options                                                   |    |
| Table 6. Acceleration Table Options                                                   | 17 |
| Table 7. PID Control Algorithm Options                                                | 19 |
| Table 8. PID Logic Response Options                                                   | 21 |
| Table 9. PID Delta Check Response Options                                             | 22 |
| Table 10. Analog Input Type Options                                                   | 24 |
| Table 11. Frequency Input Type Options                                                |    |
| Table 12. Pullup/Pulldown Resistor Options                                            |    |
| Table 13. Voltage Input Ranges                                                        |    |
| Table 14. Current Input Ranges                                                        |    |
| Table 15. Frequency Input Ranges                                                      |    |
| Table 16. PWM Input Ranges                                                            |    |
| Table 17. Debounce Time Options                                                       |    |
| Table 18. Digital Input Type versus Input State                                       |    |
| Table 19. Input Type options for Encoder Inputs                                       |    |
| Table 20. Software Filter Types                                                       |    |
| Table 21. Output Type Options for Proportional Output                                 |    |
| Table 22. Digital Response Options                                                    |    |
| Table 23. High-Side/Low-Side Output Setting                                           |    |
| Table 24. Delay Polarity                                                              |    |
| Table 25. Enable Response Options                                                     |    |
| Table 26. Override Response Options                                                   |    |
| Table 27. Fault Response Options                                                      |    |
| Table 28. PID Response Options                                                        |    |
| Table 29. X-Axis Type Options                                                         |    |
| Table 30. PointN – Response Options                                                   |    |
| Table 31. Table X – Condition Y Operator Options                                      |    |
| Table 32. Table X – Conditions Logical Operator Options                               |    |
| Table 34. Set-Reset Function block operation                                          |    |
| Table of the out Table to Block operation                                             |    |

| Table 35. Diagnostic Blocks and Fault Detection Thresholds | 41 |
|------------------------------------------------------------|----|
| Table 36. Low Fault FMI versus High Fault FMI              |    |
| Table 37. Default CAN Receive Messages                     |    |
| Table 38. Programmable Inputs                              |    |
| Table 39. Input Sources and Numbers                        | 47 |
| Table 40. Input Setpoint Defaults Based on Type and Range  |    |
|                                                            |    |

## **ACCRONYMS**

| ACK   | Positive Acknowledgement (from                                        | SAE J1939 standard)                                                     |
|-------|-----------------------------------------------------------------------|-------------------------------------------------------------------------|
| ADC   | Analog-to-Digital Converter, 12-b                                     | it processor peripheral                                                 |
| AIN   | Analog Input used to measure Vo                                       | oltage or Current signals                                               |
| DIN   | Digital Input used to measure ac                                      | tive high or low signals                                                |
| DM    | Diagnostic Message (from SAE J1                                       | .939 standard)                                                          |
| DTC   | Diagnostic Trouble Code (from SA                                      | AE J1939 standard)                                                      |
| EA    | The Axiomatic Electronic Assistan                                     | t (A Service Tool for Axiomatic ECUs)                                   |
| ECU   | Electronic Control Unit (from SAE                                     | J1939 standard)                                                         |
| FIN   | Frequency Input used to measure                                       | e Frequency, RPM or PWM signals                                         |
| I/O   | Inputs and Outputs                                                    |                                                                         |
| UOut  | Universal Output                                                      |                                                                         |
| NAK   | Negative Acknowledgement (fron                                        | n SAE J1939 standard)                                                   |
| PDU1  | A format for messages that are to either specific or global (from SAI | be sent to a destination address,<br>E J1939 standard)                  |
| PDU2  |                                                                       | n that has been labeled using the oes not contain a destination address |
| PGN   | Parameter Group Number (from S                                        |                                                                         |
| PropA | Message that uses the Proprietar communication                        | •                                                                       |
| PropB | Message that uses a Proprietary I                                     | B PGN for broadcast communication                                       |
| PWM   | Pulse Width Modulation                                                |                                                                         |
| RMS   | Root Mean Squared                                                     |                                                                         |
| RPM   | Rotations per Minute                                                  |                                                                         |
| SPN   | Suspect Parameter Number                                              | (from SAE J1939 standard)                                               |

## Note:

An Axiomatic Electronic Assistant KIT may be ordered as P/N: AX070502, or AX070506K

UMAX100750 V1.0.1 5 - 93

#### 1 OVERVIEW OF CONTROLLER

The controller is internally organized as a set of function blocks, which can be individually configured and arbitrarily connected to achieve the required system functionality.

Measured input data can be sent to a SAE J1939 CAN Network as is or used in the 1 Encoder, 2 Universal Inputs, 2 Magnetic Pick-up Sensor Inputs controller function blocks for controlling 1 Universal Output and how the 2 motors are driven. The Windows-based Axiomatic Electronic Assistant (EA) is used to configure the controller via an USB-CAN (AX070501) device. Configurable properties, Axiomatic EA setpoints, are outlined in chapter 4. Setpoint configuration can be saved in a file which can be used to easily program the same configuration into another Controller.

## 1.1 Description of Motor Drive

The Stepper Motor Drive is designed to give the user full access to the 2A drive control chip A3979 via J1939 command messages. It allows for simple and accurate control of the levels, waveforms, timing, and phase-shifts of the current for a two-phase stepper motor.

The drive allows the user to set the default values for 2 stepper motors using the Axiomatic Electronic Assistant. It also allows the user to set the default targets and ranges for the run-time variables such as the step rate the motor is to run at, or the number of steps the motor is to take before holding.

A unique feature of the drive is that not only are the run-time variables accessible through the Axiomatic EA, but they can also be independently controlled by J1939 messages received while the unit is operational. This means that while the Axiomatic EA tool is used for initial setup and configuration, all the drive values can be changed as needed without it.

The default configuration for the drive is to be a purely reactive control based on the command data received from J1939 messages. However, it does have more sophisticated logic supported for more complex controls. In addition to the logic described in this user manual, other responses or function blocks could be added to the drive on request. For more information about this option, contact Application Engineering at support@axiomatic.com.

The "off-the-shelf" logic blocks supported by the drive, and selectable by the user, are: Automatic PID control of the direction and step rate when the "**Motor Mode**" is selected to be controlled by the "**PID Control Function**" block.

Diagnostic detection, reaction, feedback and up to five acceleration/deceleration profiles that can be set up using the Axiomatic EA, then selected during operation via a CAN message.

Automatic resetting of the "Number of Steps" command so that the controller can simply send the

Automatic resetting of the "Number of Steps" command so that the controller can simply send the same CAN message again to step the same number of steps.

The drive also has inputs that could be used as the command source for a run-time parameter, rather than a CAN message. Alternatively, the inputs could be used for feedback in a PID control, or as simple digital controls, for example to E-Stop the device. Lastly, they could independently be sent to the J1939 network as input data for another device on the CAN bus.

UMAX100750 V1.0.1 6 - 93

The Dual stepper drive is a highly programmable controller, allowing the user to configure it for their application. Its sophisticated control algorithms allow for open or closed loop drive of the motors. All I/O on the unit are inherently independent from one another but can be programmed to interact in many ways.

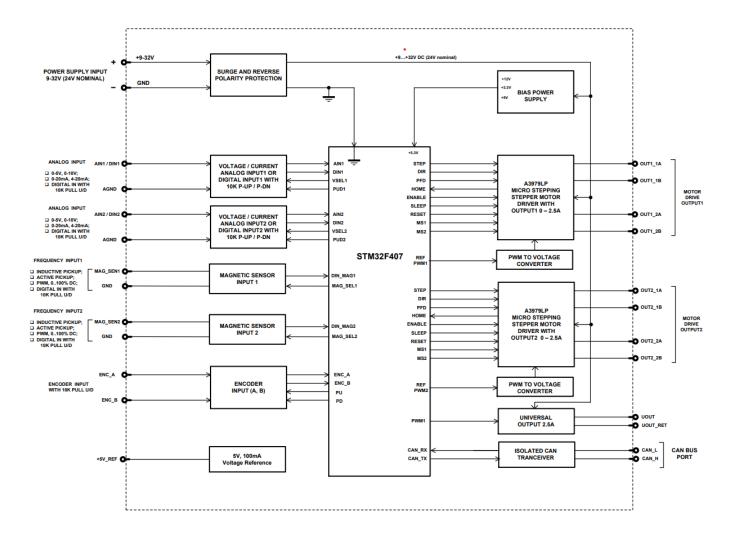

Figure 1. Dual Stepper Motor Drive Block Diagram

The various function blocks supported by the drive are outlined in the following sections. All setpoints are user configurable using the Axiomatic Electronic Assistant as outlined in Section 4 of this document.

- Yellow bubbles represent setpoints that are unique to the function block in question
- Green bubbles represent the inputs to the function block
- Grey (light purple) bubbles represent outputs from the function block that can be mapped as inputs to other function blocks
- Blue bubbles represent another function block supported by the ECU which is intrinsically linked to the function block in question.
- Red bubbles represent outputs from the function block that are used internally in the controller by other function blocks but are not accessible to the user.
- Dark purple bubbles represent messages that are sent to or received from the CAN bus.

UMAX100750 V1.0.1 7 - 93

#### 1.2 Motor Drive Function Blocks

There are two types of function blocks associated with the stepper drive, "Values" and "Controls". The "Values" function block contains the default drive setpoints, and the limits for the linear controls. The "Controls" function block tells the drive what it should use as the source of the command signal for each of the tasks that it supports.

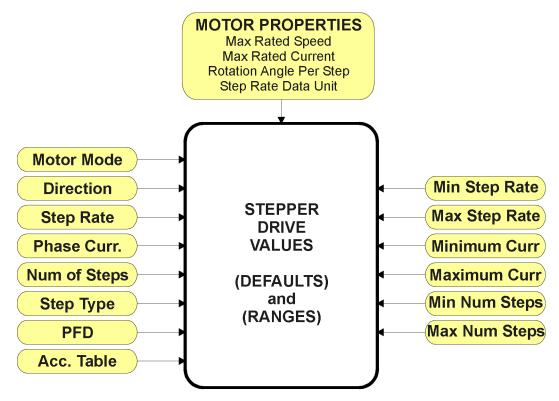

Figure 2. Stepper Drive Values Function Block

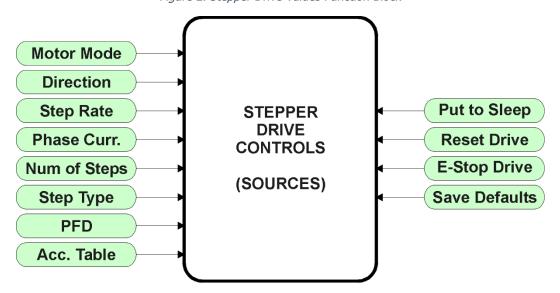

Figure 3. Stepper Drive Controls Function Block

UMAX100750 V1.0.1 8 - 93

#### 1.2.1 Rotation Angle Per Step

This setpoint is only accessible through the Axiomatic EA in the "Stepper Drive Values" function block. It is to be set by the user to reflect the stepper motor's step angle. This value is used by the drive when the step rate sent to the unit is in RPM. It uses it to calculate the corresponding Step/Sec signal to apply to the drive chip. By default, this value is set to 18°.

#### 1.2.2 Step Rate Data Unit

This setpoint is only accessible through the Axiomatic EA in the "Stepper Drive Values" function block. It is used by the driver to interpret the data sent by the Step Rate control. By default, step rate data is read as 'Steps Per Second,' and the available options for this setpoint are listed in the following table.

| 0 | Steps Per Second     |
|---|----------------------|
| 1 | Rotations Per Minute |

Table 1. Step Rate Data Unit Options

#### 1.2.3 Motor Mode

This is the global control function for the drive. As a CAN command, it can be sent as one of three states, 'Disabled', 'Stopped' or 'Running'. As a digital input, it will either be commanded to the 'Stopped' (input OFF) or 'Running' (input ON) modes.

As a feedback signal, however, there are two additional modes that will be set by the drive, 'Stepping' and 'Holding'. These modes reflect how the drive is operating.

"**Default Motor Mode"** is a read-only setpoint, as the unit always starts up in '*Stopped'* mode after a power-up or reset. The available options for this setpoint are listed in the following table.

| 0 | Disabled             |
|---|----------------------|
| 1 | Stopped              |
| 2 | Running              |
| 3 | Stepping (read-only) |
| 4 | Holding (read-only)  |

Table 2. Motor Mode Options

When commanded to go to the 'Disabled' mode, the drive will immediately shutoff (no current through the phases) and reset.

When no acceleration table has been selected, and when the number of steps has been commanded to zero (continuous operation when running), the 'Stopped' mode behaves the same as 'Disabled.'

UMAX100750 V1.0.1 9 - 93

#### 1.2.3.1 Motor Mode Used with an Acceleration Table

Should an acceleration table be engaged, when commanded to a 'Stopped' mode while running or stepping, the motor will **decelerate** to zero from whatever step rate it was applying at the time the 'Stopped' command was received. (Note: This does not apply if the unit is in a 'Holding' mode, it will simply shutoff) More information about acceleration/deceleration profiles, refer to section 1.2.10.

If the motor has been 'Stopped' (not holding) and is then commanded to 'Running' while an acceleration table has been selected, the motor will **accelerate** from zero to the commanded step rate. If no acceleration table is used, then the motor will immediately start stepping at the commanded rate as soon as the motor mode is commanded to 'Running.'

#### 1.2.3.2 Motor Mode Used with Number of Steps

When the unit is commanded to the 'Running' mode, it will drive the motor the commanded "Number of Steps." If this is a non-zero value, it steps the motor X steps, and will report its status as 'Stepping' in a feedback message. Once it has reached X steps, it will stop spinning the motor, and hold the phases at the current level it was at when it finished stepping. In this case, it will report its status as 'Holding.'

If a zero value has been commanded for the **"Number of Steps,"** the drive will run the motor continuously at the commanded **"Step Rate"** while the commanded **"Motor Mode"** remains as *'Running.'* 

If the CAN message commanding the "Number of Steps" control is expected to be sent repeatedly (i.e., the "Received Message Timeout" is a non-zero value), then the "Motor Mode" signal can be used to re-activate the stepping action.

To clarify, every time the "**Number of Steps**" command changes in the CAN message, the unit will step the motor X steps. However, should it be desired to step again the same number of steps as used the last time the motor moved, the drive will not respond to the same data sent over and over, as it only reacts to changing data.

To work around this condition, when the CAN message is repeatedly broadcasted at some regular time interval, the "Motor Mode" data can be toggled from 1=Stopped to 2=Running and back again to trigger a new action to move X steps. Every time the mode changes, the drive will go into 'Stepping' mode for X steps, then revert to 'Holding' mode. To shut off the drive completely in this case, the mode would have to be commanded to 'Disabled.'

Alternatively, the "Number of Steps" command can be sent only once each time the drive is to step the motor. In this case, the "Received Message Timeout" will be set to zero, and after the drive has finished stepping the motor, it will reset the CAN message data to "not available" such that the unit will react to the same data the next time it receives the CAN message.

In this case, the toggling action of the "Motor Mode" command is not required. Therefore, this control is used to establish how the drive will react after the stepping has completed. In 'Stopped' mode, it returns to zero current through both phases. In 'Running' mode it will go to the 'Holding' mode after it has finished stepping.

UMAX100750 V1.0.1 10 - 93

The last point to mention about the **"Motor Mode"** is that it is the primary control source to change to operate the drive with the PID control function. When the **"Control Source, Motor Mode"** setpoint is set to *'PID Function Block Control'*, the drive will automatically update the **"Control Source, Direction"** and **"Control Source, Step Rate"** setpoints to also use the PID control.

When the PID control is used, the motor's mode, direction and speed are all controlled via the PID algorithm selected. All other parameters such as phase current or step type will run using their default value or can still be changed via CAN messages. For more information about the PID control, refer to section 1.2.15.

#### 1.2.4 Direction

This setpoint is used by the driver to control the direction of rotation of the motor. By default, the motor will spin in the 'ClockWise' direction, and the available options for this setpoint are listed in the following table.

| 0 | CounterCW |
|---|-----------|
| 1 | ClockWise |

Table 3. Motor Direction Options

#### 1.2.5 Step Rate

This setpoint is used by the driver to control the speed of the motor. It is a linear control, and therefore the data that is used to control the speed does not necessarily have to be in the same units as the speed data.

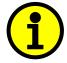

NOTE: In the **"Step Rate"** setpoints, a 'Step' is interpreted as the full 360° cycle as shown in Figure 5 and Figure 6. Sixteenth-Step Waveforms (i.e., from Home position to Home position)

For example, a CAN message could be sent as a 0 to 100% value and the step rate will be calculated according to the formula shown in Figure 4. In this case, the Xmin and Xmax values would be 0 and 100, as set in "Received Data Min" and "Received Data Max", while the Ymin and Ymax would be setpoints "Limit Step Rate Min" and "Limit Step Rate Max" respectively.

$$y = mx + a$$

$$m = \frac{Y \max - Y \min}{X \max - X \min}$$

$$a = Y \min - m * X \min$$

Figure 4. Linear Slope Calculations

UMAX100750 V1.0.1 11 - 93

Depending on the value of **"Step Rate Data Unit"**, the drive will interpret the calculated "Y' value as either [Step/s] or [RPM]. It would then set the appropriate rate for the drive signal to the chip controlling the motor phases.

Therefore, all the users must do is set the minimum and maximum step rates according to the stepper motor specifications and their application. Defaults and ranges for the step rate setpoints are listed in section 4.5.

#### 1.2.6 Max. Phase Current

This setpoint is used by the driver to control the amplitude of the phase current at the maximum point in the step. Refer to the figures in section 0 for more information. Please note, this value does NOT reflect the average RMS current through each phase.

This setpoint is also a linear control. Like the step rate, the maximum phase current set for the driver chip will be calculated using the formula in Figure 4. The X axis is represented by the received CAN message setpoints "Received Data Min" and "Received Data Max" while the Y axis is calculated based on the setpoints "Limit Phase Current Min" and "Limit Phase Current Max."

Note, however, that Ohm's law will still apply. If the calculated phase current setting is higher than what the stepper motor is capable of drawing at the applied voltage level, then the motor will simply draw whatever it is capable of.

Therefore, the user should set the minimum and maximum currents according to the stepper motor specifications and their application. Defaults and ranges for the phase current setpoints are listed in section 4.5.

## 1.2.7 Number of Steps

This setpoint is used by the driver step the motor a set number of steps, and then either stop or hold it. Please refer to section 1.2.3.2 for more information about how to use this control in conjunction with the motor mode.

This setpoint is also a linear control. Like the step rate, the number of steps will be calculated using the formula in Figure 4. The X axis is represented by the received CAN message setpoints "Received Data Min" and "Received Data Max" while the Y axis is calculated based on the setpoints "Limit Number of Steps Min" and "Limit Number of Steps Max."

**"Limit Number of Steps Min"** is a read-only setpoint and is set to zero representing continuous operation. The user should set the maximum according to their application. Defaults and ranges for the number of steps setpoints are listed in section 4.5.

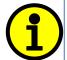

NOTE: In the **"Number of Steps"** setpoints, a 'Step' is interpreted as a 90° shift of the rotor with respect to the driving phases. There are always 4 steps per 360° cycle as shown in Figure 5 and Figure 6. Sixteenth-Step Waveforms.

UMAX100750 V1.0.1 12 - 93

#### 1.2.8 Step Type

This setpoint is used by the driver to control the micro steps used to get different phase current waveforms. By default, the step type used is 'SixteenStep', and the available options for this setpoint, as supported by the driver chip A3979, are listed in the following table.

| 0 | FullStep    |
|---|-------------|
| 1 | HalfStep    |
| 2 | QuarterStep |
| 3 | SixteenStep |

Table 4. Step Type Options

The following figures, extracted from the Allegro datasheet for the driver chip, show the current waveforms on each phase depending on the step type selected.

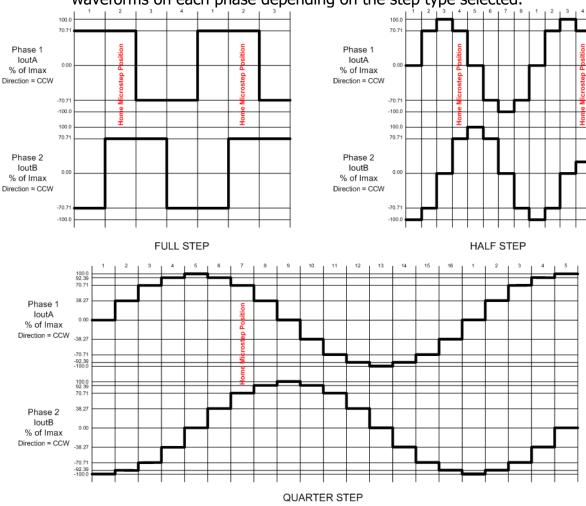

Figure 5. Full, Half and Quarter-Step Waveforms

UMAX100750 V1.0.1 13 - 93

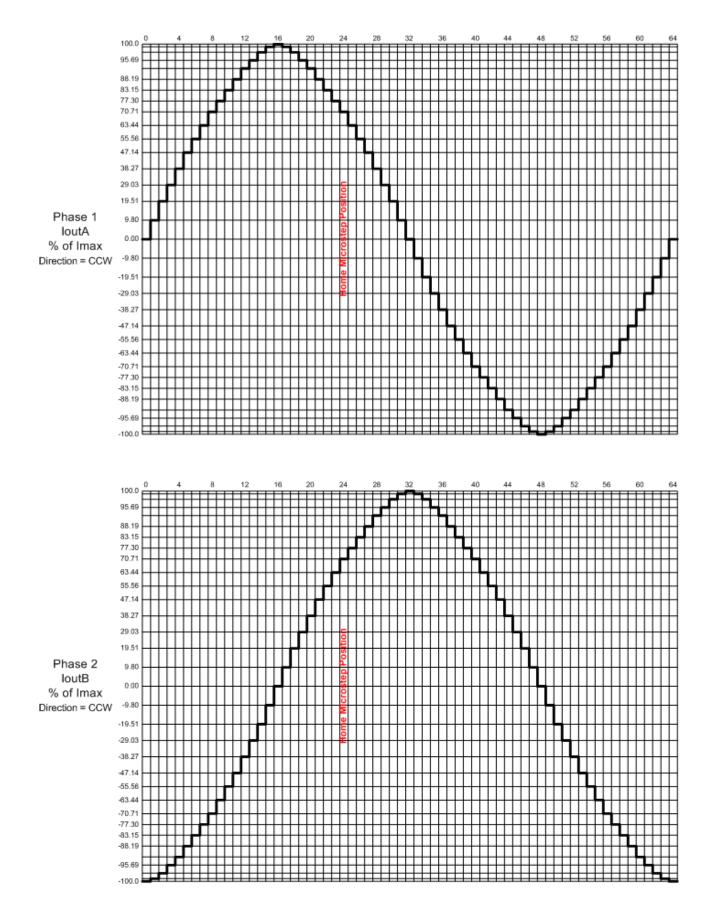

Figure 6. Sixteenth-Step Waveforms

UMAX100750 V1.0.1 14 - 93

#### 1.2.9 Percent Fast Decay

This setpoint is used by the driver to control the percent fast decay (PFD), as supported by the driver chip A3979. The follow text was copied directly from the Allegro datasheet explaining how the PFD is used by the chip.

When a STEP input signal commands a lower output current than the previous step, it switches the output current decay to Slow, Fast, or Mixed decay mode, depending on the voltage level at the PFD input. If the voltage at the PFD input is greater than  $0.6 \times V_{DD}$ , then Slow decay mode is selected. If the voltage on the PFD input is less than  $0.21 \times V_{DD}$ , then Fast decay mode is selected. Mixed decay mode is selected when  $V_{PFD}$  is between these two levels, as described in the next section. This terminal should be decoupled with a  $0.1 \, \mu F$  capacitor.

Mixed Decay Operation. If the voltage on the PFD input is between  $0.6 \times V_{DD}$  and  $0.21 \times V_{DD}$ , the bridge operates in Mixed decay mode, as determined by the step sequence (shown in Figure 2-Figure 5). As the trip point is reached, the device goes into Fast decay mode until the voltage on the RCx terminal decays to the same level as voltage applied to the PFD terminal. The time that the device operates in fast decay is approximated by:

$$t_{FD} = R_T C_T \ln (0.6 V_{DD} / V_{PFD})$$

After this Fast decay portion, the device switches to Slow decay mode for the remainder of the fixed off-time period.

By default, the PFD used is 'Mixed', and the available options for this setpoint, as supported by the driver chip A3979, are listed in the following table.

| 0 | Slow  |
|---|-------|
| 1 | Fast  |
| 2 | Mixed |

Table 5. Percent Fast Decay Options

#### 1.2.10 Acceleration Table

As mentioned in section 0, the stepper drive supports acceleration/deceleration lookup tables. If selected, the table is used when the motor is started or stopped, to dynamically change the step/s/s. Up to five different acceleration/deceleration curves are supported.

Acceleration is only used when the motor is being started from a stopped position. Deceleration is only used when the motor is being fully stopped (i.e., to zero) while running. Changes to the step rate during operation, i.e., to make the motor faster or slower, are implemented immediately based on the new rate, without using any acceleration/deceleration.

When accelerating, if the commanded step rate is lower than the maximum step rate at the end of the acceleration table, then the motor will only accelerate to the commanded rate and then continue to spin at that speed.

UMAX100750 V1.0.1 15 - 93

Figure 7, if the commanded step rate is 48 Steps/s, and the motor is started, then the acceleration table will be followed for the first 50ms. It will then stop at 48 Steps/s 60ms after the '*Running'* motor mode command was received.

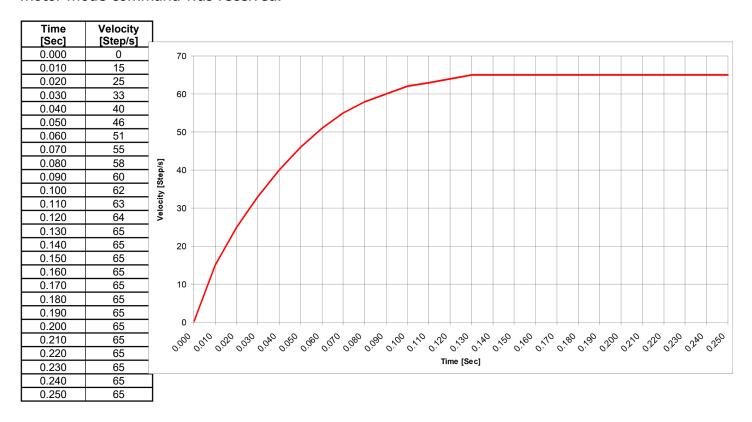

Figure 7. Example Acceleration Curve

Conversely, if the motor was running at 48 Steps/s when the 'Stopped' motor mode command was received, then the drive would establish where the motor was running on the deceleration curve and decelerate to zero from there. As with the starting operation, stopping would also take 60ms in the case of the example.

However, should the motor have been running at 70 Steps/s when the 'Stopped' command was received, it would immediately jump to the maximum rate on the curve, in this case 65 Steps/s and hold there for 120ms (130ms to 250ms). It would then decelerate to zero, changing the rate every 10ms as shown on the curve. To avoid the delay at the beginning, the last 12 entries on the table could have all been set to 130ms in the Time column.

To select an acceleration/deceleration profile, a non-zero "Acceleration Table" must be commanded. Otherwise, the drive will simply jump to or from the commanded "Step Rate" as the "Motor Mode" changes from 'Stopped' to 'Running' or vice versa. By default, no acceleration table is used, and the available options for this setpoint, as supported are listed in the following table.

UMAX100750 V1.0.1 16 - 93

| 0 | No Profile |
|---|------------|
| 1 | Profile1   |
| 2 | Profile2   |
| 3 | Profile3   |
| 4 | Profile4   |
| 5 | Profile5   |

Table 6. Acceleration Table Options

#### 1.2.11 Put Drive to Sleep

A feature of driver chip A3979 is that it can be put into sleep mode to draw a low current when it is not operating. To utilize this feature, the drive can receive a command from the J1939 network to put the drive to sleep.

This input is treated as a Boolean value by the drive, so the data received is interpreted as either "False" (default, drive is awake) or "True" (drive is put to sleep). By default, the corresponding CAN Receive message has its default data set with "Received Data Min (Off Threshold)" as 0.0 and "Received Data Max (On Threshold)" as 1.0.

While the **"Put Drive to Sleep"** command is received as 1 (or greater), the drive will be disabled, and the chip is in low-power sleep mode. To reset the drive after the command has cleared (gone back to zero, or lower), the **"Motor Mode"** must transition from 'Stopped' to 'Running'. Alternatively, one of the other command data messages, such as the step rate, must change.

#### 1.2.12 Reset Motor Drive

A feature of driver chip A3979 is that it reset the output current to the micro step "Home" position as shown in Figure 5 and Figure 6. Sixteenth-Step Waveforms. To utilize this feature, the drive can receive a command from the J1939 network to reset the drive to "Home." While in reset mode, the motor will not be running.

This input is treated as a Boolean value by the drive, so the data received is interpreted as either "False" (default, is not reset) or "True" (drive is reset to home). By default, the corresponding CAN Receive message has its default data set with "Received Data Min (Off Threshold)" as 0.0 and "Received Data Max (On Threshold)" as 1.0.

While the **"Reset Motor Drive"** command is received as 1 (or greater), the drive will be disabled, and the chip will begin micro-stepping from the home position when it restarts. To re-enable the drive after the command has cleared (gone back to zero, or lower), the **"Motor Mode"** must transition from 'Stopped' or 'Holding' to 'Running'. Alternatively, one of the other command data messages, such as the step rate, must change.

UMAX100750 V1.0.1 17 - 93

#### 1.2.13 E-Stop Motor Drive

Another way to fully disable the motor drive (i.e. ensure that there is zero current running through both phases) is to use the Emergency Stop (E-Stop) input. By default, this input is mapped to a CAN Receive message, but it could also be linked to one of the on-board inputs configured as a digital input.

When controlled by a CAN message, this input is treated as a Boolean value by the drive, so the data received is interpreted as either "False" (default, E-Stop is OFF) or "True" (E-Stop ON, drive disabled). By default, the corresponding CAN Receive message has its default data set with "Received Data Min (Off Threshold)" as 0.0 and "Received Data Max (On Threshold)" as 1.0.

This signal is a true override signal, such that while **"E-Stop Motor Drive"** is active (ON), the drive will not run. To re-enable the drive after the E-Stop has cleared (gone back to zero, or lower), the **"Motor Mode"** must transition from 'Stopped' to 'Running'.

#### 1.2.14 Save Data to Defaults

It may be desirable, in situations where the Axiomatic EA is not connected to the network, to be able to change the power-up default values used by the stepper drive by simply sending a CAN message. In order to support this feature, there is an option to save the current motor drive settings to non-volatile memory by simply setting a CAN bit.

This input is treated as a Boolean value by the drive, so the data received is interpreted as either "False" (no command to save) or "True" (save data). By default, the corresponding CAN Receive message has its default data set with "Received Data Min (Off Threshold)" as 0.0 and "Received Data Max (On Threshold)" as 1.0.

The save operation will only occur when the **"Save Data to Defaults"** bit transitions from a low (OFF) to a high (ON).

UMAX100750 V1.0.1 18 - 93

#### 1.2.15 PID Motor Control Function Block

The PID Control Function block can be used to control the "Motor Mode", "Direction" and "Step Rate" commands as described in Section 1.2.3.3.

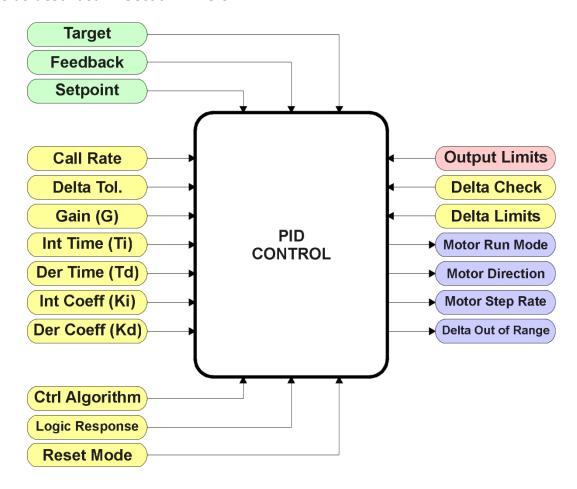

Figure 8. PID Control Function Block

When used, the "Motor Mode" and "Direction" will automatically be controlled by the PID function, depending on the "PID Logic Response" selected. The PID output will be some calculated value between 0 to 100% which will be used as the X-axis input to the "Step Rate" control (see Section 1.2.5)

#### 1.2.15.1 Target versus Setpoint Control

There are two types of "PID Control Algorithm" that can be selected to establish how the PID function will response to the Feedback input, as listed in the following table.

| 0 | Target Control   |
|---|------------------|
| 1 | Setpoint Control |

Table 7. PID Control Algorithm Options

When the 'Target Control' option is used, the PID loop will use the value of the Target input, as set by the "PID Target Command Source" and "Number" setpoints to compare to the Feedback input, as set by the "PID Feedback Command Source" and "Number" setpoints.

UMAX100750 V1.0.1 19 - 93

Both inputs will be normalized to 0 to 100%, using the input limits to set the range. For example, if the Target input is selected using a CAN Receive message, "Received Data Min" corresponds to 0% while "Received Data Max" is treated as 100% in the linear calculation defined in Figure 4. However, should the Target be controlled using the Frequency/PWM Input 1, then the input's "Minimum Range" corresponds to 0%, while the "Maximum Range" is 100%. Similarly, the same is true for the Feedback input. Because of the normalization to a percentage of the signal, it is not required that the Target and Feedback inputs be in the same units (i.e., both voltages.)

However, if the 'Setpoint Control' option is used, it is assumed that the "PID Setpoint Control Target" value will be defined in the same unit as the Feedback input. It too will be normalized to a percentage, using the limits of the Feedback input to determine the range for the 0 to 100% linearization calculation. (Note: When setpoint control is used, the command source setpoints are not used in the algorithm, although they still show up as available in the Axiomatic EA.)

In order to allow the output to stabilize, the user can select a non-zero value for "**PID Delta Tolerance**". If the absolute value of  $Error_K$  is less than this value,  $Error_K$  in the formula shown in Figure 9 will be set to zero. The units for the tolerance are also assumed to be the same as the Feedback input. Like the setpoint value, the tolerance will be normalized to a percentage using the Feedback input range.

#### 1.2.15.2 PID Control Algorithm

As described above, all the values used in the PID Control Algorithm are handled as a percentage value when inputted into the formula.

The PID algorithm used is shown below, with names in red being the configurable parameters.

```
T = Loop\_Update\_Rate*0.001

P\_Gain = G
I\_Gain = G*Ki*T/Ti
D\_Gain = G*Kd*Td/T
Note: If Ti is zero, I\_Gain = 0

Error_k = Target - Feedback
ErrorSum_k = ErrorSum_{k-1} + Error_k

P_k = Error_k * P\_Gain
I_k = ErrorSum_k * I\_Gain
D_k = (Error_k - Error_{k-1}) * D\_Gain

PIDOutput_k = P_k + I_k + D_k
```

Figure 9. PID Control Algorithm

When active, the PID algorithm will be called every "PID Loop Update Rate" (in ms)

UMAX100750 V1.0.1 20 - 93

Each system will have to be tuned for the optimum motor response. Response times, overshoots and other variables will have to be decided by the customer using an appropriate PID tuning strategy.

#### 1.2.15.3 PID Control Logic

It is recognized that in some systems, it could be desirable to have a push-pull type response. That is, the motor will run in one direction (pushed) when under target and runs in the other direction when over (pulled). In other systems, it may be that the motor is expected to run at some speed to maintain a target variable. For this reason, there is a setpoint "**PID Logic Response**" which will define how the motor will respond to changes in the Target or Feedback inputs. The options for this setpoint are listed in the following table.

| 0 | Run Motor Unidirectional   |  |
|---|----------------------------|--|
| 1 | Motor CW when Under Target |  |
| 2 | Motor CW when Over Target  |  |

Table 8. PID Logic Response Options

When running in the first mode 'Run Motor Unidirectional', a traditional PID response will occur, where the motor will run faster the farther away the feedback is from the target and will slow down as the difference decreases. Once the feedback signal is within tolerance of the target/setpoint, the PID output will remain constant at whatever value it was at when the signals converged.

In this type of control, the direction of the motor will always be as per defined in the **"Default Direction."** The motor mode will always be '*Running'* (can still be stopped using the E-Stop input).

However, in a push-pull type system (selections 1 or 2 from Table 8); a purely proportional response at the output is likely more desirable than a PI or PID response. As the feedback signal goes farther away from the target, the motor should run faster to bring it back in alignment sooner. As the signals start to converge, however, the motor should slow down to not overshoot the target. For this reason, the "PID Integral Coefficient, Ki" and the "PID Derivative Coefficient, Kd" should be set to zero to get a P-only response. The "PID Gain Coefficient, G" can be adjusted to change the error versus speed response of the system.

In this type of control, the direction of the motor will be determined by the delta error (difference) between the target/setpoint value and the feedback signal.

#### 1.2.15.4 Reset Response

Typically, the motor will be 'Running' while the PID algorithm is being used. However, as explained earlier, when the error between the target and feedback values are within the "PID Delta Tolerance" value, the PID function is reset, and the Step Rate for the motor is set to 0.

In this instance, the **"PID Reset Response"** determines if the motor will be '*Disabled'*, '*Stopped'* or '*Holding'* while the PID loop is idle. The default response is '*Holding*.'

UMAX100750 V1.0.1 21 - 93

#### 1.2.15.5 Delta Checking

In some instances, it may be desired to have an indicator if the delta error, determined by the difference between the (*Target – Feedback*) inputs, goes beyond some threshold. When the Delta value goes out of range, a flag will be set (0 or 1), and this flag can be used as an input to another function block, i.e., the Digital Output, or a CAN Transmit message.

By default, this feature is disabled, however Table 9 outlines the options that can be selected for the **"PID Delta Check Response"** to activate the indicator.

| 0 | Delta Checking Disabled                             |
|---|-----------------------------------------------------|
| 1 | Set when (Target-Feedback) more than limit          |
| 2 | Set when (Target-Feedback) less than limit          |
|   | Set when Absolute (Target-Feedback) more than limit |
| 4 | Set when Absolute (Target-Feedback) less than limit |

Table 9. PID Delta Check Response Options

The setpoints "PID Delta Check Set Limit" and "PID Delta Check Clear Limit" are used only when the response is set to a non-zero value. Like the "PID Delta Tolerance", the units for these setpoints are also assumed to be the same as the Feedback input and they will be normalized to a percentage using the Feedback input range.

The two limit values are provided in order to provide some hysteresis for the *Delta Out of Range* flag. If option 1 or 3 is selected, "**PID Delta Check Set Limit**" must be higher than "**PID Delta Check Clear Limit**." When option 2 or 4 is used, the **Clear** limit must be higher than the **Set** limit. By default, both limits are set to zero.

#### 1.2.15.6 Default Configuration

By default, the PID Control Function is not used. However, should it be selected, the default settings are that it will use the voltage input as the feedback signal, and be setup for a 'Setpoint Control' response, targeting 2.5V. There will be a +/- 100mV allowable tolerance between setpoint and feedback. The motor will rotate clockwise when the feedback value is less than the setpoint, and counterclockwise when the feedback is too large. The output will respond proportionally by the gain value, G, as the feedback and target values diverge or converge. The Ki and Kd setpoints are set to 0.0 to disable the integral and derivative portions of the response.

See Section 4.5 for more information about the default settings.

UMAX100750 V1.0.1 22 - 93

## 1.3 Input Function Blocks

There are two types of input function blocks, one for frequency/PWM and the other for voltage/current/frequency/PWM inputs. Both input function blocks are virtually identical whether measuring an ADC or Timer input, as shown below.

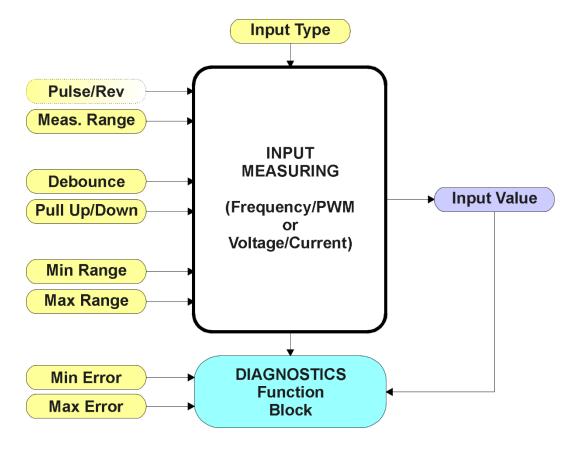

Figure 10. Input Function Block

The "Input Type" is the most important setpoint associated with this function block, and it should be selected first. Changing it will result in other setpoints being automatically updated by the drive to match the new type.

#### 1.3.1.1 Input Circuits

The Analog Input can be selected as either a Voltage or Current input. It has a hardware filter that eliminates the effects of noise on the input, which then goes directly to the pin of a 12-bit analog-to-digital converter (ADC.) A voltage input is a high impedance ( $1M\Omega$ ) input protected against shorts to GND or Vcc. In current mode, a  $130\Omega$  resistor is used to measure the input signal. The Analog Input should be connected to the AGND reference pin provided on the connector.

UMAX100750 V1.0.1 23 - 93

The following "Analog Input Type" options can be selected for Voltage/Current Input 1.

| 0 | Disabled        |
|---|-----------------|
| 1 | Voltage         |
| 2 | Current         |
| 3 | Digital         |
| 4 | Active Freq/RPM |
| 5 | PWM Duty Cycle  |

Table 10. Analog Input Type Options

The Frequency Input can read either a Frequency/RPM or Pulse Width Modulated (PWM) input. The circuit is designed to read either an AC input signal, such as one from an inductive pickup sensor, or an active signal swinging between +Vcc and GND, such as from a Hall Effect sensor. For active inputs, a  $10k\Omega$  pull-up or pull-down resistor could also be connected at the input to handle open-collector NPN (active low, pull-up) or PNP (active high, pull-down) signals. The conditioned input signal is then connected to a 16-bit timer pin on the processor. It is fully independent of the Analog Input.

The following "Frequency Input Type" options can be selected for Frequency/PWM Input 1.

| 0 | Input Disabled   |  |
|---|------------------|--|
| 1 | Inductive Pickup |  |
| 2 | Active Freq/RPM  |  |
| 3 | PWM Duty Cycle   |  |
| 4 | Digital Signal   |  |

Table 11. Frequency Input Type Options

As can be seen from Table 10 and Table 11, both input types could also be configured as a Digital Input. In either case, an active high or low signal could be read by selecting the appropriate pull-up or pull-down  $10k\Omega$  resistor, as shown in the following table.

| 0 | Pullup/down Off |  |
|---|-----------------|--|
| 1 | 10kOhm Pullup   |  |
| 2 | 10kOhm Pulldown |  |

Table 12. Pullup/Pulldown Resistor Options

A regulated +5V is provided to power an input such as a potentiometer. It is referenced with respect to the AGND used by the Analog Input and is capable of sourcing up to 10mA.

#### 1.3.1.2 Measuring Data

Each input type has associated with it a configurable "**Input Measuring Range**." This setpoint allows the user to optimize the hardware for the input signal.

For voltage inputs, there are four input ranges that can be selected. Typically, inputs will be in either the 0-5V or 0-10V range, but for more resolution at smaller voltages, a low range can be selected when appropriate. However, this hardware does not actually support the 0-1V input range, so if it selected, the drive would default back to a 0-5V range.

UMAX100750 V1.0.1 24 - 93

| 0 | 0 to 1V   |
|---|-----------|
| 1 | 0 to 2.5V |
| 2 | 0 to 5V   |
| 3 | 0 to 10V  |

Table 13. Voltage Input Ranges

For current inputs, both ranges are the same at the hardware level. However, in 4-20mA, the minimum value cannot be set below 4mA.

| 0 | 0 to 20mA |
|---|-----------|
| 1 | 4 to 20mA |

Table 14. Current Input Ranges

For frequency inputs, the user can select the following ranges shown in the following table. Beside it, the overflow values are shown, showing how long it would take to flag an error once the signal is lost (i.e., no frequency measured.)

|   |                |   | Overflow [Sec] |
|---|----------------|---|----------------|
| 0 | 0.5Hz to 50Hz  | ſ | ~4 [0.25Hz]    |
| 1 | 10Hz to 1kHz   | ĺ | ~0.105 [9.5Hz] |
| 2 | 100Hz to 10kHz | ĺ | ~0.010 [95Hz]  |

Table 15. Frequency Input Ranges

The means by which the frequency is calculated is by measuring the time between pulses. The advantage of this type of measuring technique is that it gives an accurate reading of low frequency signals, with 2 decimal places of resolution. However, it has a drawback in that it will take several seconds to detect a loss of signal when the pulses go away and may be read as a very high frequency signal during the transition phase. Therefore, it is highly recommended that diagnostics on low frequency inputs are not sent to the network for at least 5 seconds, to ensure that a low signal error is flagged, not a high error. If a signal will never go below 10Hz, it is highly recommended to use a more appropriate range for faster error reaction.

For PWM Inputs, there are only two types of measuring ranges, as shown below. To guarantee the rated accuracy from 1% to 99%, ensure that the appropriate measuring range is selected.

| 0 | Low Freq (<1kHz)   |
|---|--------------------|
| 1 | High Freq (>100Hz) |

Table 16. PWM Input Ranges

The "Minimum Range" and "Maximum Range" setpoints must not be confused with the measuring range. These setpoints are available with all but the digital input, and they are used when the input is selected as a control input for another function block. They become the Xmin and Xmax values used in the slope calculations (see Figure 4). When these values are changed, other function blocks using the input as a control source are automatically updated to reflect the new X-axis values.

UMAX100750 V1.0.1 25 - 93

#### 1.3.1.3 Diagnostic Detection

The "Minimum Error" and "Maximum Error" setpoints are used with the Diagnostic function block. The values for these setpoints are constrained such that

0 <= Minimum Error <= Minimum Range <= Maximum Range <= Maximum Error <= 1.1xMax\*

\* The maximum value for any input is dependent on type. The error range can be set up to 10% above this value.

Frequency: Max = 10,000 [Hz or RPM] PWM: Max = 100.00 [%]

Voltage: Max = 1.00, 2.50, 5.00 or 10.00 [V]

Current: Max = 20.00 [mA]

More information about the Diagnostic function block can be found in Section 1.12.

#### 1.3.1.4 Digital Inputs

Since either input could be configured to act as a digital input, they both have this as an option for "Input Type." In this setup, when using it as an input to another function block (i.e., an E-Stop signal), map the control to the 'Digital Input Read State' type instead of the 'Input Measured Value.' Here, the analog input becomes Digital Input 1 and the Frequency Input becomes Digital Input 2.

In contrast to the analog input types, the digital input function is very simple, as shown below.

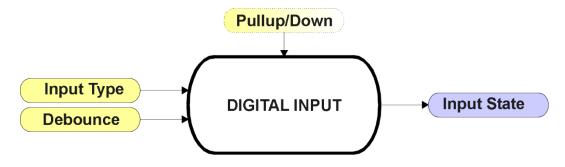

Figure 11. Digital Input Function Block

To prevent spurious signals from affecting the logic of the controller, all digital inputs have associated with them a debounce time. If and only if the signal at the end of the debounce period has changed state will the change of state of the input be translated to the controller. The "**Debounce Time**" setpoint can be selected from the table below.

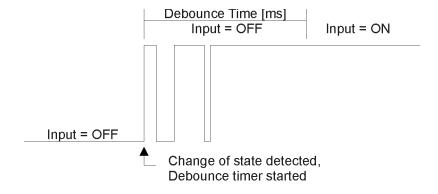

Figure 12. Digital Input Debouncing

UMAX100750 V1.0.1 26 - 93

| 0 | None    |
|---|---------|
| 1 | 111ns   |
| 2 | 1.78us  |
| 3 | 14.22us |

Table 17. Debounce Time Options

In this case, the **"Input Measuring Range"** setpoint determines the Input State used by other function blocks based on the actual state of the input at the pin, per the table below.

|   |               | Active High | <b>Active Low</b> | State                          |
|---|---------------|-------------|-------------------|--------------------------------|
|   | Normal On/Off | HIGH        | LOW               | ON                             |
| 0 |               | LOW or Open | HIGH or Open      | OFF                            |
| 1 | Inverse Logic | HIGH        | LOW               | OFF                            |
| 1 |               | LOW or Open | HIGH or Open      | ON                             |
| 2 | Latched Logic | HIGH to LOW | LOW to HIGH       | No Change                      |
| 2 |               | LOW to HIGH | HIGH to LOW       | State Change (i.e., OFF to ON) |

Table 18. Digital Input Type versus Input State

## 1.4 Encoder Input Function Block

The controller provides three Encoder inputs, each of them has two physical inputs for connection A and B. These inputs can be configured to measure digital signals generated by up to three incremental encoders.

Moreover, it is possible to use all 6 inputs of the encoder function block as Digital Inputs. For example, if only one encoder Input (two physical inputs) is used and more than six digital inputs are required, the other four inputs of the encoder function block can be used as additional digital inputs. The input type of the Encoder can be changed with the setpoint **Input Type**. The options for this setpoint are shown in Table 19.

| Value | Meaning               |  |
|-------|-----------------------|--|
| 0     | Input Not Implemented |  |
| 1     | Digital Input         |  |
| 2     | Encoder Input         |  |

Table 19. Input Type options for Encoder Inputs

The controller has two inputs for detecting the pulses generated by an incremental encoder. The two measurements, step count and direction, are determined using these two input signals.

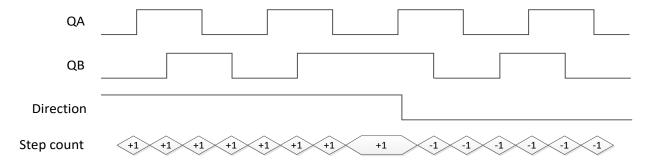

Figure 13: Incremental Decoder Signals (QA&QB) and resulting Direction and Step count

UMAX100750 V1.0.1 27 - 93

A positive direction is indicated when the edge of signal A rises before the edge of signal B is rising. If the encoder rotates in a positive direction, the **Encoder Counter value** increases. In case the signal changes and input B becomes the leading signal, the counter value decreases, and the direction is indicated as negative.

## 1.4.1 Encoder Stationary Delay

The **Encoder Stationary Delay** parameter decides after how many milliseconds the direction is set to stationary (0) if no rising edge or falling edge is detected on signal A or B on the encoder input. This way, the performance of the encoder input can be adjusted for slower and faster rotating encoders. The default value for this parameter is set to 100[ms].

UMAX100750 V1.0.1 28 - 93

### 1.5 Filtering Function Block

The filtering function block is associated with phase current feedback. When used, the software filter is applied to the measured current feedback value for each of the drive phases before it is used for error detection and as a feedback signal input to other function blocks (i.e. CAN transmission)

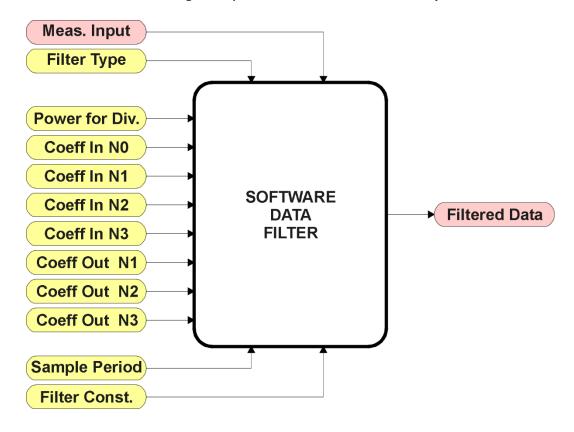

Figure 14. Software Data Filter Function Block

The **"Software Filter Type"** is the most important setpoint associated with this function block, and it should be selected first. Changing it will result in other setpoints being enabled/disabled as appropriate for the selected filter. The available filter types are shown in the following table.

| 0 | No Filter                      |
|---|--------------------------------|
| 1 | Moving Average                 |
| 2 | Repeating Average              |
| 3 | 3 <sup>rd</sup> Order Low Pass |

Table 20. Software Filter Types

By default, the Phase Current Filter is setup as a 'Repeating Average' type with a "Software Filter Constant" of 100. The output from the filter block does NOT represent the true RMS value of the phase currents. Rather, it is used solely for error detection to flag when a phase is open-circuited.

UMAX100750 V1.0.1 29 - 93

#### 1.5.1 Calculation with no filter:

Value = Input

The data is simply a 'snapshot' of the latest value measured by the ADC or timer.

#### Calculation with the moving average filter:

$$Value_{N} = Value_{N-1} + \frac{(Input - Value_{N-1})}{Filter Constant}$$

This filter is called every 1ms.

#### Calculation with the repatng average filter:

Coefficient for Input (n-3)

$$Value = \frac{\sum Input_{N}}{N}$$

C<sub>IN3</sub>

At every reading of the input value, it is added to the sum. At every N<sup>th</sup> read, the sum is divided by N, and the result is the new input value. The value and counter will be set to zero for the next read. The value of N is stored in the "**Filter Constant**" setpoint. This filter is called every 1ms.

#### 1.5.2 Calculation with the 3rd Order Low Pass filter:

 $Value_{N} = \underbrace{[C_{IN0}*Input_{N} + C_{IN1}*Input_{N-1} + C_{IN2}*Input_{N-2} + C_{IN3}*Input_{N-3} + C_{OUT1}*Value_{N-1} + C_{OUT2}*Value_{N-2} + C_{OUT3}*Value_{N-3}]}_{2^{Power}}$ 

 $C_{IN0}$  Coefficient for Input (n)  $C_{IN1}$  Coefficient for Input (n-1)  $C_{OUT1}$  Coefficient for Output (n-1)  $C_{OUT2}$  Coefficient for Output (n-2)

This filter uses 16-bit fixed point math. The "Filter Power for Divisor" setpoint tells the controller the shift value used when the coefficients were selected.

Соитз

Coefficient for Output (n-3)

The filter will be called every "Filter Sampling Period" (in ms). In between calls, the data of the input/feedback signal is the value which was calculated the last time the filter was called.

UMAX100750 V1.0.1 30 - 93

## 1.6 Universal Output Function Block

The controller has 1 Proportional output. The Proportional Output is half-bridge drive with either high side or low side sourcing up to 2.5A.

"Output Type" setpoint determines what kind of signal the output produces. Changing this setpoint causes other setpoints in the setpoint group to update to match selected type, thus the "Output Type" should be selected before configuring other setpoints within the setpoint group. "Output Type" setpoint options are listed in Table 21.

| 0 | Disabled                      |
|---|-------------------------------|
| 1 | Proportional Current (0-2.5A) |
| 2 | Digital Hotshot (0-2.5A)      |
| 3 | PWM Duty Cycle (0-100%)       |
| 4 | Proportional Voltage (0-Vps)  |
| 5 | Digital On/off (0-Vps)        |

Table 21. Output Type Options for Proportional Output

'Proportional Current' type has associated with it two setpoints not used by other types, which are the "Dither Frequency" and "Dither Amplitude" values. The output is controlled by high frequency signal (25 kHz), with the low frequency dither superimposed on top. The dither frequency will match exactly what is programmed into the setpoint, but the exact amplitude of the dither will depend on the properties of the load coil. When adjusting the dither amplitude value, select one that is high enough to ensure an immediate response to the coil to small changes in the control inputs, but not so large as to affect the accuracy or stability of the output. Refer to the coil's datasheet for more information.

The '*Proportional Voltage'* uses the measured value of the power supply and adjusts the duty cycle of the output such that the average value will match the target output voltage. If the output is running at a high frequency (for example 25 kHz), the voltage can be easily averaged using a simple low pass filter.

The 'PWM Duty Cycle' option allows the user to run the output at fixed frequency configure with "PWM Output Frequency" setpoint, while the duty cycle changes depending on the control signal. "PWM Output Frequency" is editable only if none of the outputs in the output group is set to 'Proportional Current' or 'Hotshot Digital' type. Configuring output to 'Proportional Current' or 'Hotshot Digital' type changes frequency if the output group automatically to 25 kHz. Instead of proportional output control, there are also two types of digital responses possible as well. With the 'Digital On/Off' type, should the control require the output to be on; it will be turned on at whatever the system power supply is. The output will source whatever current is required by the load, up to 2.5A.

If a digital "**Output Type**" has been selected the "**Digital Response**" setpoint will be enabled as shown in Table 22.

| 0 | Normal On/Off  |
|---|----------------|
| 1 | Inverse Logic  |
| 2 | Latched Logic  |
| 3 | Blinking Logic |

Table 22. Digital Response Options

UMAX100750 V1.0.1 31 - 93

In a 'Normal' response, when the Control input commands the output ON, then the output will be turned ON. However, in an 'Inverse' response, the output will be ON unless the input commands the output ON, in which case it turns OFF.

The "**High-Side/Low-Side Output Setting**" setpoint defines whether the output will have high or low side sourcing. When 'High' is selected there will be high side sourcing and selecting 'Low' will configure the output to have a low side source.

| 0 | Low  |
|---|------|
| 1 | High |

Table 23. High-Side/Low-Side Output Setting

The "Digital Out Delay" and "Delay Polarity" setpoints are associated with 'Wormal'"Digital Response". The "Digital Out Delay" defines output state change delay in milliseconds. Setting "Digital Out Delay" to 0ms applies no state change delay. The "Delay Polarity" setpoint defines which edge the state change delay will be applied. For example, selecting 'Rising Edge' for "Delay Polarity" and setting "Digital Out Delay" value >0ms, applies defined delay when driving output signal state changes form OFF to ON.

| 0 | Rising Edge  |
|---|--------------|
| 1 | Falling Edge |

Table 24. Delay Polarity

If a 'Latched' response is selected, when the input commands the state from OFF to ON, the output will change state.

If a 'Blinking' response is selected, then while the input command the output ON, it will blink at the rate in the "**Digital Blink Rate**" setpoint. When commanded OFF, the output will stay off. A blinking response is only available with a 'Digital On/Off' type of output (not a Hotshot type.)

The 'Hotshot Digital' type is different from in simple 'Digital On/Off' in that it still controls the current through the load. This type of output is used to turn on a coil then reduce the current so that the valve will remain open, as shown in Figure 15. Since less energy is used to keep the output engaged, this type of response is very useful to improve overall system efficiency. With this output type there are associated three setpoints: "Hold Current", "Hotshot Current" and "Hotshot Time" which are used to configure form of the output signal as shown in Figure 15.

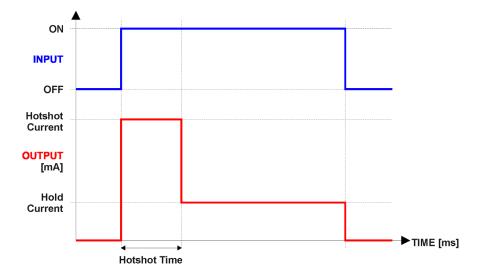

Figure 15. Hotshot Digital Profile

UMAX100750 V1.0.1 32 - 93

For Proportional output signal minimum and maximum values are configured with "Output At Minimum Command" and "Output At Maximum Command" setpoints. Value range for both is limited by selected "Output Type".

Regardless of what type of control input is selected, the output will always respond in a linear fashion to changes in the input per Equation 1.

$$y = mx + a$$

$$m = \frac{Ymax - Ymin}{Xmax - Xmin}$$

$$a = Ymin - m * Xmin$$

Equation 1. Linear Slope Calculations

In the case of the Output Control Logic function block, X and Y are defined as Xmin = Control Input Minimum Ymin = "Output at Minimum Command" Xmax = Control Input Maximum Ymax = "Output at Maximum Command" In all cases, while X-axis has the constraint that Xmin < Xmax, there is no such limitation on the Y-axis. Thus configuring "Output At Minimum Command" to be greater than "Output At Maximum Command" allows the output to follow the control signal inversely.

In order to prevent abrupt changes at the output due to sudden changes in the command input, the user can choose to use the independent up or down ramps to smooth out the coil's response. The "Ramp Up" and "Ramp Down" setpoints are in milliseconds, and the step size of the output change will be determined by taking the absolute value of the output range and dividing it by the ramp time.

The "Control Source" setpoint together with "Control Number" setpoint determine which signal is used to drive the output. For example, setting "Control Source" to '*Programmable Logic*' and "Control Number" to '1', connects output signal from Programmable Logic 1 to the output in question. Outputs respond in a linear fashion to changes in control signal. If a non-digital signal is selected to drive digital output the command state will be 0 (OFF) at or below the "Output At Minimum Command", 1 (ON) at or above "Output At Maximum Command" and will not change in between those points.

In addition to the Control input, Proportional Outputs also support Enable and Override inputs. The "**Enable Source**" setpoint together with "**Enable Number**" setpoint determine the enable signal for the output in question. The "**Enable Response**" setpoint is used to select how output will respond to the selected Enable signal. "**Enable Response**" setpoint options are listed Table 25. If a non-digital signal is selected as Enable signal the signal is interpreted as shown below:

| 0 | Enable When On, Else Shutoff     |
|---|----------------------------------|
| 1 | Enable When On, Else Rampoff     |
| 2 | Enable When Off, Else Shutoff    |
| 3 | Enable When Off, Else Rampoff    |
| 4 | Enable When On, Else Ramp To Min |
| 5 | Enable When On, Else Ramp To Max |

Table 25. Enable Response Options

Override input allows the output drive to be configured to go to a default value in the case of the override input being engaged/disengaged, depending on the logic selected in "**Override Response**", presented in Table 26. When active, the output will be driven to the value in "**Output** 

UMAX100750 V1.0.1 33 - 93

**at Override Command**" regardless of the value of the Control input. The "**Override Source**" and "**Override Number**" together determine the Override input signal.

| 0 | Override When On  |
|---|-------------------|
| 1 | Override When Off |

Table 26. Override Response Options

If a fault is detected in any of the active inputs (Control/Enable/Override) the output will respond per "Control Fault Response" setpoint as outlined in Table 27. Fault Value is defined by "Output in Fault Mode" setpoint value, which is interpreted in selected output units.

| 0 | Shutoff Output    |
|---|-------------------|
| 1 | Apply Fault Value |
| 2 | Hold Last Value   |

Table 27. Fault Response Options

Regardless of a selected output type, current through the load is available as Output Current Feedback signal and can be selected as input for a Diagnostic Block as described in section 1.12. Another fault response that can be enabled is that a power supply over voltage or under voltage will automatically disable ALL outputs. Note: this setpoint is associated with the **Power Supply Diag** function block. Also, if the **Over Temperature Diag** function block is enabled, then a microprocessor over-temperature reading disables all the outputs until it has cooled back to the operating range.

The outputs are inherently protected against a short to GND or +Vps by circuitry. In case of a dead short, the hardware will automatically disable the output drive, regardless of what the processor is commanding for the output. When this happens, the processor detects output hardware shutdown and commands off the output in question. It will continue to drive non-shorted outputs normally and periodically (every 5 seconds) try to re-engage the short load, if still commanded to do so. If the fault has gone away since the last time the output was engaged while shorted, the controller will automatically resume normal operation.

In the case of an open circuit, there will be no interruption of the control for any of the outputs. The processor will continue to attempt to drive the open load.

The measured current through the load is available to be broadcasted on a CAN message if desired. It is also used as the input to the diagnostic function block for each output, and an open or shorted output can be broadcasted in a DM1 message on the CAN network

UMAX100750 V1.0.1 34 - 93

#### 1.7 PID Control Function Block

The PID Control function block is an independent logic block, but it is normally intended to be associated with proportional output control blocks described earlier. When the "Control Source" for an output has been setup as a 'PID Function Block', the command from the selected PID block drives the physical output on the 10 Output Valve Controller.

The "Target Source" and "Target Number" setpoints determine control input and the "Feedback Source" and "Feedback Number" setpoints determine the established the feedback signal to the PID function block. The "Control Response" will use the selected inputs as per the options listed in Table 28. When active, the PID algorithm will be called every "Cycle Time" in milliseconds.

| 0 | Single Output        |
|---|----------------------|
| 1 | On When Over Target  |
| 2 | On When Below Target |

Table 28. PID Response Options

When a 'Single Output' response is selected, the Target and Feedback inputs do not have to share the same units. In both cases, the signals are converted to a percentage value based on the minimum and maximum values associated with the source function block.

For example, output of a Math Function Block could be used to set the target value, in which case it would be converted to a percentage value using "Math Output Minimum Range" and "Math Output Maximum Range" setpoints. The closed-loop feedback signal could be connected a 'CAN Receive Message' and selected as the feedback source. In this case the value of the message data would be converted to a percentage based on the "Data Minimum" and "Data Maximum" setpoints in the CAN Receive block. The output of the PID function would depend on the difference between the commanded target and the measured feedback as a percentage of each signals range. In this mode, the output of the block would be a value from -100% to 100%.

The last two response options, 'On When Over Target' and 'On When Under Target', are designed to allow the user to combine the two proportional outputs as a push-pull drive for a system. Both outputs must be setup to use the same control input (linear response) and feedback signal in order to get the expected output response. In this mode, the output will be between 0% and 100%. In Order to allow the output to stabilize, the user can select a non-zero value for "Output Tolerance". If the absolute value of  $Error_k$  is less than this value,  $Error_k$  in the formula below will be set to zero.

The PID algorithm used is shown below, where G, Ki, Ti, Kd, Td and Cycle\_Time are configurable parameters.

$$PIDOutput_k = P_k + I_k + D_k$$

$$P_k = P\_Gain * Error_k$$

$$I_k = I\_Gain * ErrorSum_k$$

$$D_k = D\_Gain * (Error_k - Error_{k-1})$$

$$Error_k = Target - Feedback$$

$$ErrorSum_k = ErrorSum_{k-1} + Error_k$$

$$P\_Gain = G$$

UMAX100750 V1.0.1 35 - 93

$$I\_Gain = G * Ki * T/Ti$$
 (Note: If Ti is zero, I $\_Gain = 0$ )
$$D\_Gain = G * Kd * Td/T$$

$$T = Cycle\_Time * 0.001$$

Equation 2. PID Control Algorithm

Each system will have to be turned for the optimum output response. Response times, overshoots and other variables will have to be decided by the customer using an appropriate PID tuning strategy. Axiomatic is not responsible for tuning the control system.

## 1.8 Lookup Table Function Block

Lookup Tables are used to give output response up to 10 slopes per input. If more than 10 slopes are required, A Programmable Logic Block can be used to combine up to three tables to get 30 slopes as described in Section 1.9.

Lookup tables have two differing modes defined by "X-Axis Type" setpoint, given in Table 29. Option '0 – Data Response' is the normal mode where block input signal is selected with the "X-Axis Source" and "X-Axis Number" setpoints and X values present directly input signal values. With option '1 – Time Response' the input signal is time and X values present time in milliseconds. And selected input signal is used as digital enable.

| ( | 0 | Data Response |
|---|---|---------------|
|   | 1 | Time Response |

Table 29. X-Axis Type Options

The slopes are defined with (x, y) points and associated point response. X value presents input signal value and Y value corresponding Lookup Table output value. "PointN – Response" setpoint defines type of the slope from preceding point to the point in question. Response options are given in Table 30. 'Ramp To' gives a linearized slope between points, whereas 'Jump to' gives a point to point response, where any input value between XN-1 and XN will result Lookup Table output being YN. "Point0 – Response" is always 'Jump To' and cannot be edited. Choosing 'Ignored' response causes associated point and all the following points to be ignored.

| 0 | Ignore  |
|---|---------|
| 1 | Ramp To |
| 2 | Jump To |

Table 30. PointN - Response Options

The X values are limited by minimum and maximum range of the selected input source if the source is a Math Function Block. For the fore mentioned sources X-Axis data will be redefined when ranges are changed, therefore inputs should be adjusted before changing X-Axis values. For other sources Xmin and Xmax are -100000 and 1000000. The X-Axis is constraint to be in rising order, thus value of the next index is greater than or equal to preceding one. Therefore, when adjusting the X-Axis data, it is recommended that X10 is changed first, then lower indexes in descending order.

$$Xmin \le X_0 \le X_1 \le X_2 \le X_3 \le X_4 \le X_5 \le X_6 \le X_7 \le X_8 \le X_9 \le X_{10} \le Xmax$$

The Y-Axis has no constraints on the data it presents, thus inverse, decreasing, increasing or other response can be easily established. The Smallest of the Y-Axis values is used as Lookup Table output

UMAX100750 V1.0.1 36 - 93

min and the largest of the Y-Axis values is used as Lookup Table output max (i.e. used as Xmin and Xmax values in linear calculation, Section 1.6). Ignored points are not considered for min and max values.

# 1.9 Programmable Logic Function Block

The Programmable Logic Function Block is very powerful tool. A Programmable Logic can be linked to up to three Lookup Tables, any of which would be selected only under given conditions. Thus, output of a Programmable Logic at any given time will be the output of the Lookup Table selected by defined logic. Therefore, up to three different responses to the same input, or three different responses to different inputs, can become the input to another function block.

In order to enable any one of the Programmable Logic blocks, the "Logic Enabled" setpoint must be set to 'True'. By default, all Logic blocks are disabled.

The three associated tables are selected by setting "Table Number X" setpoint to desired Lookup Table number, for example selecting 1 would set Lookup Table 1 as TableX.

For each TableX there are three conditions that define the logic to select the associated Lookup Table as Logic output. Each condition implements function  $Argument1\ Operator\ Argument2$  where Operator is logical operator defined by setpoint "Table X – Condition Y Operator". Setpoint options are listed in Table 31. Condition arguments are selected with "Table X – Condition Y Argument Z Source" and "Table X – Condition Y Argument Z Number" setpoints. If '0 – Control not Used' option is selected as "Table x – Condition Y Argument Z Source" the argument is interpreted as 0.

| 0 | =, Equal                  |
|---|---------------------------|
| 1 | !=, Not Equal             |
| 2 | >, Greater Than           |
| 3 | >=, Greater Than or Equal |
| 4 | <, Less Than              |
| 5 | <=, Less Than or Equal    |

Table 31. Table X – Condition Y Operator Options

The three conditions are evaluated and if the result satisfies logical operation defined with "Logical Operator X" setpoint, given in Table 32, the associated Lookup Table is selected as output of the Logical block. Option '0 – Default Table' selects associated Lookup Table in all conditions.

|   | Default Table (Table1)  |
|---|-------------------------|
| 1 | Cnd1 And Cnd2 And Cnd3  |
| 2 | Cnd1 Or Cnd2 Or Cnd3    |
| 3 | (Cnd1 And Cnd2) Or Cnd3 |
| 4 | (Cnd1 Or Cnd2) And Cnd3 |

Table 32. Table X – Conditions Logical Operator Options

The three logical operations are evaluated in order and the first to satisfy gets selected, thus if Table1 logical operation is satisfied, the Lookup Table associated with Table1 gets selected regardless of two other logical operations. In addition, if none of the logical operations is satisfied the Lookup Table associated with Table1 gets selected.

UMAX100750 V1.0.1 37 - 93

#### 1.10 Math Function Block

There are four mathematical function blocks that allow the user to define basic algorithms. A math function block can take up to six input signals. Each input is then scaled according to the associated limit and scaling setpoints.

Inputs are converted into percentage value based on the "Input X Minimum" and "Input X Maximum" values selected. For additional control the user can also adjust the "Input X Decimal Digits" setpoint to increase the resolution of the input data and the min and max values. A mathematical function block includes three selectable functions, in which each implements equation A operator B, where A and B are function inputs and operator is function selected with a setpoint "Math Function X". Setpoint options are presented in Table 33. The functions are connected, so that result of the preceding function goes into Input A of the next function. Thus Function 1 has both Input A and Input B selectable with setpoints, where Functions 2 to 4 have only Input B selectable. Input is selected by setting "Function X Input Y Source" and "Function X Input Y Number". If "Function X Input B Source" is set to 0 'Control not used' signal goes through function unchanged.

Math Block Output = (((A1 op1 B1)op2 B2)op3 B3)op4 B4

| <pre>0 =, True when InA equals InB 1 !=, True when InA not equal InB 2 &gt;, True when InA greater than InB 3 &gt;=, True when InA greater than or equal InB 4 &lt;, True when InA less than InB 5 &lt;=, True when InA less than or equal InB 6 OR, True when InA or InB is True 7 AND, True when InA and InB are True 8 XOR, True when either InA or InB is True, but not both 9 +, Result = InA plus InB 10 -, Result = InA minus InB 11 x, Result = InA times InB 12 /, Result = InA divided by InB 13 MIN, Result = Smallest of InA and InB 14 MAX, Result = Largest of InA and InB</pre> |    | 11 Block Output - ((111 op 1 b 1) op 2 b 2 ) op 3 b 3 ) op 1 b 1 |
|----------------------------------------------------------------------------------------------------|----|------------------------------------------------------------------|
| <pre>2  &gt;, True when InA greater than InB 3  &gt;=, True when InA greater than or equal InB 4  &lt;, True when InA less than InB 5  &lt;=, True when InA less than or equal InB 6  OR, True when InA or InB is True 7  AND, True when InA and InB are True 8  XOR, True when either InA or InB is True, but not both 9  +, Result = InA plus InB 10  -, Result = InA minus InB 11  x, Result = InA times InB 12  /, Result = InA divided by InB 13  MIN, Result = Smallest of InA and InB</pre>                                                                                             | 0  | =, True when InA equals InB                                      |
| <pre>3  &gt;=, True when InA greater than or equal InB 4  &lt;, True when InA less than InB 5  &lt;=, True when InA less than or equal InB 6  OR, True when InA or InB is True 7  AND, True when InA and InB are True 8  XOR, True when either InA or InB is True, but not both 9  +, Result = InA plus InB 10  -, Result = InA minus InB 11  x, Result = InA times InB 12  /, Result = InA divided by InB 13  MIN, Result = Smallest of InA and InB</pre>                                                                                                    | 1  | !=, True when InA not equal InB                                  |
| 4 <, True when InA less than InB  5 <=, True when InA less than or equal InB  6 OR, True when InA or InB is True  7 AND, True when InA and InB are True  8 XOR, True when either InA or InB is True, but not both  9 +, Result = InA plus InB  10 -, Result = InA minus InB  11 x, Result = InA times InB  12 /, Result = InA divided by InB  13 MIN, Result = Smallest of InA and InB                                                                                                    |    | >, True when InA greater than InB                                |
| 5 <=, True when InA less than or equal InB 6 OR, True when InA or InB is True 7 AND, True when InA and InB are True 8 XOR, True when either InA or InB is True, but not both 9 +, Result = InA plus InB 10 -, Result = InA minus InB 11 x, Result = InA times InB 12 /, Result = InA divided by InB 13 MIN, Result = Smallest of InA and InB                                                                                                    | 3  | >=, True when InA greater than or equal InB                      |
| 6 OR, True when InA or InB is True 7 AND, True when InA and InB are True 8 XOR, True when either InA or InB is True, but not both 9 +, Result = InA plus InB 10 -, Result = InA minus InB 11 x, Result = InA times InB 12 /, Result = InA divided by InB 13 MIN, Result = Smallest of InA and InB                                                                                                    | 4  | <, True when InA less than InB                                   |
| <ul> <li>7 AND, True when InA and InB are True</li> <li>8 XOR, True when either InA or InB is True, but not both</li> <li>9 +, Result = InA plus InB</li> <li>10 -, Result = InA minus InB</li> <li>11 x, Result = InA times InB</li> <li>12 /, Result = InA divided by InB</li> <li>13 MIN, Result = Smallest of InA and InB</li> </ul>                                                                                                    | 5  | <=, True when InA less than or equal InB                         |
| 8 XOR, True when either InA or InB is True, but not both  9 +, Result = InA plus InB  10 -, Result = InA minus InB  11 x, Result = InA times InB  12 /, Result = InA divided by InB  13 MIN, Result = Smallest of InA and InB                                                                                                    | 6  | OR, True when InA or InB is True                                 |
| both  9 +, Result = InA plus InB  10 -, Result = InA minus InB  11 x, Result = InA times InB  12 /, Result = InA divided by InB  13 MIN, Result = Smallest of InA and InB                                                                                                    | 7  | AND, True when InA and InB are True                              |
| 9 +, Result = InA plus InB 10 -, Result = InA minus InB 11 x, Result = InA times InB 12 /, Result = InA divided by InB 13 MIN, Result = Smallest of InA and InB                                                                                                    | 8  | XOR, True when either InA or InB is True, but not                |
| 10 -, Result = InA minus InB  11 x, Result = InA times InB  12 /, Result = InA divided by InB  13 MIN, Result = Smallest of InA and InB                                                                                                    |    | both                                                             |
| 11 x, Result = InA times InB 12 /, Result = InA divided by InB 13 MIN, Result = Smallest of InA and InB                                                                                                    | 9  | +, Result = InA plus InB                                         |
| 12 /, Result = InA divided by InB<br>13 MIN, Result = Smallest of InA and InB                                                                                                    | 10 | -, Result = InA minus InB                                        |
| 13 MIN, Result = Smallest of InA and InB                                                                                                    | 11 | x, Result = InA times InB                                        |
| · · · · ·                                                                                                    | 12 | /, Result = InA divided by InB                                   |
| 14   MAX, Result = Largest of InA and InB                                                                                                    | 13 | MIN, Result = Smallest of InA and InB                            |
|                                                                                                    | 14 | MAX, Result = Largest of InA and InB                             |

Table 33. Math function X Operator Options

For logic operations (6, 7, and 8) scaled input greater than or equal to 1 is treated as TRUE. For logic operations (0 to 8), the result of the function will always be 0 (FALSE) of 1 (TRUE). For the arithmetic functions (9 to 14), it is recommended to scale the data such that the resulting operation will not exceed full scale (0 to 100%) and saturate the output result.

When dividing, a zero divider will always result in a 100% output value for the associated function. Lastly the resulting mathematical calculation, presented as a percentage value, can be scaled into the appropriate physical units using the "Math Output Minimum Range" and "Math Output Maximum Range" setpoints. These values are also used as the limits when the Math Function is selected as the input source for another function block.

UMAX100750 V1.0.1 38 - 93

#### 1.11 Set / Reset Latch Function Block

**Set-Reset Block** consists of only 2 control sources: **Reset Source** and **Set Source**. The purpose of these blocks is to simulate a modified latching function in which the 'Reset Signal' has more precedence. The 'latching' function works as per the Table 34 below.

| 'Set Signal' | 'Reset Signal' | 'Set-Reset Block Output' (Initial State: OFF) |
|--------------|----------------|-----------------------------------------------|
| OFF          | OFF            | Latched State                                 |
| OFF          | ON             | OFF                                           |
| ON           | OFF            | ON                                            |
| ON           | ON             | OFF                                           |

Table 34. Set-Reset Function block operation

The **Reset** and **Set** sources have associated with them a minimum and maximum threshold values which determine the ON and OFF state. For the **Reset Source** are **Reset Minimum Threshold** and **Reset Maximum Threshold**. Similarly, for the **Set Source** are **Set Minimum Threshold** and **Set Maximum Threshold**. These setpoints also allow to have a dead band in between ON/OFF states and they are in terms of percentage of input selected.

As seen in Table 34 above, the 'Reset Signal' has more precedence over the 'Set Signal' - if the state of 'Reset Signal' is *ON*, the state of 'Set-Reset Block Output' will be *OFF*. To create an *ON* state in 'Set-Reset Block Output' the state of 'Reset Signal' must be *OFF* while the state of 'Set Signal' is *ON*. In this case, the state of 'Set-Reset Block Output' will remain *ON* even if 'Set Signal' turns *OFF* if 'Reset Signal' remains *OFF*. As soon as the 'Reset Signal' turns *ON* the 'Set-Reset Block Output' will turn *OFF* regardless of the state of 'Set Signal'.

UMAX100750 V1.0.1 39 - 93

# 1.12 Diagnostic Function Blocks

The Diagnostic Input function blocks are used to setup the diagnostic messages for the controller.

There are several types of diagnostics supported by the controller. Fault detection and reaction is associated with either input as well as the motor and output drives. In addition to I/O faults, the drive can also detect/react to power supply and lost communication events.

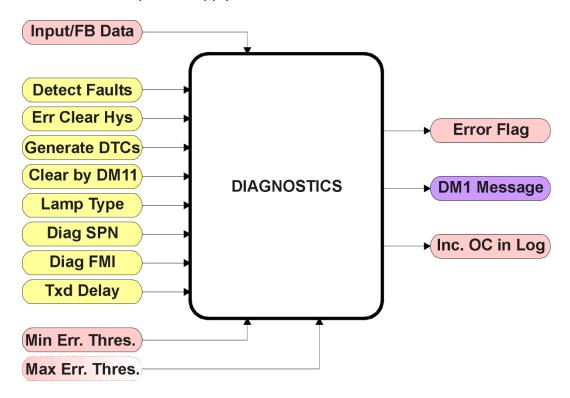

Figure 16. Function Block

The **"Event Generates a DTC in DM1"** is the most important setpoint associated with this function block, and it should be selected first. Changing it will result in other setpoints being enabled/disabled as appropriate. When disabled, all diagnostic behaviour associated with the I/O or event in question is ignored (i.e., this type of fault will not disable the motor)

In the case of a power supply error, it can be selected to disable the stepper motor when detected. By default, a power supply under or over voltage condition will shut off the motor.

UMAX100750 V1.0.1 40 - 93

Types of diagnostics supported by the controller are shown in Table 35.

| Function Block                 | Minimum Threshold              | Maximum Threshold        | SPN              |
|--------------------------------|--------------------------------|--------------------------|------------------|
| Phase X Winding Motor 1        | Current Open Circuit Threshold | N/A                      | 520193, 520194   |
| Phase X Winding Motor 2        | Current Open Circuit Threshold | N/A                      | 520195, 520196   |
| Voltage/current 1 out of range | Minimum error                  | Maximum error            | 520197 (0x7F005) |
| Voltage/current 2 out of range | Minimum error                  | Maximum error            | 520198 (0x7F006) |
| Frequency/PWM 1 out of range   | Minimum error                  | Maximum error            | 520199 (0x7F007) |
| Frequency/PWM 2 out of range   | Minimum error                  | Maximum error            | 520200 (0x7F008) |
| Output Open Circuit Fault      | N/A                            | N/A                      | 520448 (0x7F100) |
| Output Short Circuit Fault     | N/A                            | N/A                      | 520449 (0x7F101) |
| Over Temperature Fault         | N/A                            | Temperature Shutdown     | 520450 (0x7F102) |
| VPS Undervoltage Fault         | VPS Undervoltage               | N/A                      | 524273 (0x7FFF1) |
| VPS Overvoltage Fault          | N/A                            | VPS Overvoltage          | 524273 (0x7FFF1) |
| Lost Communication Fault       | N/A                            | Received Message Timeout | 524287 (0x7FFFF) |

Table 35. Diagnostic Blocks and Fault Detection Thresholds

When applicable, a hysteresis setpoint is provided to prevent the rapid setting and clearing of the error flag when an input or feedback value is right near the fault detection threshold. For the low end, once a fault has been flagged, it will not be cleared until the measured value is greater than or equal to the Minimum Threshold + "Hysteresis to Clear Fault." For the high end, it will not be cleared until the measured value is less than or equal to the Maximum Threshold - "Hysteresis to Clear Fault." The minimum, maximum and hysteresis values are always measured in the units of the fault in question.

The next setpoint in this function block is the **"Event Generates a DTC in DM1."** If and only if this is set to true will the other setpoints in the function block be enabled. They are all related to the data that is sent to the J1939 network as part of the DM1 message, Active Diagnostic Trouble Codes.

A Diagnostic Trouble Code (DTC) is defined by the J1939 standard as a four-byte value which is a combination of:

SPN Suspect Parameter Number (first 19 bits of the DTC, LSB first)

FMI Failure Mode Identifier (next 5 bits of the DTC)
CM Conversion Method (1 bit, always set to 0)

OC Occurrence Count (7 bits, number of times the fault has happened)

In addition to supporting the DM1 message, the controller also supports:

DM2 Previously Active Diagnostic Trouble Codes
DM3 Diagnostic Data Clear/Reset of Previously Active DTCs
DM11 Diagnostic Data Clear/Reset for Active DTCs
Done only on request
Done only on request

So long as even one Diagnostic function block has **"Event Generates a DTC in DM1"** set to True, the controller will send the DM1 message every one second, regardless of whether there are any active faults, as recommended by the standard. While there are no active DTCs, the controller will send the "No Active Faults" message. If a previously inactive DTC becomes active, a DM1 will be sent immediately to reflect this. As soon as the last active DTC goes inactive, it will send a DM1 indicating that there are no more active DTCs.

If there is more than one active DTC at any given time, the regular DM1 message will be sent using a multipacket Broadcast Announce Message (BAM). If the controller receives a request for a DM1

UMAX100750 V1.0.1 41 - 93

while this is true, it will send the multipacket message to the Requester Address using the Transport Protocol (TP).

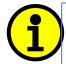

NOTE: At power up, the DM1 message will not be broadcasted until after a 5 second delay. This is done to prevent any power up or initialization conditions from being flagged as an active error on the network.

When the fault is linked to a DTC, a non-volatile log of the occurrence count (OC) is kept. As soon as the controller detects a new (previously inactive) fault, it will start decrementing the "**Delay Before Sending DM1**" timer for that Diagnostic function block. If the fault has remained present during the delay time, then the controller will set the DTC to active, and will increment the OC in the log. A DM1 will immediately be generated that includes the new DTC. The timer is provided so that intermittent faults do not overwhelm the network as the fault comes and goes, since a DM1 message would be sent every time the fault shows up or goes away.

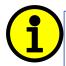

NOTE: Since saving NVM data can affect the performance of the stepper motor, saves of the changes to the OC's in the log will only happen when the motor is not running.

Previously active DTCs (any with a non-zero OC) are available upon request for a **DM2** message. If there is more than one previously active DTC, the multipacket DM2 will be sent to the Requester Address using the Transport Protocol (TP).

Should a **DM3** be requested, the occurrence count of all previously active DTCs will be reset to zero. The OC of currently active DTCs will not be changed.

The Diagnostic function block has a setpoint **"Event Cleared only by DM11."** By default, this is always set to False, which means that as soon as the condition that caused an error flag to be set goes away, the DTC is automatically made Previously Active, and is no longer included in the DM1 message. However, when this setpoint is set to True, even if the flag is cleared, the DTC will not be made inactive, so it will continue to be sent on the DM1 message. Only when a DM11 has been requested will the DTC go inactive. This feature may be useful in a system where a critical fault needs to be clearly identified as having happened, even if the conditions that caused it went away.

In addition to all the active DTCs, another part of the DM1 message is the first byte which reflects the Lamp Status. Each Diagnostic function block has the setpoint "Lamp Set by Event in DM1" which determines which lamp will be set in this byte while the DTC is active. The J1939 standard defines the lamps as 'Malfunction', 'Red, Stop', 'Amber, Warning' or 'Protect'. By default, the 'Amber, Warning' lamp is typically the one set by any I/O fault.

By default, every Diagnostic function block has associated with it a proprietary SPN. However, this setpoint **"SPN for Event used in DTC"** is fully configurable by the user should they wish it to reflect a standard SPN define in J1939-71 instead. If the SPN is changed, the OC of the associate error log is automatically reset to zero.

Every Diagnostic function block also has associated with it a default FMI. The only setpoint for the user to change the FMI is **"FMI for Event used in DTC,"** even though some Diagnostic function blocks can have both high and low errors as shown in Table 36. In those cases, the FMI in the

UMAX100750 V1.0.1 42 - 93

setpoint reflect that of the low-end condition, and the FMI used by the high fault will be determined per Table 24. If the FMI is changed, the OC of the associate error log is automatically reset to zero.

| FMI for Event used in DTC – Low Fault          | Corresponding FMI used in DTC – High Fault      |
|------------------------------------------------|-------------------------------------------------|
| FMI=1, Data Valid But Below Normal Operational | FMI=0, Data Valid But Above Normal Operational  |
| Range - Most Severe Level                      | Range - Most Severe Level                       |
| FMI=4, Voltage Below Normal, Or Shorted To Low | FMI=3, Voltage Above Normal, Or Shorted To High |
| Source                                         | Source                                          |
| FMI=5, Current Below Normal Or Open Circuit    | FMI=6, Current Above Normal Or Grounded Circuit |
| FMI=17, Data Valid But Below Normal Operating  | FMI=15, Data Valid But Above Normal Operating   |
| Range - Least Severe Level                     | Range - Least Severe Level                      |
| FMI=18, Data Valid But Below Normal Operating  | FMI=16, Data Valid But Above Normal Operating   |
| Range - Moderately Severe Level                | Range - Moderately Severe Level                 |
| FMI=21, Data Drifted Low                       | FMI=20, Data Drifted High                       |

Table 36. Low Fault FMI versus High Fault FMI

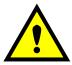

If the FMI used is anything other than one of those in Table 24, then both the low and high faults will be assigned the same FMI. This condition should be avoided, as the log will still use different OC for the two types of faults, even though they will be reported the same in the DTC. It is the user's responsibility to make sure this does not happen.

#### 1.13 CAN Receive Function Block

The CAN Receive function block is designed to take any SPN from the J1939 network and use it as an input to any another function block (i.e., motor or output control).

The "Signal Type" is the most important setpoint associated with this function block and it should be selected first. Setting it to 'Undefined' will result in other setpoints being disabled. By default, ALL receive messages are set to 'Continuous'.

Once a message has been enabled, a Lost Communication fault will be flagged if that message is not received off the bus within the "Autoreset Time" period. This will trigger a motor shutdown as described in Section 1.12. In order to avoid timeouts on a heavily saturated network, it is recommended to set it at least three times larger than the expected update rate. To disable the timeout feature, simply set this value to zero, in which case the received message will never trigger a Lost Communication fault.

By default, all control messages are expected to be sent to the drive on Proprietary B PGNs. However, should a PDU1 message be selected, the drive can be setup to receive it from any ECU by setting the **"PGN From Selected Address"** to the Global Address (0xFF). If a specific address is selected instead, then any other ECU sending data on the PGN will be ignored.

The "Size", "Data Position Byte", "Data Position Bit", "Resolution" and "Offset" can all be used to map any SPN supported by the J1939 standard to the output data of the Received function block. The defaults used by the drive are all for proprietary SPNs and are defined in detail in Section 3.3.

UMAX100750 V1.0.1 43 - 93

Note: Output Data = CAN Data \* Resolution + Offset

As mentioned earlier, a CAN Receive function block can be selected as the source of the control input for the output function blocks. When this is the case, the "Data Min (Off Threshold)" and "Data Max (On Threshold)" setpoints become the minimum and maximum values of the X-axis used in the linear calculations. As the names imply, they are also used as the On/Off thresholds for digital input types. These values are in whatever units the output data is AFTER the resolution and offset is applied to the CAN data.

The Stepper Drive supports up to 30 unique CAN Receive Messages. By default, each message is preconfigured to read a particular type of data. The details are outlined in Section 3.3, and the default list is shown in the table below.

| Block # | Default Receive Data                  |
|---------|---------------------------------------|
| 1(16)   | Command Motor Mode Motor 1(2)         |
| 2(17)   | Command Direction Motor 1(2)          |
| 3(18)   | Command Step Rate Motor 1(2)          |
| 4(19)   | Command Max. Phase Current Motor 1(2) |
| 5(20)   | Command Number of Steps Motor 1(2)    |
| 6(21)   | Set Step Type Motor 1(2)              |
| 7(22)   | Set Percent Fast Decay Motor 1(2)     |
| 8(23)   | Set Acceleration Table Motor 1(2)     |
| 9(24)   | Put Drive to Sleep Motor 1(2)         |
| 10(25)  | Reset Motor Drive Motor 1(2)          |
| 11(26)  | E-Stop Motor Drive Motor 1(2)         |
| 12(27)  | Save Data (Send Once) Motor 1(2)      |
| 13      | Universal Output Control              |
| 14(29)  | PID Target Input Data Motor 1(2)      |
| 15(30)  | PID Feedback Input Data Motor 1(2)    |

Table 37. Default CAN Receive Messages

UMAX100750 V1.0.1 44 - 93

#### 1.14 CAN Transmit Function Block

The CAN Transmit function block is used to send any output from another function block (i.e., input, CAN receive) to the J1939 network. The AX029000 ECU has six CAN Transmit Messages, and each message has four completely user defined signals.

#### 1.14.1 CAN Transmit Message Setpoints

Each CAN Transmit Message setpoint group includes setpoints that effect the whole message and are thus mutual for all signals of the message. These setpoints are presented in this section. The setpoints that configure an individual signal are presented in next section.

The "PGN" setpoint sets PGN used with the message. User should be familiar with the SAE J1939 standard and select values for PGN/SPN combinations as appropriate from section J1939/71.

"**Transfer Rate**" setpoint defines the interval used to send the message to the J1939 network. If the "**Transfer Rate**" is set to zero, the message is disabled unless it shares its PGN with another message. In case of a shared PGN repetition rate of the LOWEST numbered message are used to send the message 'bundle'.

By default, all messages are sent on Proprietary B PGNs as broadcast messages. The default settings do 'bundle' multiple messages onto a PGN, as outlined in Section 3. If all the data is not necessary, disable the entire message by setting the lowest channel using that PGN to zero. If some of the data is not necessary, simply change the PGN of the superfluous channel(s) to an unused value in the Proprietary B range.

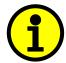

NOTE: At power up, transmitted message will not be broadcasted until after a 1 second delay. This is done to prevent any power up or initialization conditions from creating problems.

Since the defaults are PropB messages, the "**Priority**" is always initialized to 6 (low priority) and the "**Destination Address (for PDU1)**" setpoint is not used. This setpoint is only valid when a PDU1 PGN has been select, and it can be set either to the Global Address (0xFF) for broadcasts or sent to a specific address as setup by the user.

# 1.14.2 CAN Transmit Signal Setpoints

Each CAN transmit message has 10 associated signals, which define data inside the Transmit message. "**Signal X Source**" setpoint together with "**Signal X Number**" setpoint define the signal source of the message. "**Signal X Source**" and "**Signal X Number**" options are listed in Table 39. Setting "**Signal X Source**" to '*Control Not Used*' disables the signal.

"Signal X Size" setpoint determines how many bits signal reserves from the message. "Signal X Byte Position" determines in which of 8 bytes of the CAN message LSB of the signal is located. Similarly, "Signal X Bit Position" determines in which of 8 bits of a byte the LSB is located. These setpoints are freely configurable, thus it is the User's responsibility to ensure that signals do not overlap and mask each other.

UMAX100750 V1.0.1 45 - 93

"Signal X Resolution" setpoint determines the scaling done on the signal data before it is sent to the bus. "Signal X Offset" setpoint determines the value that is subtracted from the signal data before it is scaled. Offset and Resolution are interpreted in units of the selected source signal.

Note: CAN Data = (Input Data – Offset)/Resolution

The Stepper Drive supports up to 10 unique CAN Transmit Messages, all of which can be programmed to send any available data to the CAN network. By default, each message is preconfigured to send a particular type of data. The details are outlined in Section 0.

# 1.15 Available Control/Input Sources

Throughout Section 1, there have been numerous mentions of 'mapping' an output of one function block to a control or input of another. Any time an input is programmable, as shown by the green bubbles in the figures above, it consists of two setpoints. One is the "[Name] Source" and the other the "[Name] Number." Together, these two setpoints uniquely select how the I/O of the various function blocks is linked together in the custom application.

Below is the full list of the programmable inputs supported by the controller:

| <b>Function Block</b>  | Input Name                 |  |
|------------------------|----------------------------|--|
|                        | Motor Mode                 |  |
|                        | Direction                  |  |
|                        | Step Rate                  |  |
|                        | Max. Phase Current         |  |
|                        | Number of Steps            |  |
| Stepper Drive Controls | Step Type                  |  |
| Stepper Drive controls | Percent Fast Decay         |  |
|                        | Acceleration Table         |  |
|                        | Put Drive to Sleep         |  |
|                        | Reset Motor Drive          |  |
|                        | E-Stop Motor Drive         |  |
|                        | Save Data to Defaults      |  |
| PID Control Function   | PID Target Command         |  |
| TIB CONCION UNCCION    | PID Feedback Input         |  |
| Universal Output       | Control, Enable, Override  |  |
| CAN Transmit           | Transmit Data              |  |
| Lookup Table           | X-Axis Source              |  |
| Programmable Logic     | Table X                    |  |
| Math Functions         | Inputs                     |  |
| Set-Reset Latch        | Set Sources, Reset Sources |  |

Table 38. Programmable Inputs

UMAX100750 V1.0.1 46 - 93

For each of the inputs listed in Table 38, the options for the Source and Number are listed below. Note, not all options would make sense for any input, and it is up to the user to program the controller in a logical and functional fashion.

| Sources                          | Range     | Notes                                                  |
|----------------------------------|-----------|--------------------------------------------------------|
| Control Source Not Used          | N/A       | When this is selected, it disables all other setpoints |
| Control Source Not osca          | 14,71     | associated with the input in question.                 |
| Received CAN J1939 Message       | 1 to 30   | The CAN Receive Messages each have a unique default    |
|                                  |           | assigned to them as outlined in Section 1.13           |
| Input Measured Value             | 1 or 4    | 1 = Voltage/Current Input 1                            |
|                                  |           | 2 = Frequency/PWM Input 1                              |
|                                  |           | 3 = Voltage/Current Input 2                            |
|                                  |           | 4 = Frequency/PWM Input 2                              |
| Output Target Value              | 1         | Can be mapped to a CAN Transmit Message.               |
| Averaged UOut/Stepper Phase      | 1 or 5    | Intended for error detection feedback only.            |
| Current                          |           | Not a reflection of the true RMS value.                |
|                                  |           | Can be mapped to a CAN Transmit Message                |
| Stepper Variable Feedback        | 1 to 24   | 1(13) = Save Operating Data Motor 1(2)                 |
|                                  |           | 2(14) = Put Drive to Sleep Motor1(2)                   |
|                                  |           | 3(15) = Reset Motor Motor 1(2)                         |
|                                  |           | 4(16) = E-Stop Motor Motor 1(2)                        |
|                                  |           | 5(17) = Motor Drive Mode Motor 1(2)                    |
|                                  |           | 6(18) = Drive Step Type Motor 1(2)                     |
|                                  |           | 7(19) = Rotation Direction Motor 1(2)                  |
|                                  |           | 8(20) = Selected Acc. Table Motor 1(2)                 |
|                                  |           | 9(21) = Percent Fast Decay Motor 1(2)                  |
|                                  |           | 10(22) = Maximum Phase Current Motor 1(2)              |
|                                  |           | 11(23) = Number of Steps Motor 1(2)                    |
|                                  |           | 12(24) = Step Rate Motor 1(2)                          |
| Encoder Input                    | 1 or 2    | 1 = Counter                                            |
|                                  |           | 2 = Direction                                          |
| PID Motor Function Block Control | 1 to 3    | 1 = PID Commanded Motor Mode                           |
|                                  |           | 2 = PID Commanded Direction                            |
|                                  |           | 3 = PID Commanded Step Rate                            |
| PID UOut Function Block Control  | 1 to 2    | 1 = PID Setpoint Value                                 |
|                                  |           | 2 = PID Target Value                                   |
| Lookup Table                     | 1 to 12   | User must enable the function block, as it is disabled |
| 24 11 5 11 51 1                  | 4         | by default.                                            |
| Math Function Block              | 1 to 6    | User must enable the function block, as it is disabled |
|                                  | 4 . 4     | by default.                                            |
| Programmable Logic Block         | 1 to 4    | User must enable the function block, as it is disabled |
| C + /B + + + +                   | 4         | by default.                                            |
| Set/Reset Latch                  | 1 to 5    | User must enable the function block, as it is disabled |
| Constant Continue 5 !            | 4 1 . 4 5 | by default.                                            |
| Constant Continuous Data         | 1 to 15   |                                                        |
| Constant Discrete Data           | 1 to 5    | 1 5                                                    |
| Supply Voltage                   | N/A       | Input to Power Supply Diagnostics                      |
|                                  | 21/2      | Can be mapped to a CAN Transmit Message                |
| Microcontroller Temperature      | N/A       | Input to Temperature Diagnostics                       |
|                                  |           | Can be mapped to a CAN Transmit Message                |

Table 39. Input Sources and Numbers

UMAX100750 V1.0.1 47 - 93

If a non-digital signal is selected to drive a digital input, the signal is interpreted to be OFF at or below the minimum of selected source and ON at or above the maximum of the selected source, and it will not change in between those points. Thus, analog to digital interpretation has a built-in hysteresis defined by minimum and maximum of the selected source, as shown in Figure 17. For example, CAN Receive message signal is interpreted to be ON at or above "Maximum Range" and OFF at or below "Minimum Range".

Control Constant Data has no unit nor minimum and maximum assigned to it, thus user must assign appropriate constant values according to intended use.

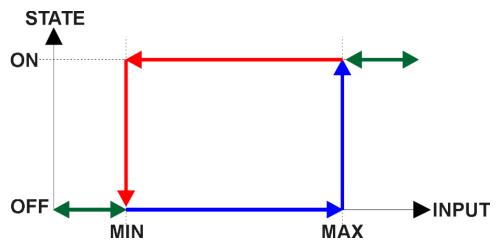

Figure 17. Analog source to Digital input

UMAX100750 V1.0.1 48 - 93

# **2 INSTALLATION INSTRUCTIONS**

# 2.1 Dimensions and Pinout

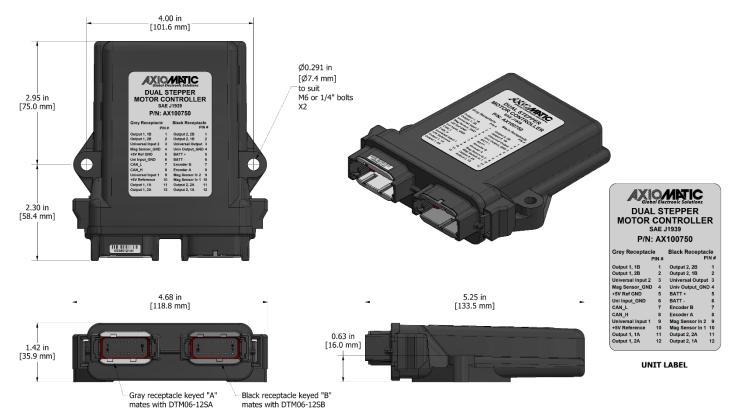

Figure 18. Dimension Drawing

| Grey Receptacle PIN #    |    | Black Receptac          | le<br>N# |
|--------------------------|----|-------------------------|----------|
| Output 1, 1B             | 1  | Output 2, 2B            | 1        |
| Output 1, 2B             | 2  | Output 2, 1B            | 2        |
| Universal Input 2        | 3  | <b>Universal Output</b> | 3        |
| Mag Sensor_GND           | 4  | Univ Output_GND         | 4        |
| +5V Ref GND              | 5  | BATT +                  | 5        |
| Uni Input_GND            | 6  | BATT -                  | 6        |
| CAN_L                    | 7  | Encoder B               | 7        |
| CAN_H                    | 8  | Encoder A               | 8        |
| <b>Universal Input 1</b> | 9  | Mag Sensor In 2         | 9        |
| +5V Reference            | 10 | Mag Sensor In 1         | 10       |
| Output 1, 1A             | 11 | Output 2, 2A            | 11       |
| Output 1, 2A             | 12 | Output 2, 1A            | 12       |

Figure 19. Connector Pinout

UMAX100750 V1.0.1 49 - 93

#### 3 OVERVIEW OF J1939 FEATURES

The software was designed to provide flexibility to the user with respect to messages sent to and from the ECU by providing:

- Configurable ECU Instance in the NAME (to allow multiple ECUs on the same network)
- Configurable Receive PGN and SPN Parameters
- Configurable Transmit PGN and SPN Parameters
- Sending DM1 Diagnostic Message Parameters
- Diagnostic Log, maintained in non-volatile memory, for sending DM2 messages

## 3.1 Introduction To Supported Messages

The ECU is compliant with the standard SAE J1939, and supports the following PGNs

#### From J1939-21 - Data Link Layer

| Request                                                         | 59904 (\$00EA00) |
|-----------------------------------------------------------------|------------------|
| Acknowledgment                                                  | 59392 (\$00E800) |
| Transport Protocol – Connection Management                      | 60416 (\$00EC00) |
| Transport Protocol – Data Transfer Message                      | 60160 (\$00EB00) |
| PropB Receive, Default Motor 1 Command Message                  | 65280 (\$00FF00) |
| PropB Receive, Default Motor 1 Setup and Control Message        | 65296 (\$00FF10) |
| PropB Receive, Default Motor 2 Command Message                  | 65312 (\$00FF20) |
| PropB Receive, Default Motor 2 Setup and Control Message        | 65328 (\$00FF30) |
| PropB Receive, Default Motor 1 PID Target and Feedback Messages | 65408 (\$00FF80) |
| PropB Receive, Default Motor 2 PID Target and Feedback Messages | 65440 (\$00FFA0) |
| PropB Transmit, Default Motor 1 Feedback Message                | 65360 (\$00FF50) |
| PropB Transmit, Default I/O Feedback Message 1                  | 65365 (\$00FF55) |
| PropB Transmit, Default Motor 2 Feedback Message                | 65392 (\$00FF70) |
| PropB Transmit, Default I/O Feedback Message 2                  | 65397 (\$00FF75) |

Note: Any Proprietary B PGN in the range 65280 to 65535 (\$00FF00 to \$00FFFF) can be selected Note: The Proprietary A PGN 61184 (\$00EF00) can also be selected for any of the messages

# From J1939-73 - Diagnostics

| DM1 – Active Diagnostic Trouble Codes                        | 65226 (\$00FECA) |
|--------------------------------------------------------------|------------------|
| DM2 – Previously Active Diagnostic Trouble Codes             | 65227 (\$00FECB) |
| DM3 – Diagnostic Data Clear/Reset for Previously Active DTCs | 65228 (\$00FECC) |
| DM11 - Diagnostic Data Clear/Reset for Active DTCs           | 65235 (\$00FED3) |
| DM14 – Memory Access Request                                 | 55552 (\$00D900) |
| DM15 – Memory Access Response                                | 55296 (\$00D800) |
| DM16 – Binary Data Transfer                                  | 55040 (\$00D700) |

## From J1939-81 - Network Management

| Address Claimed/Cannot Claim | 60928 (\$00EE00) |
|------------------------------|------------------|
| Commanded Address            | 65240 (\$00FED8) |

#### From J1939-71 — Vehicle Application Layer

| Software Identification | 65242 (\$00FEDA) |
|-------------------------|------------------|
|                         |                  |

UMAX100750 V1.0.1 50 - 93

None of the application layer PGNs is supported as part of the default configurations, but they can be selected as desired for either transmit or received function blocks.

Setpoints are accessed using standard Memory Access Protocol (MAP) with proprietary addresses. The Axiomatic Electronic Assistant (EA) allows for quick and easy configuration of the unit over the CAN network.

# 3.2 NAME, Address and Software ID

The NAME, Address and Software ID have the following default configurations.

#### **J1939 NAME**

The controller ECU has the following defaults for the J1939 NAME. The user should refer to the SAE J1939/81 standard for more information on these parameters and their ranges.

| Arbitrary Address Capable | Yes                                     |
|---------------------------|-----------------------------------------|
| Industry Group            | 0, Global                               |
| Vehicle System Instance   | 0                                       |
| Vehicle System            | 0, Non-specific system                  |
| Function                  | 132, Axiomatic Motor Control            |
| Function Instance         | 16, Axiomatic Dual Stepper Motor Drive  |
| ECU Instance              | 0, First Instance                       |
| Manufacture Code          | 162, Axiomatic Technologies Corporation |
| Identity Number           | Variable, based on ECU Serial Number    |

The ECU Instance is a configurable setpoint associated with the NAME. Changing this value will allow multiple ECUs of this type to be distinguishable by other ECUs (including the Axiomatic Electronic Assistant) when they are all connected on the same network.

#### **ECU Address**

The default value of this setpoint is 200 (0xC8), which is a Motor Controller preferred address as set by the SAE in J1939 tables B3 to B7. The Axiomatic EA supports the selection of any address between 0 to 253, and *it is the user's responsibility to select an address that complies with the standard*. The user must also be aware that since the unit is arbitrary address capable, if another ECU with a higher priority NAME contends for the selected address, the controller will continue select the next highest address until it finds one that it can claim. See J1939/81 for more details about address claiming.

UMAX100750 V1.0.1 51 - 93

#### **Software Identifier**

#### **Software Identification PGN 65242** Transmission Repetition Rate: On request Data Length: Variable Extended Data Page: 0 Data Page: 0 PDU Format: 254 PDU Specific: 218 PGN Supporting Information: **Default Priority:** 65242 (0xFEDA) Parameter Group Number: Start Position Length **Parameter Name SPN** Number of software identification fields 1 1 Byte 965 2-n Software identification(s), Delimiter (ASCII "\*") Variable 234

For the controller ECU, Byte 1 is set to 5, and the identification fields are as follows

(Part Number)\*(Version)\*(Date)\*(Owner)\*(Description)

#### The Axiomatic EA shows all this information in "General ECU Information", as shown below:

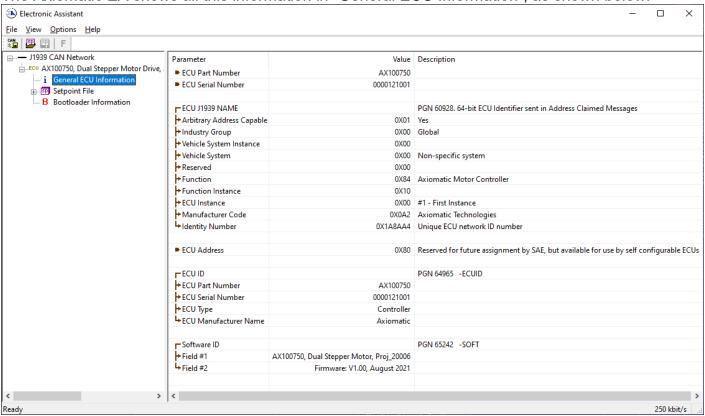

UMAX100750 V1.0.1 52 - 93

## 3.3 CAN Receive Message Defaults

This section outlines the default settings of the controller CAN receive channels, used as inputs to the various function blocks supported by this ECU. Recall, however, that this is a fully programmable unit, such that all these SPNs can be received on different PGNs if so desired.

In all the messages shown below, none of the received values have an SPN assigned to them, as this drive only uses the SPNs for diagnostic trouble codes. To have the drive react to a DTC sent by another ECU on the network on a DM1, use the DTC React Function block instead.

The "Motor Control Messages" has the following default configuration.

| PGN 65280(653     | 312)        | Motor 1(2) Command Messages    |     |  |
|-------------------|-------------|--------------------------------|-----|--|
| Transmission Rep  | etition:    | 300ms (default, configurable)  |     |  |
| Data Length:      |             | 8                              |     |  |
| Data Page:        |             | 0                              |     |  |
| PDU Format:       |             | 254                            |     |  |
| PDU Specific:     |             | GE PGN Supporting Information: |     |  |
| Default Priority: |             | 6                              |     |  |
| Parameter Group   | Number:     | 65280(65312) / 0xFF00(0xFF20)  |     |  |
| Start Position    | Length Para | ameter Name                    | SPN |  |
| 1                 | 1 byte      | Command Motor Mode             | N/A |  |
| 2                 | 1 byte      | Command Direction              | N/A |  |
| 3-4               | 2 bytes     | Command Step Rate              | N/A |  |
| 5-6               | 2 bytes     | Command Max. Phase Current     | N/A |  |
| 7-8               | 2 bytes     | Command Number of Steps        | N/A |  |

The "Motor Setup and Control Message" has the following default configuration.

| PGN 65296(65328)                                                                                   |            | Motor 1(2) Setup and Control Messages                                   |     |  |
|----------------------------------------------------------------------------------------------------|------------|-------------------------------------------------------------------------|-----|--|
| Transmission Re<br>Data Length:<br>Data Page:<br>PDU Format:<br>PDU Specific:<br>Default Priority: | petition:  | 0s (only sent once, or on request by 8 0 254 GE PGN Supporting Inform 6 |     |  |
| Parameter Group                                                                                    | Number:    | 65296(65328) / 0xFF10(0xFF30)                                           |     |  |
| Start Position                                                                                     | Length Par | ameter Name                                                             | SPN |  |
| 1                                                                                                  | 1 byte     | Set Step Type                                                           | N/A |  |
| 2                                                                                                  | 1 byte     | Set Percent Fast Decay                                                  | N/A |  |
| 3                                                                                                  | 1 byte     | Set Acceleration Table                                                  | N/A |  |
| 4                                                                                                  | 1 byte     | Put Drive to Sleep                                                      | N/A |  |
| 5                                                                                                  | 1 byte     | Reset Motor Drive                                                       | N/A |  |
| 6                                                                                                  | 1 byte     | E-Step Motor Signal                                                     | N/A |  |
| 7                                                                                                  | 1 byte     | Save Data (Send Once)                                                   | N/A |  |
| 8                                                                                                  | 1 byte     | Universal Output Control                                                | N/A |  |

UMAX100750 V1.0.1 53 - 93

#### **Command Motor Mode**

Default value used when a 'Received CAN J1939 Message' is selected as the control source for the motor mode.

00 Motor Disabled 01 Motor Stopped 02 Motor Running Data Length: 1 byte

Resolution: 1 mode/bit, 0 offset

Data Range: 0 to 2 (Note: valid data >2 will be truncated to 2)

Type: Input Suspect Parameter Number: N/A

Parameter Group Number: 65280(65312)

#### **Command Direction**

Default value used when a 'Received CAN J1939 Message' is selected the control source for the direction of motor rotation.

00 Counterclockwise

01 Clockwise

Data Length: 1 byte

Resolution: 1 direction/bit, 0 offset

Data Range: 0 or 1 (Note: valid data >1 will be truncated to 1)

Type: Input Suspect Parameter Number: N/A

Parameter Group Number: 65280(65312)

## **Command Step Rate**

Default value used when a 'Received CAN J1939 Message' is selected the control source for the step rate applied to the stepper motor.

Data Length: 2 bytes

Resolution: 1 [Step Unit]/bit, 0 offset

Data Range: 0 to 64255 [Step Unit], default 1 to 50

Type: Input Suspect Parameter Number: N/A

Parameter Group Number: 65280(65312)

#### **Command Max. Phase Current**

Default value used when a 'Received CAN J1939 Message' is selected the control source for the maximum current setting applied to the driver chip.

Data Length: 2 bytes

Resolution: 1 mA/bit, 0 offset

Data Range: 0 to 64255 [mA], default 100 to 2000

Type: Input Suspect Parameter Number: N/A

Parameter Group Number: 65280(65312)

UMAX100750 V1.0.1 54 - 93

## **Command Number of Steps**

Default value used when a 'Received CAN J1939 Message' is selected the control source for the number of steps the motor will run before holding or stopping.

Data Length: 2 bytes

Resolution: 1 step/bit, 0 offset

Data Range: 0 to 64255 [Step], default 0 to 1000

Type: Input Suspect Parameter Number: N/A

Parameter Group Number: 65280(65312)

#### **Set Step Type**

Default value used when a 'Received CAN J1939 Message' is selected the control source for the selection of the micro-stepping type applied at the phase current outputs (see Figure 5, Figure 6).

Full Step
Half Step
Quarter Step
Sixteenth Step

Data Length: 1 byte

Resolution: 1 type/bit, 0 offset

Data Range: 0 to 3 (Note: valid data >3 will be truncated to 3)

Type: Input Suspect Parameter Number: N/A

Parameter Group Number: 65296(65328)

## **Set Percent Fast Decay**

Default value used when a 'Received CAN J1939 Message' is selected the control source for the PFD used by the driver chip, A3979.

00 Slow
 01 Fast
 02 Mixed

Data Length: 1 byte

Resolution: 1 PFD/bit, 0 offset

Data Range: 0 to 2 (Note: valid data > 2 will be truncated to 2)

Type: Input Suspect Parameter Number: N/A

Parameter Group Number: 65296(65328)

#### **Set Acceleration Table**

Default value used when a 'Received CAN J1939 Message' is selected the control source for the selection of the acceleration/deceleration profile used when the motor starts or stops.

00 No Profile

OX Profile X, where X = 1 to 5

Data Length: 1 byte

Resolution: 1 table/bit, 0 offset

Data Range: 0 to 5 (Note: valid data >5 will be truncated to 5)

Type: Input Suspect Parameter Number: N/A

Parameter Group Number: 65296(65328)

UMAX100750 V1.0.1 55 - 93

## **Put Drive to Sleep**

Default value used when a 'Received CAN J1939 Message' is selected the control source for putting the driver chip, A3979, to sleep

00 False (Drive not asleep)
01 True (Drive in sleep mode)

Data Length: 1 byte

Resolution: 1 state/bit, 0 offset

Data Range: 0 or 1 (Note: valid data >1 will be truncated to 1)

Type: Input Suspect Parameter Number: N/A

Parameter Group Number: 65296(65328)

#### **Reset Motor Drive**

Default value used when a 'Received CAN J1939 Message' is selected the control source for resetting the driver chip, A3979, to the Home position when micro stepping

00 False (Drive not reset)

O1 True (Drive reset to home position)

Data Length: 1 byte

Resolution: 1 state/bit, 0 offset

Data Range: 0 or 1 (Note: valid data >1 will be truncated to 1)

Type: Input Suspect Parameter Number: N/A

Parameter Group Number: 65296(65328)

## **E-Stop Motor Signal**

Default value used when a 'Received CAN J1939 Message' is selected the control source for emergency stopping the motor

00 False (Drive not in E-Stop)
01 True (E-Stop motor)

Data Length: 1 byte

Resolution: 1 state/bit, 0 offset

Data Range: 0 or 1 (Note: valid data >1 will be truncated to 1)

Type: Input Suspect Parameter Number: N/A

Parameter Group Number: 65296(65328)

# Save Data (Sent Once)

Default value used when a 'Received CAN J1939 Message' is selected the control source for saving the current settings of the motor variable to non-volatile memory to be used as the power-up and reset defaults. The flag to save is only set on the rising edge of the signal, i.e. a transition from False to True. The actual save operation will only take place once the motor is not running.

Of False (Do not save current settings)

O1 True (Save current settings)

Data Length: 1 byte

Resolution: 1 state/bit, 0 offset

Data Range: 0 or 1 (Note: valid data >1 will be truncated to 1)

Type: Input Suspect Parameter Number: N/A

Parameter Group Number: 65296(65328)

UMAX100750 V1.0.1 56 - 93

## **Universal Output Control**

Default value used when a 'Received CAN J1939 Message' is selected the control source for the universal output on the motor drive.

Data Length: 1 byte

Resolution: 1 %/bit, 0 offset

Data Range: 0 to 250, default 0% to 100%

Type: Input
Suspect Parameter Number: N/A
Parameter Group Number: 65296

The "PID Target and Feedback Messages" has the following default configuration.

## PGN 65408(65440) PID Target and Feedback Messages Motor 1(2)

Transmission Repetition: 0s (default, configurable)

Data Length: 8
Data Page: 0
PDU Format: 254

PDU Specific: GE PGN Supporting Information:

Default Priority: 6

Parameter Group Number: 65408(65440) / 0xFF80(0xFFA0)

| Start Position | Length | Parameter Name          | SPN |
|----------------|--------|-------------------------|-----|
| 1              | 1 byte | PID Target Input Data   | N/A |
| 2              | 1 byte | PID Feedback Input Data | N/A |

## **PID Target Input Data**

Default value used when a 'Received CAN J1939 Message' is selected the control source for the PID control function's target value.

Data Length: 1 byte

Resolution: 0.4 %/bit, 0 offset

Data Range: 0 to 250, default 0% to 100%

Type: Input Suspect Parameter Number: N/A

Parameter Group Number: 65408(65440)

# **PID Feedback Input Data**

Default value used when a 'Received CAN J1939 Message' is selected the control source for the PID control function's feedback value.

Data Length: 1 byte

Resolution: 0.4 %/bit, 0 offset

Data Range: 0 to 250, default 0% to 100%

Type: Input Suspect Parameter Number: N/A

Parameter Group Number: 65408(65440)

UMAX100750 V1.0.1 57 - 93

## 3.4 CAN Transmit Message Defaults

This section outlines the **default** settings of the controller CAN transmissions. Recall, however, that this is a fully programmable unit, such that all these SPNs can be sent on different PGNs if so desired.

In all the messages shown below, not all the transmitted values have an SPN assigned to them, as this drive only uses the SPNs for diagnostic trouble codes. If the SPN is shown as N/A, this means that the associated value cannot be used to generate DTCs.

The "Motor Feedback Message 1" (CAN Output Message #1)has the following default configuration.

| PGN 65360                                                                                                    |                                              | Motor 1 Feedback Message                                                                                                    |                                      |
|----------------------------------------------------------------------------------------------------|----------------------------------------------|----------------------------------------------------------------------------------------------------|--------------------------------------|
| Transmission Rep<br>Data Length:<br>Data Page:<br>PDU Format:<br>PDU Specific:<br>Default Priority:<br>Parameter Group |                                              | 1s (default, configurable) 8 0 254 GE PGN Supporting 6 65360 / 0xFF50                                                                                         | g Information:                       |
| Start Position 1-2 3-4 5 6 7-8                                                                                         | Length 2 bytes 2 bytes 1 byte 1 byte 2 bytes | Parameter Name Averaged Stepper Phase 1 Cu Averaged Stepper Phase 2 Cu Stepper Feedback, Motor Drive Stepper Feedback, Rotation D Stepper Feedback, Step Rate | rrent 520194 (\$7F002)<br>e Mode N/A |

The "Motor Feedback Message 2" (CAN Output Message #3) has the following default configuration.

| PGN 65392                                                                      |           | Motor 2 Feedback Message                                         |                  |  |
|--------------------------------------------------------------------------------|-----------|------------------------------------------------------------------|------------------|--|
| Transmission Rep<br>Data Length:<br>Data Page:<br>PDU Format:<br>PDU Specific: | petition: | 1s (default, configurable) 8 0 254 GE PGN Supporting Information | on:              |  |
| Default Priority:<br>Parameter Group                                           |           | 6<br>65392 / 0xFF70                                              |                  |  |
| Start Position                                                                 | Length    | Parameter Name                                                   | SPN              |  |
| 1-2                                                                            | 2 bytes   | Averaged Stepper Phase 1 Current                                 | 520195 (\$7F003) |  |
| 3-4                                                                            | 2 bytes   | Averaged Stepper Phase 2 Current 520196 (\$7F004)                |                  |  |
| 5                                                                              | 1 byte    | Stepper Feedback, Motor Drive Mode N/A                           |                  |  |
| 6                                                                              | 1 byte    | Stepper Feedback, Rotation Direction N/A                         |                  |  |
| 7-8                                                                            | 2 bytes   | Stepper Feedback, Step Rate                                      | N/A              |  |
|                                                                                |           |                                                                  |                  |  |

UMAX100750 V1.0.1 58 - 93

The "I/O Feedback Message 1" (CAN Output Message #2) has the following default configuration.

| PGN 65365                                                                                                    |                                      | I/O Feedback Message 1                                                                                                    |                                                |  |
|----------------------------------------------------------------------------------------------------|--------------------------------------|----------------------------------------------------------------------------------------------------|------------------------------------------------|--|
| Transmission Rep<br>Data Length:<br>Data Page:<br>PDU Format:<br>PDU Specific:<br>Default Priority:<br>Parameter Group |                                      | 1s (default, configurable) 8 0 254 GE PGN Supporting Inform 6 65365 / 0xFF55                                                                  | nation:                                        |  |
| Start Position                                                                                                    | Length                               | Parameter Name                                                                                                    | SPN                                            |  |
| 1-2<br>3-4<br>5-6<br>7-8                                                                                               | 2 byte<br>2 byte<br>2 byte<br>2 byte | Input Measured Value, Voltage/Curre Input Measured Value, Frequency/PV Input Measured Value, Voltage/Curre Input Measured Value, Frequency/PW | VM 1 520199 (\$7F007)<br>nt 2 520198 (\$7F006) |  |

The "I/O Feedback Message 2" (CAN Output Message #4) has the following default configuration.

| PGN 65397                                                             |           | I/O Feedback Message 2                          |                  |
|-----------------------------------------------------------------------|-----------|-------------------------------------------------|------------------|
| Transmission Rep<br>Data Length:<br>Data Page :                       | petition: | 1s (default, configurable)<br>8<br>0            |                  |
| PDU Format :<br>PDU Specific:<br>Default Priority:<br>Parameter Group | Number:   | 254<br>GE PGN Supporting<br>6<br>65397 / 0xFF75 | Information:     |
| Start Position                                                        | Length    | Parameter Name                                  | SPN              |
| 1-2                                                                   | 2 byte    | Output Target Value                             | N/A              |
| 3-4                                                                   | 2 byte    | Encoder Input Counter                           | N/A              |
| 5                                                                     | 1 byte    | Encoder Input Direction                         | N/A              |
| 6-7                                                                   | 2 byte    | Power Supply Measured 524273 (\$7FFF1)          |                  |
| 8                                                                     | 1 byte    | Temperature Measured                            | 520450 (\$7F102) |

# Averaged Stepper Phase X Current, where X = 1 or 2 for Motor I(2)

Reflects the averaged current measured from the current sense resistor on the corresponding phase. This is NOT a reflection of the true RMS current value, simply a feedback signal that can be used for diagnostic purposes to detect an open-circuit on the phase.

Data Length: 2 bytes

Resolution: 1 mA/bit, 0 offset

Type: Measured

Suspect Parameter Number: 520193(520195) - Phase 1 or 520194(520196) - Phase 2

Parameter Group Number: 65360(65392)

UMAX100750 V1.0.1 59 - 93

## **Stepper Feedback, Motor Drive Mode**

Reflects the actual mode the stepper motor is operating in at the time. Typically, this signal will reflect the commanded mode, but it can also reflect when the motor is Stepping or Holding, or if it has been disabled because of an E-Stop signal or diagnostics.

Motor Disabled
Motor Stopped
Motor Running
Motor Stepping
Motor Holding

Data Length: 1 byte

Resolution: 1 mode/bit, 0 offset

Type: Status Suspect Parameter Number: N/A

Parameter Group Number: 65360(65392)

## **Stepper Feedback, Rotation Direction**

Reflects the direction of rotation of the motor. This feedback is primarily intended for use in conjunction with in the PID Control method of driving the motor. In CAN commanded mode, this byte will simply reflect the commanded direction that has been set.

00 Counter clockwise

01 Clockwise

Data Length: 1 byte

Resolution: 1 direction/bit, 0 offset

Type: Status Suspect Parameter Number: N/A

Parameter Group Number: 65360(65392)

# **Stepper Feedback, Step Rate**

Reflects the step rate of the motor. This feedback is primarily intended for use in conjunction with in the PID Control method of driving the motor. In CAN commanded mode, this byte will simply reflect the commanded step rate that has been set. The data will be in "**Step Rate Data Unit**"

Data Length: 2 bytes

Resolution: 1 [Step Unit]/bit, 0 offset

Type: Calculated

Suspect Parameter Number: N/A

Parameter Group Number: 65360(65392)

# Input Measured Value, Voltage/Current 1,2

This value reflects the measured value of the Analog Input

Data Length: 2 bytes

Resolution: 0.001 [Unit]/bit, 0 offset

Data Range: 0 to 10V (10,000mV) or 0 to 20mA (20,000uA)

Type: Measured

Suspect Parameter Number: 520197,520198 (0x7F005, 0x7F006) - a proprietary SPN

Parameter Group Number: 65365

UMAX100750 V1.0.1 60 - 93

## Input Measured Value, Frequency/PWM 1,2

This value reflects the measured value of the Frequency Input

Data Length: 2 bytes

Resolution: 0.1 [Unit]/bit, 0 offset

Data Range: 0 to 10,000Hz (max 100,000) or 0 to 100% (max 1,000)

Type: Measured

Suspect Parameter Number: 520199,520200 (0x7F007, 0x7F008) - a proprietary SPN

Parameter Group Number: 65365

#### **Output Target Value**

Data Length: 2 bytes

Resolution: 0.001 [Unit]/bit, 0 offset Data Range: 0 to 10V (10,000mV)

Type: Measured

Suspect Parameter Number: N/A
Parameter Group Number: 65397

## **Encoder Feedback, Step Counter**

Reflects the step counter of the encoder.

Data Length:

2 bytes

Resolution: 1 Step/bit, 0 offset

Type: Calculated

Suspect Parameter Number: N/A
Parameter Group Number: 65397

#### **Encoder Feedback, Rotation Direction**

Reflects the direction of rotation of the encoder.

00 Counter clockwise

01 Clockwise

Data Length: 1 byte

Resolution: 1 direction/bit, 0 offset

Type: Status
Suspect Parameter Number: N/A
Parameter Group Number: 65397

# **Power Supply Measured**

This value reflects the measured supply voltage powering the controller.

Data Length: 2 bytes

Resolution: 0.01 V/bit, 0 offset
Data Range: 0 to 642.55 V
Type: Measured

Suspect Parameter Number: 524273 (0x7FFF1, a proprietary SPN)

Parameter Group Number: 65397

UMAX100750 V1.0.1 61 - 93

# **Temperature Measured**

This value reflects the measured temperature of the controller.

Data Length: 1 byte

Resolution: 1 C/bit, 0 offset
Data Range: -125C to 125 V
Type: Measured

Suspect Parameter Number: 520450 (0x7F102, a proprietary SPN)

Parameter Group Number: 65397

UMAX100750 V1.0.1 62 - 93

# 4 ECU SETPOINTS ACCESSED WITH THE AXIOMATIC ELECTRONIC ASSISTANT

Many setpoints have been referenced throughout this manual. This section describes in detail each setpoint, and their defaults and ranges. For more information on how each setpoint is used by the controller, refer to the relevant section of the User Manual.

# 4.1 Voltage/Current Input Setpoints

The Input function blocks are defined in Section 0. Please refer there for detailed information about how all these setpoints are used.

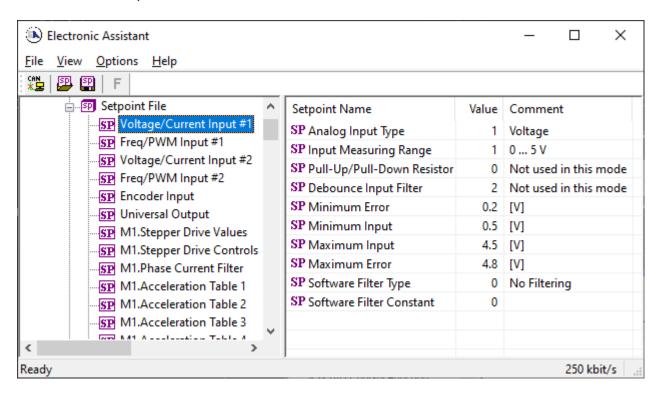

| Name                         | Range                              | Default              | Notes                                                                                |
|------------------------------|------------------------------------|----------------------|--------------------------------------------------------------------------------------|
| Analog Input Type            | Drop List                          | 1, Voltage           | See Table 10                                                                         |
| Input Measuring Range        | Per Type                           | 2, 0 to 5V           | See Table 13, Table 14                                                               |
| Pullup/Pulldown Resistor     | Drop List                          | 0, Pullup/down Off   | See Table 12                                                                         |
| Debounce Input Filter        | Drop List                          | 2, 1.78us            | See Table 17, Only used with "Digital" input type                                    |
| Minimum Error                | to<br>Minimum Range                | Per Type and Range   | Default values for these                                                             |
| Minimum Range                | Minimum Error to<br>Maximum Range  | Per Type and Range   | setpoints are dependent on Type and Range. These values are automatically updated by |
| Maximum Range                | Minimum Range to<br>Maximum Error  | Per Type and Range   | the ECU when the Type/Range setpoints are changed. See                               |
| Maximum Error                | Maximum Range to Limit (see notes) | Per Type and Range   | Table 40 for the complete list.                                                      |
| Software Filter Type         | Drop List                          | 2, Repeating Average | See Table 40                                                                         |
| Software Filter Constant     | 1 to 1,000                         | 100                  | Used with Moving or Repeating Average Filters                                        |
| Hysteresis to Clear Fault    | 0.01 to 50.00                      | Per Type and Range   | See Table 27                                                                         |
| Event Generates a DTC in DM1 | False or True                      | True                 | See Section 1.12                                                                     |
| Event Cleared Only by DM11   | False or True                      | False                | See Section 1.12                                                                     |
| Lamp Set by Event in DM1     | Drop List                          | 1, Amber, Warning    | See Section 1.12                                                                     |
| SPN for Event used in DTC    | 1 to 524287                        | 520208 (\$7F010)     | See Section 1.12                                                                     |
| FMI for Event used in DTC    | Drop List                          | Per Type             | See Section 1.12 (low FMI)                                                           |

UMAX100750 V1.0.1 63 - 93

| Delay Before Sending DM1 | 0 to 60,000 ms | 1000 ms | See Section 1.12 |
|--------------------------|----------------|---------|------------------|
|                          |                |         |                  |

| Туре      | Range              | Minimum<br>Error | Minimum<br>Range | Maximum<br>Range | Maximum<br>Error* | Hysteresis |
|-----------|--------------------|------------------|------------------|------------------|-------------------|------------|
|           | 0-2.5V             | 0.10 [V]         | 0.25 [V]         | 2.50 [V]         | 2.75 [V]          | 0.050 [V]  |
| Voltage   | 0-5V               | 0.20 [V]         | 0.50 [V]         | 4.50 [V]         | 4.80 [V]          | 0.100 [V]  |
|           | 0-10V              | 0.20 [V]         | 0.50 [V]         | 9.50 [V]         | 9.80 [V]          | 0.250 [V]  |
| Comment   | 0-20mA             | 0.00 [mA]        | 0.00 [mA]        | 20.00 [mA]       | 22.00 [mA]        | 0.250 [mA] |
| Current   | 4-20mA             | 1.00 [mA]        | 4.00 [mA]        | 20.00 [mA]       | 22.00 [mA]        | 0.250 [mA] |
| F         | RPM                | 50 [RPM]         | 100 [RPM]        | 2500 [RPM]       | 2600 [RPM]        | 10 [RPM]   |
| Frequency | 0.5 to 50 Hz       | 0.25 [Hz]        | 1.00 [Hz]        | 50.00 [Hz]       | 55.00 [Hz]        | 0.200 [Hz] |
| or<br>RPM | 10Hz to 1kHz       | 7.5 [Hz]         | 10.0 [Hz]        | 1000.0 [Hz]      | 1010.0 [Hz]       | 5.0 [Hz]   |
| RPM       | 100Hz to 10kHz     | 75 [Hz]          | 100 [Hz]         | 10000 [Hz]       | 10100 [Hz]        | 10 [Hz]    |
| PWM       | Low Freq [<1kHz]   | 1.00 [%]         | 5.00 [%]         | 95.00 [%]        | 99.00 [%]         | 1.00 [%]   |
|           | High Freq [>100Hz] | 1.00 [%]         | 5.00 [%]         | 95.00 [%]        | 99.00 [%]         | 1.00 [%]   |
| Digital   | N/A                | N/A              | 0.00             | 1.00             | N/A               | N/A        |

<sup>\*</sup>The limit for the "Maximum Error" setpoint will be the upper end of the Range + 10%

Table 40. Input Setpoint Defaults Based on Type and Range

# 4.2 Frequency/PWM Input Setpoints

The Input function blocks are defined in Section 0. Please refer there for detailed information about how all these setpoints are used.

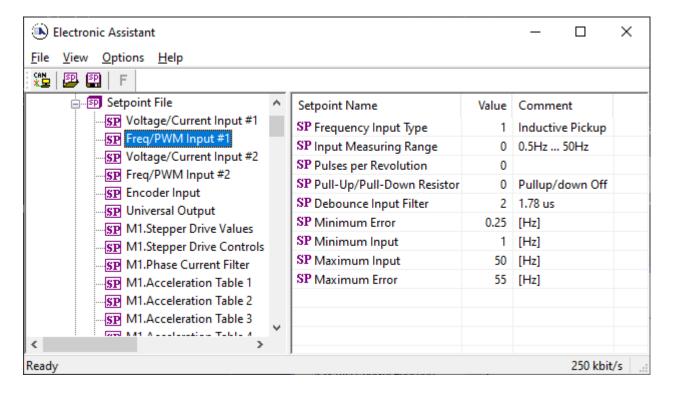

UMAX100750 V1.0.1 64 - 93

| Name                         | Range                              | Default             | Notes                                               |
|------------------------------|------------------------------------|---------------------|-----------------------------------------------------|
| Frequency Input Type         | Drop List                          | 1, Inductive Pickup | See Table 11                                        |
| Input Measuring Range        | Per Type                           | 0, 0.5Hz to 50Hz    | See Table 15, Table 16                              |
| Pulse per Revolution         | 0 to 1000                          | 0                   | Data measured in Hertz                              |
| Pullup/Pulldown Resistor     | Drop List                          | 0, Pullup/down Off  | See Table 12                                        |
| Debounce Time                | Drop List                          | 2, 1.78us           | See Table 17, Only used with "Digital" input type   |
| Minimum Error                | 0 to<br>Minimum Range              | Per Type and Range  | Default values for these setpoints are dependent on |
| Minimum Range                | Minimum Error to<br>Maximum Range  | Per Type and Range  | Type and Range. These values are automatically      |
| Maximum Range                | Minimum Range to<br>Maximum Error  | Per Type and Range  | updated by the ECU when the Type/Range setpoints    |
| Maximum Error                | Maximum Range to Limit (see notes) | Per Type and Range  | are changed. See Table 40 for the complete list.    |
| Fault Detection is Enabled   | False or True                      | True                | See Section 1.12                                    |
| Hysteresis to Clear Fault    | 0.01 to 50.00                      | Per Type and Range  | See Table 40                                        |
| Event Generates a DTC in DM1 | False or True                      | True                | See Section 1.12                                    |
| Event Cleared Only by DM11   | False or True                      | False               | See Section 1.12                                    |
| Lamp Set by Event in DM1     | Drop List                          | 1, Amber, Warning   | See Section 1.12                                    |
| SPN for Event used in DTC    | 1 to 524287                        | 520448 (\$7F100)    | See Section 1.12                                    |
| FMI for Event used in DTC    | Drop List                          | Per Type            | See Section 1.12 (low FMI)                          |
| Delay Before Sending DM1     | 0 to 60,000 ms                     | 1000 ms             | See Section 1.12                                    |

# 4.3 Encoder Input Setpoints

The Encoder Input setpoints are defined in Section 1.4. Refer to that section for detailed information on how these setpoints are used. The screen capture displays the available setpoints for the Encoder Input. The table below highlights the allowable ranges for each setpoint.

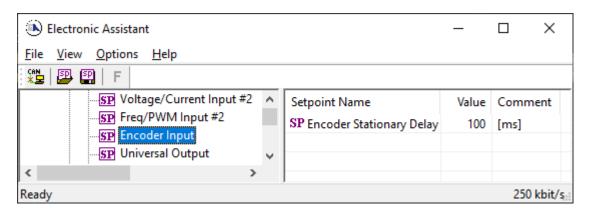

| Name                     | Range  | Default | Notes                  |
|--------------------------|--------|---------|------------------------|
| Encoder Stationary Delay | 060000 | 100     | Refer to section 1.4.1 |

UMAX100750 V1.0.1 65 - 93

## 4.4 Universal Output Setpoints

The Universal Output Function Block is defined in Section 1.6. Please refer there for detailed information about how these setpoints are used. Outputs are disabled by default. In order to enable an output "Output Type" and "Control Source" must be chosen.

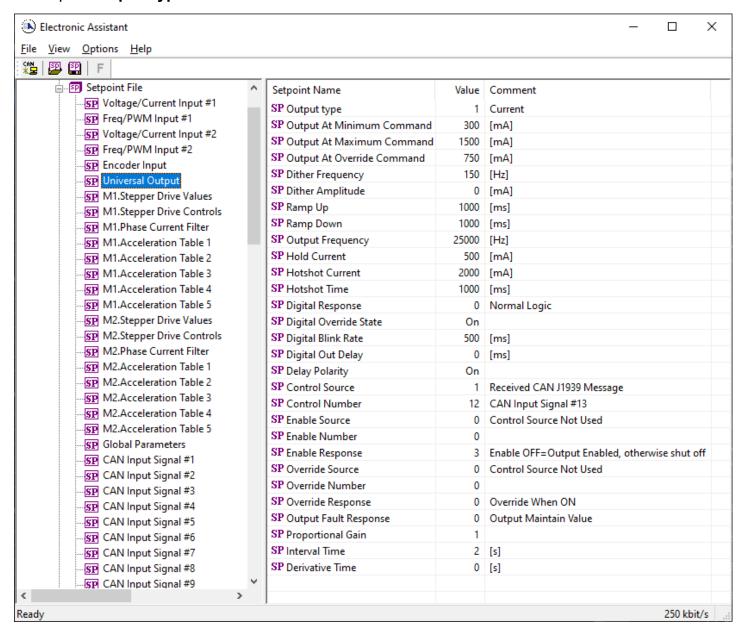

UMAX100750 V1.0.1 66 - 93

| Name                         | Range                     | Default                      | Notes         |
|------------------------------|---------------------------|------------------------------|---------------|
| Output Type                  | Drop List                 | Disabled                     | See Table 21  |
| Output At Minimum Command    | 0Limit                    | 300mA                        |               |
| Output At Maximum Command    | 0Limit                    | 2500mA                       |               |
| Output At Override Command   | 0Limit                    | 750mA                        |               |
| Dither Frequency             | 50400Hz                   | 200Hz                        |               |
| Dither Amplitude             | 0500 mA                   | 0                            |               |
| Ramp Up (Min to Max)         | 010 000ms                 | 1000ms                       |               |
| Ramp Down (Max to Min)       | 010 000ms                 | 1000ms                       |               |
| PWM Output Frequency         | 125 000Hz                 | 500Hz                        |               |
| High/Low Switch              | Drop List                 | 1, High                      |               |
| Hold Current                 | 0 1500mA                  | 500mA                        |               |
| Hotshot Current              | 01500mA                   | 1000mA                       |               |
| Hotshot Time                 | 50010 000 ms              | 1000ms                       |               |
| Digital Response             | Drop List                 | Normal On/Off                | See Table 22  |
| Digital Override State       | Drop List                 | ON                           | ON / OFF      |
| Digital Blink Rate           | 1005000 ms                | 1000ms                       |               |
| Digital Out Delay            | 0 t0 60000ms              | 0ms                          | 0ms →No delay |
| Delay Polarity               | Drop List                 | Rising Edge                  | See Table 24  |
| Control Source               | Drop List                 | CAN Input Message            | See Table 39  |
| Control Number               | Depends on control source | 13                           | See Table 39  |
| Enable Source                | Drop List                 | Control not used             | See Table 39  |
| Enable Number                | Depends on enable source  | 1                            | See Table 39  |
| Enable Response              | Drop List                 | Enable When On, else Shutoff | See Table 25  |
| Override Source              | Drop List                 | Control not used             | See Table 39  |
| Override Number              | Depends on enable source  | 1                            | See Table 39  |
| Override Response            | Drop List                 | Override When On             | See Table 26  |
| Fault Detection is Enabled   | Drop List                 | True                         |               |
| Output Fault Response        | Drop List                 | Shutoff Output               | See Table 27  |
| Output in Fault Mode         | Depends on Output type    | 500mA                        |               |
| Hysteresis to Clear Fault    | 0.01250.00 mA             | 100.00mA                     |               |
| Event Generates a DTC by DM1 | Drop List                 | False                        |               |
| Event Cleared only by DM11   | Drop List                 | False                        |               |
| Lamp Set by Event in DM1     | Drop List                 | Amber Warning                | See Table 39  |
| SPN for Event used in DTC    | 065535                    | 0                            |               |
| FMI for Event used in DTC    | Drop List                 | 5, Open circuit              | See Table 39  |
| Delay Before Sending DM1     | 060000 ms                 | 1000                         |               |

UMAX100750 V1.0.1 67 - 93

## 4.5 Stepper Drive Values Setpoints

This function block defines the default values used by the driver after a power-up or reset cycle, as well as allowing the user to set the limits for the linear controls.

The Motor Drive function blocks are defined in Section 0. Please refer there for detailed information about how all these setpoints are used.

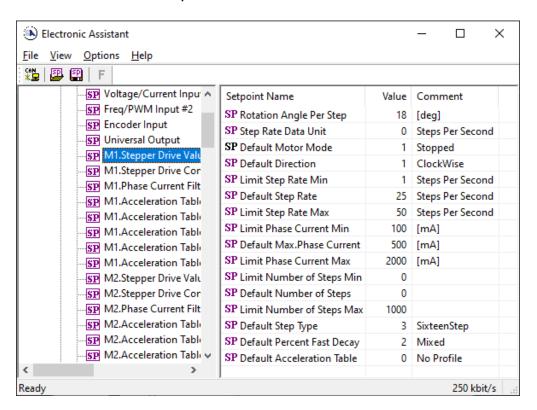

| Name                       | Range                 | Default             | Notes                                            |
|----------------------------|-----------------------|---------------------|--------------------------------------------------|
| Rotation Angle Per Step    | 0.1 to 360.0°         | 18.0°               | Per Stepper Motor Datasheet                      |
| Step Rate Data Units       | Drop List             | 0, Steps Per Second | 0 = Steps Per Second<br>1 = Rotations Per Minute |
| Default Motor Mode         | N/A                   | 1, Stopped          | Read-Only Parameter<br>See Table 2               |
| Default Direction          | Drop List             | 1, ClockWise        | See Table 3                                      |
| Limit Step Rate Min        | 1 to Default          | 1 [Unit]            | Unit = Step Rate Data Units                      |
| Default Step Rate          | Min to Max            | 25 [Step/s]         | Unit = Step Rate Data Units                      |
| Limit Step Rate Max        | Default to Limit*     | 50 [Step/s]         | Unit = Step Rate Data Units                      |
| Limit Phase Current Min    | 100mA to Default      | 100 mA              |                                                  |
| Default Max. Phase Current | Min to Max            | 500 mA              | See Figure 5, Figure 6                           |
| Limit Phase Current Max    | Default to 2000mA     | 2000 mA             |                                                  |
| Limit Number of Steps Min  | N/A                   | 0                   | Read-Only Parameter                              |
| Default Number of Steps    | 0 to Max              | 0                   |                                                  |
| Limit Number of Steps Max  | Default to 10,000,000 | 1000                |                                                  |
| Default Step Type          | Drop List             | 3, SixteenStep      | See Table 4                                      |
| Default Percent Fast Decay | Drop List             | 2, Mixed            | See Table 5                                      |
| Default Acceleration Table | Drop List             | 0, No Profile       | See Table 6                                      |

<sup>\*</sup>Step Rate maximum limit is dependent on Step Type selected. See table below

UMAX100750 V1.0.1 68 - 93

| Step Type        | Full Step | Half Step | Quarter Step | Sixteenth Step |
|------------------|-----------|-----------|--------------|----------------|
| Maximum [Step/s] | 12,500    | 6,250     | 3,125        | 780            |
| Maximum [RPM]*   | 37,500    | 18,750    | 9,375        | 2,340          |

<sup>\*</sup>Where the RPM limit is calculated by

Max = (Max [Step/s]) x ("Rotation Angle Per Step" [o/Step]) x (60[s/min]) / (360[o/Rotation])

The driver chip A3979 will micro step once on a low to high transition on the STEP input. Since this control signal is driven by a 10us timer that will toggle the drive signal twice per micro step (low to high, and high to low), resolution will be lost at higher speeds. For high step rates, a cruder "Step Type" should be selected to get better resolution. At lower speeds, the 'SixteenStep' type should be used for optimum performance from the motor.

An example of how resolution is lost at higher speeds is shown in the table on the following page.

UMAX100750 V1.0.1 69 - 93

| Timer Reload | MicroStep/Sec | 1/16 Step Rate | 1/4 Step Rate | Half Step Rate | Full Step Rate |
|--------------|---------------|----------------|---------------|----------------|----------------|
| 1            | 50000         | 781.25         | 3125          | 6250           | 12500          |
| 2            | 25000         | 390.63         | 1562.5        | 3125           | 6250           |
| 3            | 16666.70      | 260.42         | 1041.67       | 2083.34        | 4166.68        |
| 4            | 12500.00      | 195.31         | 781.25        | 1562.50        | 3125.00        |
| 5            | 10000.00      | 156.25         | 625.00        | 1250.00        | 2500.00        |
| 6            | 8333.30       | 130.21         | 520.83        | 1041.66        | 2083.33        |
| 7            | 7142.90       | 111.61         | 446.43        | 892.86         | 1785.73        |
| 8            | 6250.00       | 97.66          | 390.63        | 781.25         | 1562.50        |
| 9            | 5555.60       | 86.81          | 347.23        | 694.45         | 1388.90        |
| 10           | 5000.00       | 78.13          | 312.50        | 625.00         | 1250.00        |
| 11           | 4545.50       | 71.02          | 284.09        | 568.19         | 1136.38        |
| 12           | 4166.70       | 65.10          | 260.42        | 520.84         | 1041.68        |
| 13           | 3846.20       | 60.10          | 240.39        | 480.78         | 961.55         |
| 14           | 3571.40       | 55.80          | 223.21        | 446.43         | 892.85         |
| 15           | 3333.30       | 52.08          | 208.33        | 416.66         | 833.33         |
| 16           | 3125.00       | 48.83          | 195.31        | 390.63         | 781.25         |
| 17           | 2941.20       | 45.96          | 183.83        | 367.65         | 735.30         |
| 18           | 2777.80       | 43.40          | 173.61        | 347.23         | 694.45         |
| 19           | 2631.60       | 41.12          | 164.48        | 328.95         | 657.90         |
| 20           | 2500.00       | 39.06          | 156.25        | 312.50         | 625.00         |
| 21           | 2381.00       | 37.20          | 148.81        | 297.63         | 595.25         |
| 22           | 2272.70       | 35.51          | 142.04        | 284.09         | 568.18         |
| 23           | 2173.90       | 33.97          | 135.87        | 271.74         | 543.48         |
| 24           | 2083.30       | 32.55          | 130.21        | 260.41         | 520.83         |
| 25           | 2000.00       | 31.25          | 125.00        | 250.00         | 500.00         |
| 26           | 1923.10       | 30.05          | 120.19        | 240.39         | 480.78         |
| 27           | 1851.90       | 28.94          | 115.74        | 231.49         | 462.98         |
| 28           | 1785.70       | 27.90          | 111.61        | 223.21         | 446.43         |
| 29           | 1724.10       | 26.94          | 107.76        | 215.51         | 431.03         |
| 30           | 1666.70       | 26.04          | 104.17        | 208.34         | 416.68         |
| 31           | 1612.90       | 25.20          | 100.81        | 201.61         | 403.23         |
| 32           | 1562.50       | 24.41          | 97.66         | 195.31         | 390.63         |
| 33           | 1515.20       | 23.68          | 94.70         | 189.40         | 378.80         |
| 34           | 1470.60       | 22.98          | 91.91         | 183.83         | 367.65         |
| 35           | 1428.60       | 22.32          | 89.29         | 178.58         | 357.15         |
| 36           | 1388.90       | 21.70          | 86.81         | 173.61         | 347.23         |
| 37           | 1351.40       | 21.12          | 84.46         | 168.93         | 337.85         |
| 38           | 1315.80       | 20.56          | 82.24         | 164.48         | 328.95         |
| 39           | 1282.10       | 20.03          | 80.13         | 160.26         | 320.53         |
| 40           | 1250.00       | 19.53          | 78.13         | 156.25         | 312.50         |
| 41           | 1219.50       | 19.05          | 76.22         | 152.44         | 304.88         |
| 42           | 1190.50       | 18.60          | 74.41         | 148.81         | 297.63         |
| 43           | 1162.80       | 18.17          | 72.68         | 145.35         | 290.70         |
| 44           | 1136.40       | 17.76          | 71.03         | 142.05         | 284.10         |
| 45           | 1111.10       | 17.36          | 69.44         | 138.89         | 277.78         |
| 46           | 1087.00       | 16.98          | 67.94         | 135.88         | 271.75         |
| 47           | 1063.80       | 16.62          | 66.49         | 132.98         | 265.95         |
| 48           | 1041.70       | 16.28          | 65.11         | 130.21         | 260.43         |
| 49           | 1020.40       | 15.94          | 63.78         | 127.55         | 255.10         |
| 50           | 1000.00       | 15.63          | 62.50         | 125.00         | 250.00         |

UMAX100750 V1.0.1 70 - 93

## 4.6 Stepper Drive Controls Setpoints

This function block defines the control sources and numbers for all the command and setup parameters associated with the stepper motor drive.

The Motor Drive function blocks are defined in Section 1.2. Please refer there for detailed information about how all these setpoints are used.

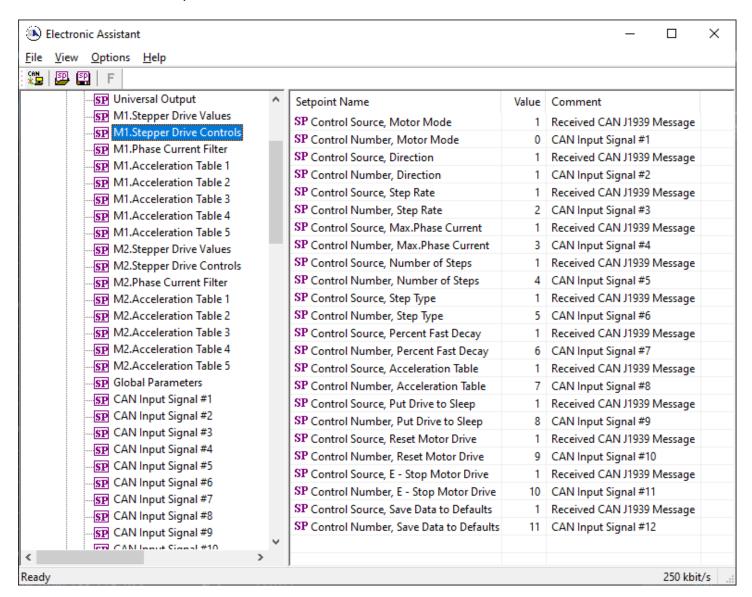

By default, all control sources are selected to be a 'Received CAN J1939 Message', and the number is mapped to the appropriate default. See Section 1.13 for more information about the CAN messages, and Table 39 for a complete list of the available control sources supported by the controller.

UMAX100750 V1.0.1 71 - 93

# 4.7 Phase Current Filter Setpoints

The Phase Current Filter function block is defined in Section 1.5. Please refer there for detailed information about how all these setpoints are used. The same type of filter is applied to both phases.

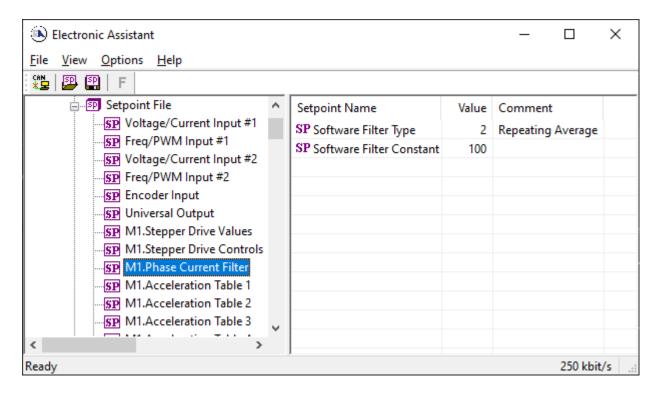

| Name                     | Range      | Default              | Notes                                               |
|--------------------------|------------|----------------------|-----------------------------------------------------|
| Software Filter Type     | Drop List  | 2, Repeating Average | See Table 20                                        |
| Software Filter Constant | 1 to 1,000 | 100                  | Used with Moving or<br>Repeating Average<br>Filters |

UMAX100750 V1.0.1 72 - 93

# 4.8 Acceleration Table Setpoints

See Section 1.2.10 for information on how to use the Acceleration Tables.

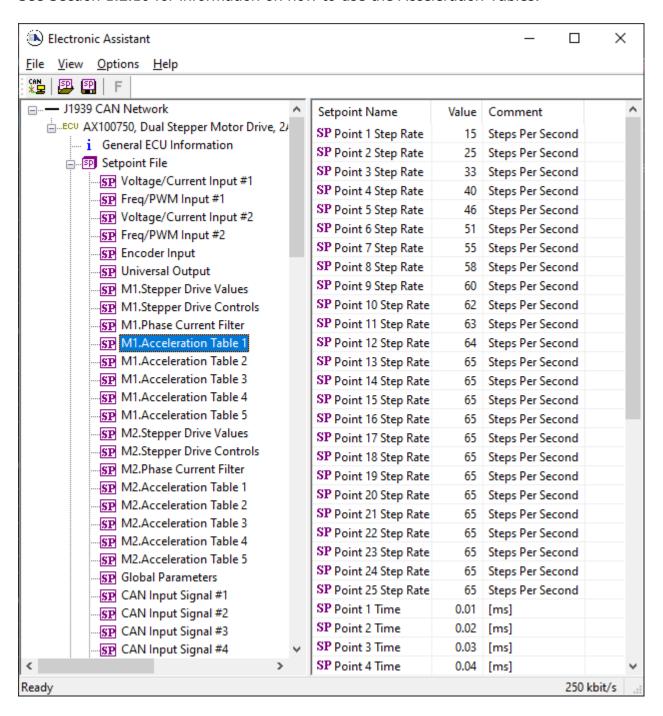

UMAX100750 V1.0.1 73 - 93

# 4.9 Global Parameters Setpoints

The Global Parameters Function Block is provided to allow the user to select values as desired for various logic block functions.

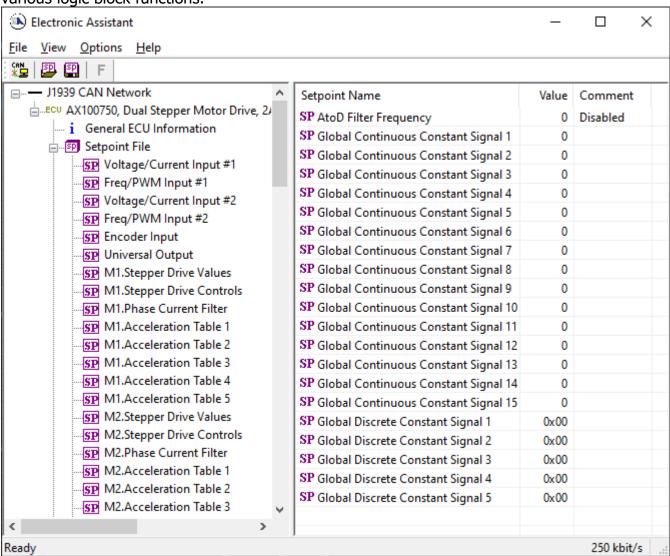

| Name                     | Range         | Default | Notes                                  |
|--------------------------|---------------|---------|----------------------------------------|
| Discrete Constant Data   | 04294967295   | 0       |                                        |
| AtoD Filter Frequency    | Drop List     | 0, None | 0 = None, 1 = 50Hz, 2 = 60Hz, 3 = Both |
| Continuous Constant Data | -3.4e383.4e38 | 0       |                                        |
| Discrete Constant Data   | 04294967295   | 0       |                                        |

UMAX100750 V1.0.1 74 - 93

# 4.10 CAN Receive Setpoints

The CAN Receive function block is defined in Section 1.8, with addition information in Section 3.3. Please refer there for detailed information about how all these setpoints are used.

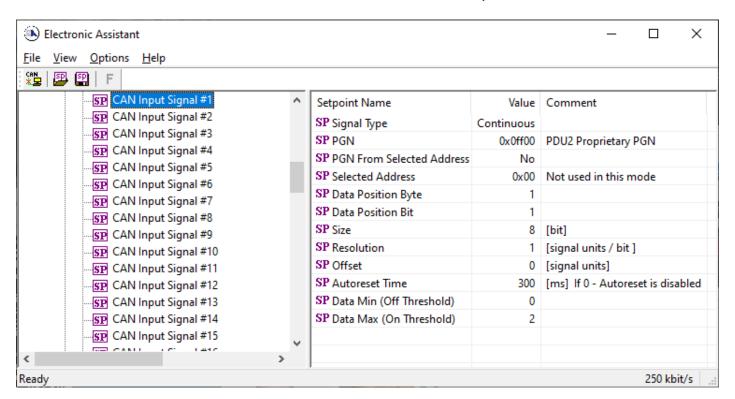

| Name                      | Range                  | Default               | Notes                               |
|---------------------------|------------------------|-----------------------|-------------------------------------|
| Signal Type               | Drop List              | 2, Continuous         |                                     |
| PGN                       | 0 to 65535             | Different for each    | See Section 3.3 for defaults        |
| PGN From Selected Address | Drop List              | False                 |                                     |
| Selected Address          | 0 to 255               | 254 (0xFE, Null Addr) |                                     |
| Data Position Byte        | 1-8                    | 1                     |                                     |
| Data Position Bit         | 1-8                    | 1                     |                                     |
| Size                      | Drop List              | 1-Byte                |                                     |
| Resolution                | -100000.0 to<br>100000 | 1.0                   |                                     |
| Offset                    | -10000 to 10000        | 0.0                   |                                     |
| Auto-Reset Time           | 0 to 60 000 ms         | 0 ms                  | 0ms disables the Lost Comm<br>Fault |
| Data Minimum              | -1000000 to Max        | 0.0                   |                                     |
| Data Maximum              | -100000 to 100000      | 100.0                 |                                     |

UMAX100750 V1.0.1 75 - 93

# **4.11 CAN Transmit Setpoints**

The CAN Transmit function block is defined in Section 1.14, with addition information in Section 0. Please refer there for detailed information about how all these setpoints are used.

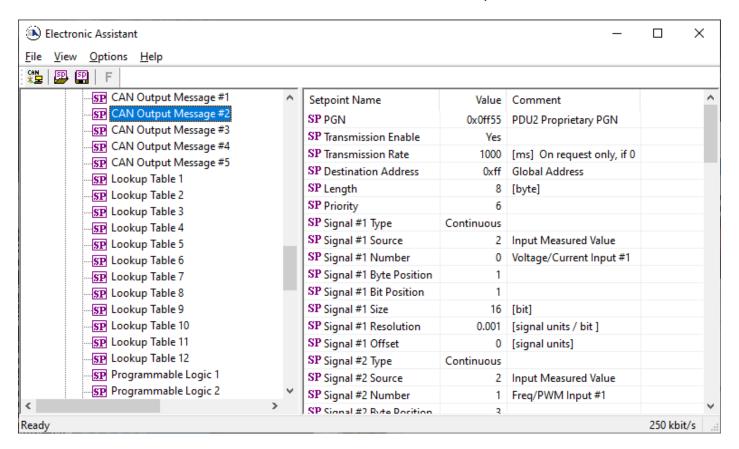

| Name                                  | Range               | Default            | Notes                    |
|---------------------------------------|---------------------|--------------------|--------------------------|
| PGN                                   | 0xff00 0xffff       | Different for each | See Section 1.14.1       |
| Transmission Enable                   | Yes/No              | No                 | "No" disables transmit   |
| Transmission Rate                     | 0 65000 ms          | 0ms                | 0ms disables transmit    |
| Destination Address                   | 0 to 255            | 0xFF               |                          |
| Length                                | 18                  | 8                  | Not used by default      |
| Priority                              | 07                  | 6                  | Proprietary B Priority   |
| Signal # Control Source               | Drop List           | Different for each | See Table 39 for options |
| Signal # Control Number               | Drop List           | Different for each | See 1.14.2               |
| Signal # Transmit Data Size           | Drop List           | 2 bytes            |                          |
| Signal # Transmit Data Index in Array | 0-7                 | 2                  |                          |
| Signal # Transmit Bit Index In Byte   | 0-7                 | 0                  |                          |
| Signal # Transmit Data Resolution     | -100000.0 to 100000 | 0.001              |                          |

UMAX100750 V1.0.1 76 - 93

# 4.12 Lookup Table Setpoints

The Lookup Table Function Block is defined in Section 1.81.8 Please refer there for detailed information about how all these setpoints are used. "X-Axis Source" is set to 'Control Not Used' by default. To enable a Lookup Table select appropriate "X-Axis Source".

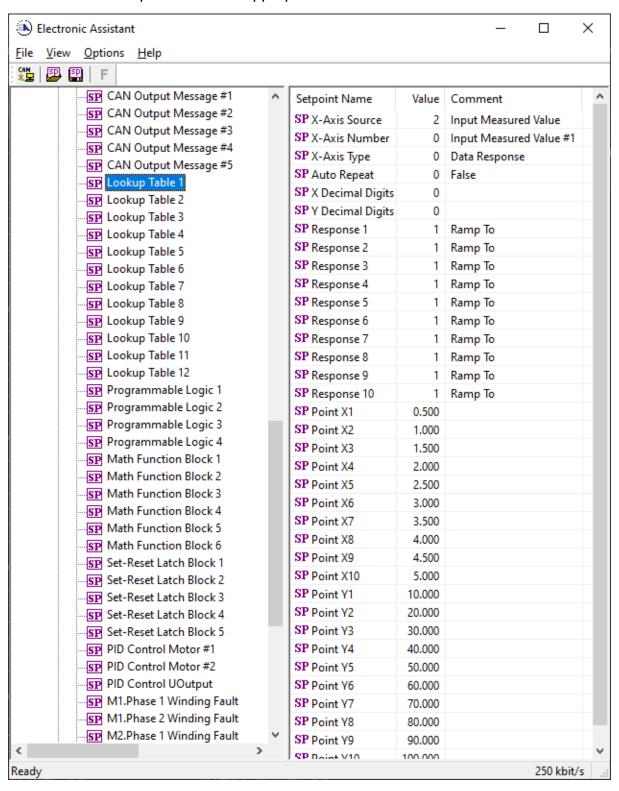

UMAX100750 V1.0.1 77 - 93

| Name             | Range                               | Default                     | Notes               |
|------------------|-------------------------------------|-----------------------------|---------------------|
| X-Axis Source    | Drop List                           | Control Not Used            | See Table 39        |
| X-Axis Number    | Depends on control source           | 1                           | See Table 39        |
| X-Axis Type      | Drop List                           | Data Response               | See Table 29        |
| Auto Repeat      | Drop List                           | False                       |                     |
| X Decimal Digits | 03                                  | 0                           | Resolution is 10^x, |
|                  |                                     |                             | affects X points    |
| Y Decimal Digits | 03                                  | 0                           | Resolution is 10^x, |
| J                |                                     |                             | affects Y points    |
| Response 1       | Drop List                           | Ramp To                     | See Table 30        |
| Response 2       | Drop List                           | Ramp To                     | See Table 30        |
| Response 3       | Drop List                           | Ramp To                     | See Table 30        |
| Response 4       | Drop List                           | Ramp To                     | See Table 30        |
| Response 5       | Drop List                           | Ramp To                     | See Table 30        |
| Response 6       | Drop List                           | Ramp To                     | See Table 30        |
| Response 7       | Drop List                           | Ramp To                     | See Table 30        |
| Response 8       | Drop List                           | Ramp To                     | See Table 30        |
| Response 9       | Drop List                           | Ramp To                     | See Table 30        |
| Response 10      | Drop List                           | Ramp To                     | See Table 30        |
| Point X1         | From X-Axis source minimum          | X-Axis source minimum       | See Section 1.8     |
|                  | to Point 1 - X Value                | Depends on the Table number |                     |
| Point X2         | From Point 0 - X Value              | Depends on the Table number | See Section 1.8     |
|                  | to Point 2 - X Value                | ·                           |                     |
| Point X3         | From Point 1 - X Value              | Depends on the Table number | See Section 1.8     |
|                  | to Point 3 - X Value                |                             |                     |
| Point X4         | From Point 2 - X Value              | Depends on the Table number | See Section 1.8     |
|                  | to Point 4 - X Value                |                             |                     |
| Point X5         | From Point 3 - X Value              | Depends on the Table number | See Section 1.8     |
|                  | to Point 5 - X Value source         | •                           |                     |
| Point X6         | From Point 4 - X Value              | Depends on the Table number | See Section 1.8     |
|                  | to Point 6 - X Value                |                             |                     |
| Point X7         | From Point 5 - X Value              | Depends on the Table number | See Section 1.8     |
|                  | to Point 7 - X Value                |                             |                     |
| Point X8         | From Point 6 - X Value              | Depends on the Table number | See Section 1.8     |
|                  | to Point 8 - X Value                |                             |                     |
| Point X9         | From Point 7 - X Value              | Depends on the Table number | See Section 1.8     |
|                  | to Point 9 - X Value                |                             |                     |
| Point X10        | From Point 8 - X Value              | Depends on the Table number | See Section 1.8     |
|                  | to Point 10 - X Value               |                             |                     |
| Point Y1         | -10 <sup>6</sup> to 10 <sup>6</sup> | Depends on the Table number |                     |
| Point Y2         | -10 <sup>6</sup> to 10 <sup>6</sup> | Depends on the Table number |                     |
| Point Y3         | -10 <sup>6</sup> to 10 <sup>6</sup> | Depends on the Table number |                     |
| Point Y4         | -10 <sup>6</sup> to 10 <sup>6</sup> | Depends on the Table number |                     |
| Point Y5         | -10 <sup>6</sup> to 10 <sup>6</sup> | Depends on the Table number |                     |
| Point Y6         | -10 <sup>6</sup> to 10 <sup>6</sup> | Depends on the Table number |                     |
| Point Y7         | -10 <sup>6</sup> to 10 <sup>6</sup> | Depends on the Table number |                     |
| Point Y8         | -10 <sup>6</sup> to 10 <sup>6</sup> | Depends on the Table number |                     |
| Point Y9         | -10 <sup>6</sup> to 10 <sup>6</sup> | Depends on the Table number |                     |
| Point Y10        | -10 <sup>6</sup> to 10 <sup>6</sup> | Depends on the Table number |                     |

UMAX100750 V1.0.1 78 - 93

# 4.13 Programmable Logic Setpoints

The Programmable Logic function block is defined in Section 1.9. Please refer there for detailed information about how all these setpoints are used. "**Logic Enabled**" is '*False*' by default. To enable Logic set "**Logic Enabled**" to '*True*' and select appropriate "**Argument Source**".

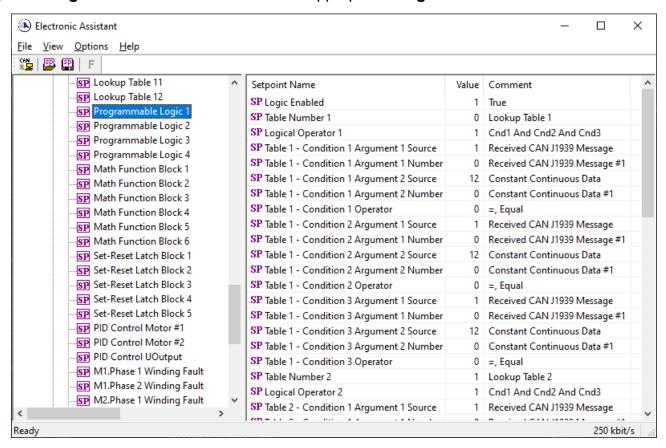

Setpoint ranges and default values for Programmable Logic Blocks are listed below. Only "**Table 1**" setpoint are listed, because other "**Table X**" setpoints are similar, except for the default value of the "**Table Number**" setpoint, which is X for "**Table X**".

| Name                                    | Range                     | Default          | Notes        |
|-----------------------------------------|---------------------------|------------------|--------------|
| Logic Enabled                           | Drop List                 | False            |              |
| Table Number 1                          | 1 to 12                   | Lookup Table 1   |              |
| Logical Operator 1                      | Drop List                 | Default Table    | See Table 32 |
| Table 1 - Condition 1 Argument 1 Source | Drop List                 | Control Not Used | See Table 39 |
| Table 1 - Condition 1 Argument 1 Number | Depends on control source | 1                | See Table 39 |
| Table 1 - Condition 1 Argument 2 Source | Drop List                 | Control Not Used | See Table 39 |
| Table 1 - Condition 1 Argument 2 Number | Depends on control source | 1                | See Table 39 |
| Table 1 - Condition 1 Operator          | Drop List                 | =, Equal         | See Table 31 |
| Table 1 - Condition 2 Argument 1 Source | Drop List                 | Control Not Used | See Table 39 |
| Table 1 - Condition 2 Argument 1 Number | Depends on control source | 1                | See Table 39 |
| Table 1 - Condition 2 Argument 2 Source | Drop List                 | Control Not Used | See Table 39 |
| Table 1 - Condition 2 Argument 2 Number | Depends on control source | 1                | See Table 39 |
| Table 1 - Condition 2 Operator          | Drop List                 | =, Equal         | See Table 31 |
| Table 1 - Condition 3 Argument 1 Source | Drop List                 | Control Not Used | See Table 39 |
| Table 1 - Condition 3 Argument 1 Number | Depends on control source | 1                | See Table 39 |
| Table 1 - Condition 3 Argument 2 Source | Drop List                 | Control Not Used | See Table 39 |
| Table 1 - Condition 3 Argument 2 Number | Depends on control source | 1                | See Table 39 |
| Table 1 - Condition 3 Operator          | Drop List                 | =, Equal         | See Table 31 |

UMAX100750 V1.0.1 79 - 93

## 4.14 Math Function Block

The Math Function Block is defined in Section 0. Please refer there for detailed information about how all these setpoints are used. "Math Function Enabled" is 'False' by default. To enable a Math Function Block, set "Math Function Enabled" to 'True' and select appropriate "Input Source".

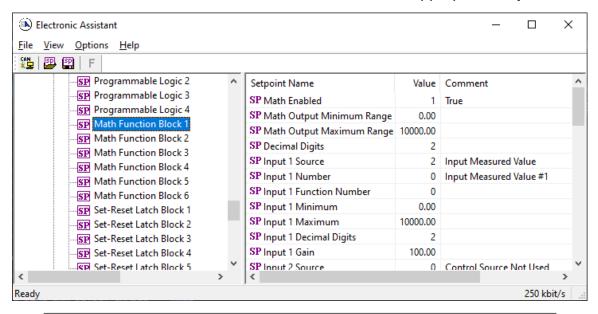

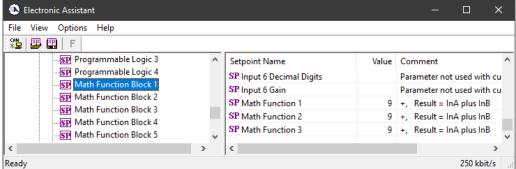

Setpoint ranges and default values for Math Blocks are listed below Error! Reference source not found. Only "Input 1" setpoint are listed, because other "Input X" setpoints are similar.

| Name                      | Range                            | Default                  | Notes                                              |
|---------------------------|----------------------------------|--------------------------|----------------------------------------------------|
| Math Enabled              | Drop List                        | False                    |                                                    |
| Math Output Minimum Range | -3276832767                      | 0                        |                                                    |
| Math Output Maximum Range | -3276832767                      | 10000.0                  |                                                    |
| Decimal Digits            | 03                               | 2                        | Resolution is 10^x, affects Output Min/Max Ranges  |
| Input 1 Source            | Drop List                        | Control not used         | See Table 39                                       |
| Input 1 Number            | Depends on control source        | 1                        | See Table 39                                       |
| Input 1 Function Number   | 13                               | 1                        |                                                    |
| Input 1 Minimum           | -10 <sup>6</sup> 10 <sup>6</sup> | 0.00                     |                                                    |
| Input 1 Maximum           | -10 <sup>6</sup> 10 <sup>6</sup> | 10000.00                 |                                                    |
| Input 1 Decimal Digits    | 03                               | 2                        | Resolution is 10^x, affects Input 1 Min/Max Ranges |
| Input 1 Gain              | -100100                          | 100                      |                                                    |
| Math Function 1           | Drop List                        | +, Result = InA plus InB | See Table 33                                       |
| Math Function 2           | Drop List                        | +, Result = InA plus InB | See Table 33                                       |
| Math Function 3           | Drop List                        | +, Result = InA plus InB | See Table 33                                       |

UMAX100750 V1.0.1 80 - 93

## 4.15 Set-Reset Latch Block

The Set-Reset Latch Block setpoints are defined in Section 1.11. Refer to that section for detailed information on how these setpoints are used. The screen capture displays the available setpoints for each of the Set-Reset Latch Blocks. The table below the screen capture highlights the allowable ranges for each setpoint.

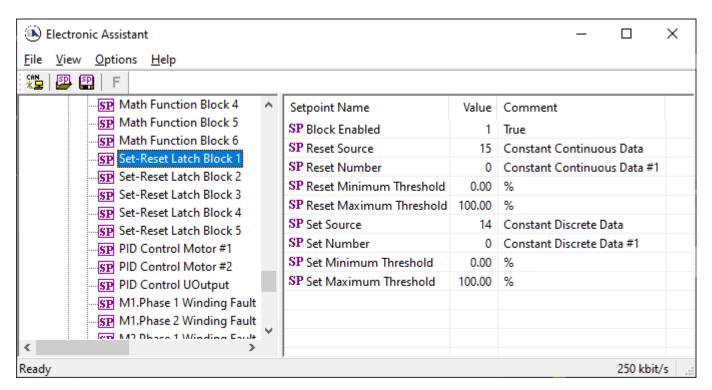

| Name                    | Range                      | Default          | Notes              |
|-------------------------|----------------------------|------------------|--------------------|
| Block Enabled           | Drop List                  | False            |                    |
| Reset Source            | Drop List                  | Control Not Used |                    |
| Reset Number            | Depends on Source Selected | 1                |                    |
| Reset Minimum Threshold | Drop List                  | 0%               | Refer to Section 0 |
| Reset Maximum Threshold | Depends on Source Selected | 100%             | Refer to Section 0 |
| Set Source              | Drop List                  | Control Not Used |                    |
| Set Number              | Drop List                  | 1                |                    |
| Set Minimum Threshold   | Depends on Source Selected | 0%               | Refer to Section 0 |
| Set Maximum Threshold   | Drop List                  | 100%             | Refer to Section 0 |

UMAX100750 V1.0.1 81 - 93

# 4.16 PID Control Function Setpoints

## 4.16.1.1 PID Control for Stepper Motors:

This function block is only enabled if the **"Control Source, Motor Mode"** has been set to *'PID Function Block Control.'* Otherwise, all setpoints will read "Not Applicable with this type of Control." Please refer to Section 1.2.15 for detailed information about how to use these setpoints.

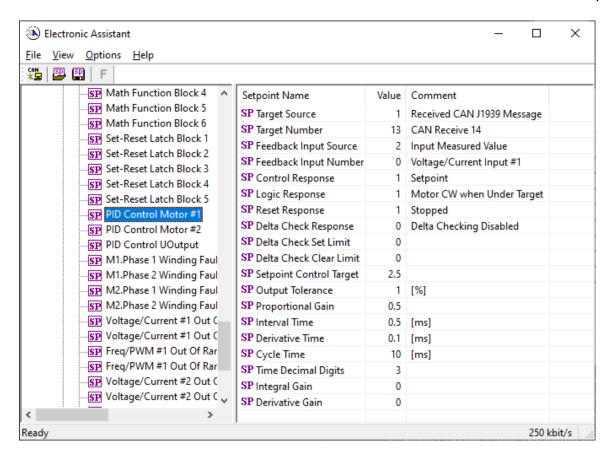

| Name                           | Range                      | Default                       | Notes                          |
|--------------------------------|----------------------------|-------------------------------|--------------------------------|
| PID Target Command Source      | Drop List                  | 1, Received CAN J1939 Message | See Table 39                   |
| PID Target Command Number      | Per Source                 | 14, Received Message 14       | See Table 39                   |
| PID Feedback Input Source      | Drop List                  | 2, Input Measured Value       | See Table 39                   |
| PID Feedback Input Number      | Per Source                 | 1, Voltage/Current Input 1    | See Table 39                   |
| PID Control Algorithm          | Drop List                  | 1, Setpoint Control           | See Table 7                    |
| PID Logic Response             | Drop List                  | 1, Motor CW when Under Target | See Table 8                    |
| PID Setpoint Control Target    | -1,000,000 to<br>1,000,000 | 2.50 [V]                      | In Feedback Input unit         |
| PID Delta Check Response       | Drop List                  | 0, Disabled                   |                                |
| PID Delta Check Set Limit      | -1,000,000 to<br>1,000,000 |                               |                                |
| PID Delta Check Clear Limit    | -1,000,000 to<br>1,000,000 |                               |                                |
| PID Loop Update Rate           | 1 to 60,000 ms             | 10 ms                         | 1 ms resolution                |
| PID Gain Coefficient, G        | 0.1 to 10                  | 1.5                           | For proportional response      |
| PID Integral Time Coeff, Ti    | 0.001 to 10 Sec            | 0.005 Sec                     | 0.001 Sec (1ms) resolution     |
| PID Derivative Time Coeff, Td  | 0.001 to 10 Sec            | 0.001 Sec                     | 0.001 Sec (1ms) resolution     |
| PID Integral Coefficient, Ki   | 0 to 10                    | 0.0                           | 0 disables integral, PD ctrl   |
| PID Derivative Coefficient, Kd | 0 to 10                    | 0.0                           | 0 disables derivative, PI ctrl |

UMAX100750 V1.0.1 82 - 93

## 4.16.1.2 PID Control for Universal Output:

The PID Control Function Block is defined in Section 1.7. Please refer there for detailed information about how all these setpoints are used.

Command Source is set to 'Control Not Used' by default. To enable a PID Control, select appropriate "Target Source" and "Feedback Source".

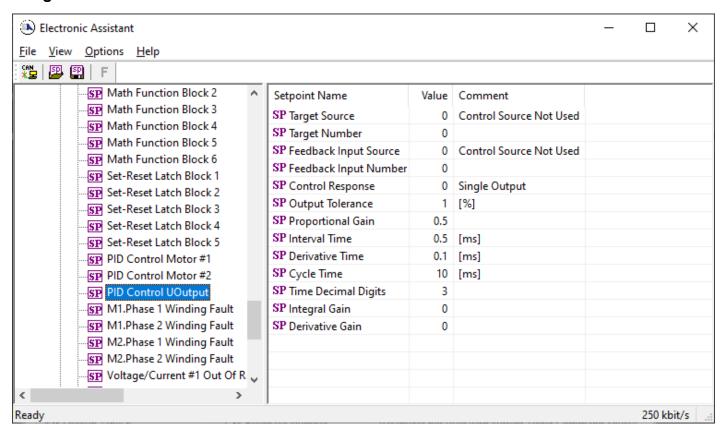

| Name                 | Range                     | Default          | Notes                                 |
|----------------------|---------------------------|------------------|---------------------------------------|
| Proportional Band, G | 010                       | 5.00             | See Equation 2                        |
| Integral Time, Ti    | 0.0011000.0               | 5.00             |                                       |
| Derivative Time, Td  | 0.0011000.0               | 1.00             |                                       |
| Cycle Time           | 11000 ms                  | 10ms             |                                       |
| Time Decimal Digits  | 03                        | 3                | Resolution is 10^x, affects Ti and Td |
| Output Tolerance     | 0100 %                    | 1.00 %           |                                       |
| Integral Gain, Ki    | 0.010.0                   | 10.00            | 0 disables integral, PD ctrl          |
| Derivative Gain, Kd  | 0.010.0                   | 10.00            | 0 disables derivative, PI ctrl        |
| Target Source        | Drop List                 | Control Not Used | See Table 39                          |
| Target Number        | Depends on control source | 1                | See Table 39                          |
| Feedback Source      | Drop List                 | Control Not Used | See Table 39                          |
| Feedback Number      | Depends on control source | 1                | See Table 39                          |
| Control Response     | Drop List                 | Single Output    | See Table 28                          |

UMAX100750 V1.0.1 83 - 93

# 4.17 Diagnostic Setpoints

Here, the diagnostics are Phase 1 Winding, Phase 2 Winding, Voltage/current Out of Range, Frequency/PWM Out of Range, Universal Output Open/Short Circuit, Over Temperature Fault, Power Supply and Lost Communication

The Diagnostic function block is defined in Section 1.12. Please refer there for detailed information about how all these setpoints are used.

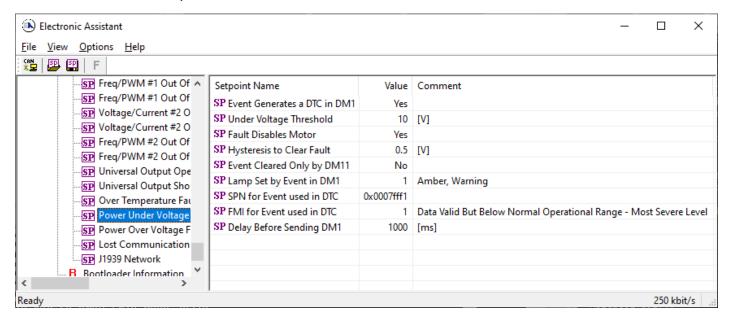

| Name                             | Range             | Default                                                |                          | Notes            |
|----------------------------------|-------------------|--------------------------------------------------------|--------------------------|------------------|
| Power Undervoltage Threshold *   | 9 to Over V       | 10.00 V                                                |                          | See * below      |
| Power Overvoltage Threshold *    | Under to 32V      | 30.00 V                                                |                          | See * below      |
| Phase Current Fault Threshold ** | 5 to 500mA        | 50.00 mA                                               |                          | See ** below     |
| Hysteresis to Clear Fault        | 0.01 to 50.0      | 10.000 mA<br>0.500 V<br>N/A                            | Current<br>Power<br>Comm | See Section 1.12 |
| Fault Disables Motor *           | False or True     | True                                                   |                          | See * below      |
| Event Generates a DTC in DM1     | False or True     | True (False for Lost Communicati                       | on)                      | See Section 1.12 |
| Event Cleared Only by DM11       | False or True     | False                                                  |                          | See Section 1.12 |
| Lamp Set by Event in DM1         | Drop List         | 1, Amber, Warning<br>2, Red, Stop<br>1, Amber, Warning | Current<br>Power<br>Comm | See Section 1.12 |
| SPN for Event used in DTC        | 1 to 524287       |                                                        |                          | See Section 1.12 |
| FMI for Event used in DTC        | Drop List         |                                                        |                          | See Section 1.12 |
| Delay Before Sending DM1         | 0 to 60,000<br>ms | 1000 ms                                                |                          | See Section 1.12 |

<sup>\*</sup> Only used with Power Supply, Temperature, Lost Communication Diag groups

UMAX100750 V1.0.1 84 - 93

<sup>\*\*</sup> Only used with Phase X Winding Diag group, where X = 1 or 2

# 4.18 CAN Network Setpoints

The CAN Network setpoints are described in detail in Section 3.2. Also, refer to the notes for more information about each setpoint.

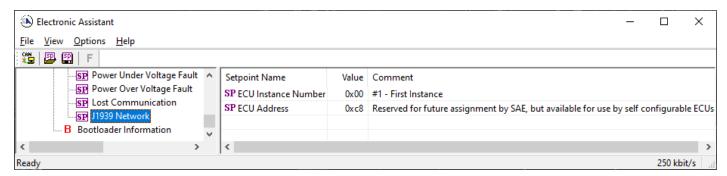

| Name                | Range     | Default                | Notes                                           |
|---------------------|-----------|------------------------|-------------------------------------------------|
| ECU Instance Number | Drop List | 0, #1 – First Instance | Per J1939-81                                    |
| ECU Address         | 0 to 253  | 200                    | Preferred address for a motor control per J1939 |

UMAX100750 V1.0.1 85 - 93

## 5 REFLASHING OVER CAN WITH THE AXIOMATIC EA BOOTLOADER

The AX100750 can be upgraded with new application firmware using the **Bootloader Information** section. This section details the simple step-by-step instructions to upload new firmware provided by Axiomatic onto the unit via CAN, without requiring it to be disconnected from the J1939 network.

1. When the Axiomatic EA first connects to the ECU, the **Bootloader Information** section will display the following information:

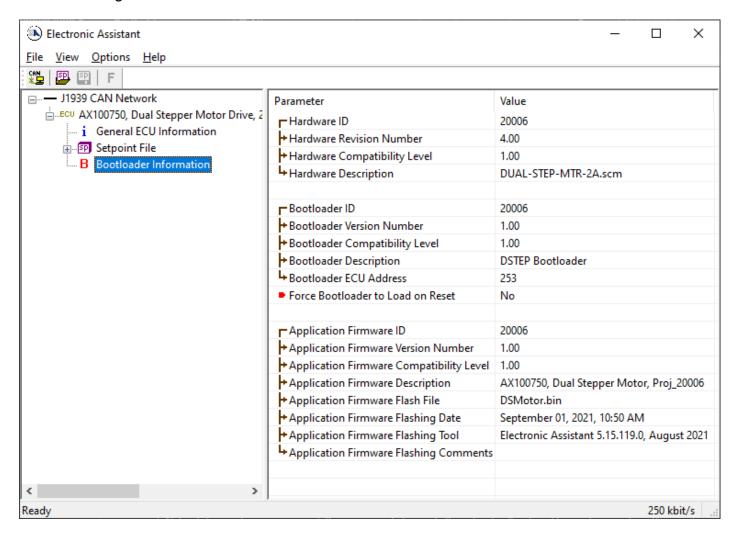

2. To use the bootloader for upgrading the firmware running on the ECU, change the variable "Force Bootloader to Load on Reset" to Yes.

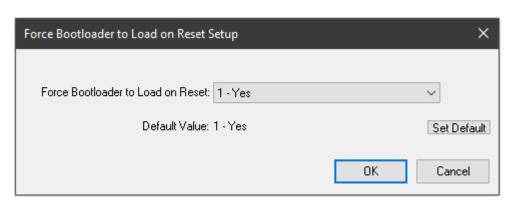

UMAX100750 V1.0.1 86 - 93

3. When the prompt box asks if you want to reset the ECU, select Yes.

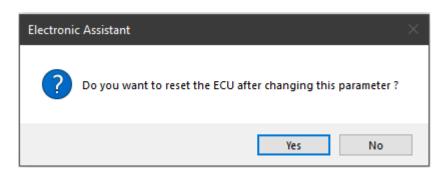

4. Upon reset, the ECU will no longer show up on the J1939 network as an AX100750 but rather as J1939 Bootloader #1.

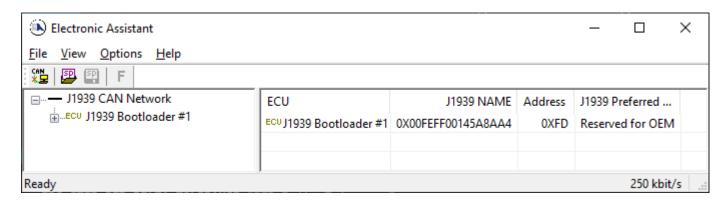

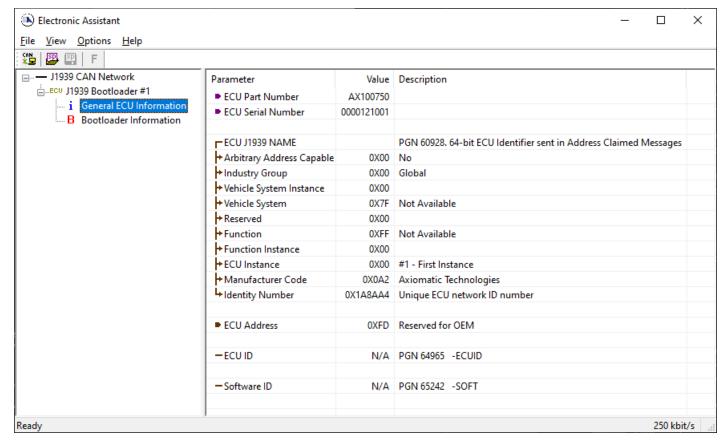

Note that the bootloader is NOT Arbitrary Address Capable. This means that if you want to have multiple bootloaders running simultaneously (not recommended) you would have to manually change the address for each one before activating the next, or there will be address conflicts. And only one

UMAX100750 V1.0.1 87 - 93

ECU would show up as the bootloader. Once the 'active' bootloader returns to regular functionality, the other ECU(s) would have to be power cycled to re-activate the bootloader feature.

5. When the **Bootloader Information** section is selected, the same information is shown as when it was running the AX100750 firmware, but in this case the <u>F</u>lashing feature has been enabled.

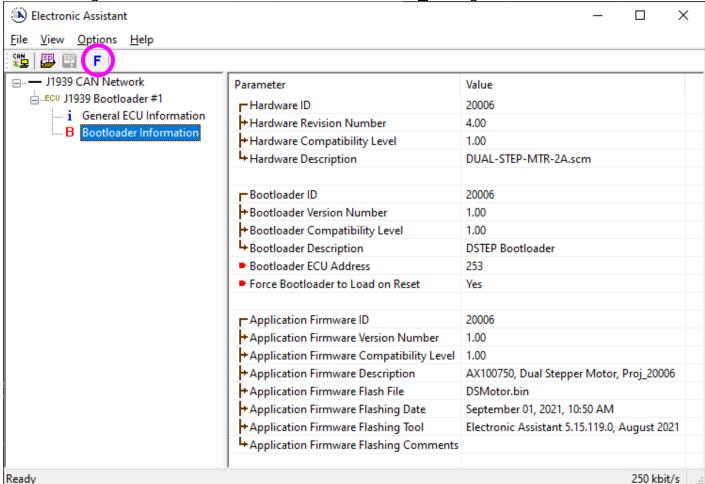

- 6. Select the <u>F</u>lashing button and navigate to where you had saved the <u>AF-20006-X.XX.bin</u> file sent from Axiomatic. (Note: only binary (.bin) files can be flashed using the Axiomatic EA tool.)
- 7. Once the Flash Application Firmware window opens, you can enter comments such as "Firmware upgraded by [Name]" if you so desire. This is not required, and you can leave the field blank if you do not want to use it.

Note: You do not have to date/timestamp the file, as this is done automatically by the Axiomatic EA tool when you upload the new firmware.

UMAX100750 V1.0.1 88 - 93

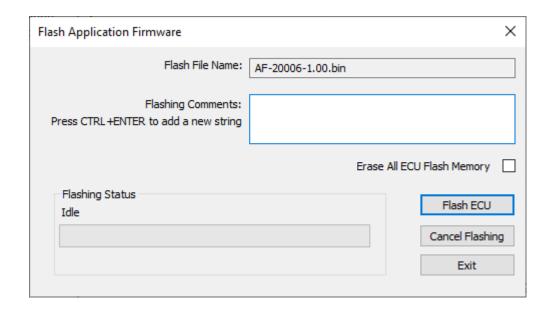

**♠** 

WARNING: Do not check the "Erase All ECU Flash Memory" box unless instructed to do so by your Axiomatic contact. Selecting this will erase ALL data stored in non-volatile flash including the calibration from Axiomatic factory testing. It will also erase any configuration of the setpoints that might have been done to the ECU and reset all setpoints to their factory defaults. By leaving this box unchecked, none of the setpoints will be changed when the new firmware is uploaded.

A progress bar will show how much of the firmware has been sent as the upload progresses. The more traffic there is on the J1939 network, the longer the upload process will take.

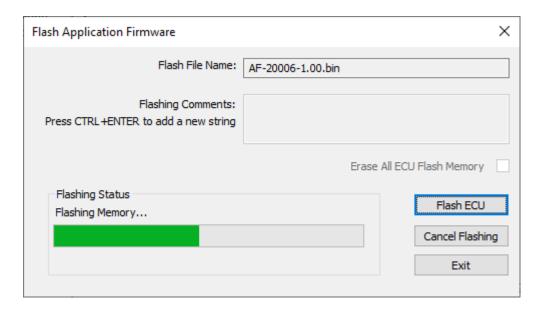

Once the firmware has finished uploading, a message will pop up indicating the successful operation. If you select to reset the ECU, the new version of the AX100750 application will start running, and the ECU will be identified as such by the Axiomatic EA. Otherwise, the next time the ECU is power-cycled, the AX100750 application will run rather than the bootloader function.

UMAX100750 V1.0.1 89 - 93

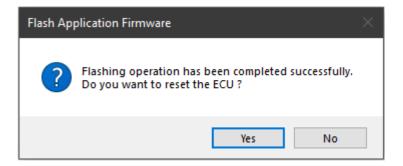

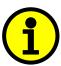

Note: If at any time during the upload the process is interrupted, the data is corrupted (bad checksum) or for any other reason the new firmware is not correct, i.e. bootloader detects that the file loaded was not designed to run on the hardware platform; the bad or corrupted application will not run. Rather, when the ECU is reset or power-cycled the **J1939 Bootloader** will continue to be the default application until valid firmware has been successfully uploaded into the unit.

UMAX100750 V1.0.1 90 - 93

# **TECHNICAL SPECIFICATIONS:**

Specifications are indicative and subject to change. Actual performance will vary depending on the application and operating conditions. Users should satisfy themselves that the product is suitable for use in the intended application. All our products carry a limited warranty against defects in material and workmanship. Please refer to our Warranty, Application Approvals/Limitations and Return Materials Process as described on https://www.axiomatic.com/service/

6.1 Power Supply Specifications

| Power Supply Input | 12 Vdc or 24 Vdc nominal 836 Vdc power supply range Maximum supply current is 15A @ 24Vdc at any time.                                                                                                    |
|--------------------|----------------------------------------------------------------------------------------------------|
| Protection         | Reverse polarity protection is provided up to -80Vdc. Surge and transient protection are provided. Overvoltage shutdown of the output load is provided. Undervoltage protection (hardware and software shutdown) is provided. |

| Universal Inputs        | 2 Universal Inputs Selectable as: Voltage, Current, PWM or Digital types Protected against shorts to GND or +Vcc                                                                                |                                                                                                    |  |
|-------------------------|----------------------------------------------------------------------------------------------------|----------------------------------------------------------------------------------------------------|--|
|                         | Analog Input                                                                                                    | Analog input, user configurable  • Voltage: 0-5V; 0-10V (Impedance 204 KOhm)  • Current: 4-20 mA; 0-20 mA  • Current sense resistor 124Ω  Inputs are sampled every 1 msec.  Accuracy: +/- 0.5% over range  Resolution: 1mV or 1uA, depending on type                                                                                                    |  |
|                         | Digital Input                                                                                                    | Digital input, user configurable for inductive or active sensors  Digital Frequency PWM Can be configured as active high or low digital input Digital Input: Active High to Supply or Active Low to GND Amplitude: 3.3V to +Supply User configurable for sampling range: 1 – 10,000 Hz PWM Duty Cycle: 0 to 100% Inputs are sampled every 1 msec. Accuracy: +/- 1% over range Resolution: 0.01 Hz or 0.1 Hz or 1Hz, depending on measuring range. 0.01% for PWM input Frequency/PWM @ 10 KOhm pullup or pulldown |  |
| Encoder Input           | 1 2-phase, phase A and B, incremental encoder input 1MΩ Impedance or Active High with 10K Pullup or Active Low with 10K Pulldown resistor to GND Range: 0.5 to 150 kHz Amplitude: up to +Supply |                                                                                                    |  |
| Magnetic Pick-up Inputs | 2 Pulse or PWM inputs, for inductive or active sensors Frequency Range: 0.5 Hz to 10 kHz Can be configured as active high or low digital input Protected against shorts to GND or +Vcc          |                                                                                                    |  |
| Signal Grounds          | 2 Analog GND (Input and +5Vref) 1 Magnetic Pick-up GND                                                                                                    |                                                                                                    |  |

91 - 93 UMAX100750 V1.0.1

6.3 Output Specifications

| Two (2) independent outputs for stepper motors Allegro DMOS Microstepping Driver, A3979 Maximum 2A per phase for a Stepper Motor Overcurrent protection is provided by the driver up to 2.5A. User has full access to all the driver features via CAN messages.                                                                                                    |  |
|----------------------------------------------------------------------------------------------------|--|
| Motor can be disabled in a variety of ways, including "Motor Mode", and "E-Stop" input, or when an error is detected.                                                                                                    |  |
| Motor Direction can be user selected for Clockwise or Counter-Clockwise Drive. Refer to the User Manual for details.                                                                                                    |  |
| Thermal protection is built-in to driver chip.                                                                                                    |  |
| One output selectable as: Proportional Current; Hotshot Digital; PWM Duty Cycle; Proportional Voltage; or On/Off Digital Half-bridge output, current sensing, High-side or Low-side load High side sourcing or low side sinking up to 2.5A Overcurrent protection Short circuit protection in hardware Current Output: Accuracy +/- 1% error Voltage Output: Accuracy +/- 5% error High frequency drive PWM Output: 0.1% resolution, accuracy +/- 0.1% error Digital On/Off: Sourcing from power supply or sinking to ground Load at supply voltage must not draw more than 2.5A.  Note: Output 1 has dedicated E-Stop Brake hardware protection function. |  |
| +5V, 50 mA is available to power a sensor or potentiometer and is referenced to Analog GND                                                                                                    |  |
|                                                                                                    |  |

6.4 General Specifications

| Microprocessor            | STM32F407VGT7                                                                                                    |  |  |
|---------------------------|----------------------------------------------------------------------------------------------------|--|--|
| Isolation                 | 1 Isolated CAN port; 200Vrms isolation from power supply                                                                                                    |  |  |
| CAN Port                  | 1 SAE J1939 port, auto-baud-rate detection                                                                                                    |  |  |
| Motor Drive Logic         | Standard embedded software is provided.                                                                                                    |  |  |
| Diagnostics               | Each input and output channel can be configured to send diagnostic messages to the CAN network if the I/O goes out of range. Diagnostic data is stored in a non-volatile log.                                                 |  |  |
| Additional Fault Feedback | There are several types of faults that the controller will detect and provide a response: phase current winding problems; power supply undervoltage and overvoltage; and lost communication. They can be sent to the CAN bus. |  |  |
| Quiescent Current Draw    | 70 mA @ 12Vdc; 50mA @ 24Vdc typical                                                                                                    |  |  |
| Weight                    | 0.55 lbs. (0.25 kg) preliminary                                                                                                    |  |  |
| Operating Conditions      | -40 to 85 °C (-40 to 185 °F)                                                                                                    |  |  |
| Storage Temperature       | -55 to 125 °C (-67 to 257°F)                                                                                                    |  |  |
| Protection                | IP67, Unit is conformal coated in the housing.                                                                                                    |  |  |
| Enclosure and Dimensions  | High Temperature Nylon PCB Enclosure – (equivalent TE Deutsch P/N: EEC-325X4B) 4.62 x 5.24 x 1.43 inches 117.42 x 133.09 x 36.36 mm (W x L x H excluding mating plugs)                                                        |  |  |
| User Interface            | Via the Axiomatic Electronic Assistant, P/Ns: AX070502 or AX070506K                                                                                                    |  |  |

UMAX100750 V1.0.1 92 - 93

# **VERSION HISTORY**

| Version | Date              | Author          | Modification                           |
|---------|-------------------|-----------------|----------------------------------------|
| 1.0.0   | November 1, 2021  | Viktor Rogachov | Initial Draft                          |
| -       | November 3, 2021  | A Wilkins       | Marketing Review                       |
|         |                   |                 | Updated footer address block           |
|         |                   |                 | Removed ® from Electronic Assistant    |
|         |                   |                 | Formatted Technical Spec to align left |
|         |                   |                 | Updated dimensional drawing            |
| 1.0.1   | September 1, 2023 | Kiril Mojsov    | Performed Legacy Updates               |

UMAX100750 V1.0.1 93 - 93

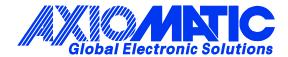

### **OUR PRODUCTS**

AC/DC Power Supplies

Actuator Controls/Interfaces

Automotive Ethernet Interfaces

**Battery Chargers** 

CAN Controls, Routers, Repeaters

CAN/WiFi, CAN/Bluetooth, Routers

Current/Voltage/PWM Converters

DC/DC Power Converters

**Engine Temperature Scanners** 

Ethernet/CAN Converters, Gateways, Switches

Fan Drive Controllers

Gateways, CAN/Modbus, RS-232

Gyroscopes, Inclinometers

Hydraulic Valve Controllers

Inclinometers, Triaxial

I/O Controls

LVDT Signal Converters

**Machine Controls** 

Modbus, RS-422, RS-485 Controls

Motor Controls, Inverters

Power Supplies, DC/DC, AC/DC

PWM Signal Converters/Isolators

Resolver Signal Conditioners

Service Tools

Signal Conditioners, Converters

Strain Gauge CAN Controls

Surge Suppressors

#### **OUR COMPANY**

Axiomatic provides electronic machine control components to the off-highway, commercial vehicle, electric vehicle, power generator set, material handling, renewable energy and industrial OEM markets. We innovate with engineered and off-the-shelf machine controls that add value for our customers.

#### **QUALITY DESIGN AND MANUFACTURING**

We have an ISO9001:2015 registered design/manufacturing facility in Canada.

#### WARRANTY, APPLICATION APPROVALS/LIMITATIONS

Axiomatic Technologies Corporation reserves the right to make corrections, modifications, enhancements, improvements, and other changes to its products and services at any time and to discontinue any product or service without notice. Customers should obtain the latest relevant information before placing orders and should verify that such information is current and complete. Users should satisfy themselves that the product is suitable for use in the intended application. All our products carry a limited warranty against defects in material and workmanship. Please refer to our Warranty, Application Approvals/Limitations and Return Materials Process at <a href="https://www.axiomatic.com/service/">https://www.axiomatic.com/service/</a>.

#### **COMPLIANCE**

Product compliance details can be found in the product literature and/or on axiomatic.com. Any inquiries should be sent to sales@axiomatic.com.

#### SAFE USE

All products should be serviced by Axiomatic. Do not open the product and perform the service yourself.

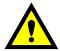

This product can expose you to chemicals which are known in the State of California, USA to cause cancer and reproductive harm. For more information go to <a href="https://www.P65Warnings.ca.gov">www.P65Warnings.ca.gov</a>.

#### **SERVICE**

All products to be returned to Axiomatic require a Return Materials Authorization Number (RMA#) from <a href="mailto:sales@axiomatic.com">sales@axiomatic.com</a>. Please provide the following information when requesting an RMA number:

- Serial number, part number
- Runtime hours, description of problem
- · Wiring set up diagram, application and other comments as needed

### **DISPOSAL**

Axiomatic products are electronic waste. Please follow your local environmental waste and recycling laws, regulations and policies for safe disposal or recycling of electronic waste.

## **CONTACTS**

Axiomatic Technologies Corporation 1445 Courtneypark Drive E. Mississauga, ON CANADA L5T 2E3

TEL: +1 905 602 9270 FAX: +1 905 602 9279 www.axiomatic.com sales@axiomatic.com Axiomatic Technologies Oy Höytämöntie 6 33880 Lempäälä FINLAND TEL: +358 103 375 750

www.axiomatic.com salesfinland@axiomatic.com